# **МІНІСТЕРСТВО ОСВІТИ І НАУКИ УКРАЇНИ КРИВОРІЗЬКИЙ ДЕРЖАВНИЙ ПЕДАГОГІЧНИЙ УНІВЕРСИТЕТ**

Кафедра фізики та методики її навчання

# МЕТОДИЧНІ РЕКОМЕНДАЦІЇ ЩОДО РОЗРОБКИ ЛАБОРАТОРНИХ РОБІТ З ЕЛЕКТРОНІКИ ТА ЕЛЕКТРОТЕХНІКИ ДЛЯ ВИКОНАННЯ В ПРОГРАМНОМУ СЕРЕДОВИЩІ ELECTRONICS WORKBENCH MULTISIM

Укладач: професор кафедри фізики та методики її навчання КДПУ доктор фізико-математичних наук Балабай Р.М.

Кривий Ріг 2019

Балабай Р.М. Методичні рекомендації щодо розробки лабораторних робіт з електроніки та електротехніки для виконання в програмному середовищі Electronics Workbench Multisim. – КДПУ, 2019. – 88 с.

У посібнику розкрита методика розробки та проведення віртуальних експериментальних досліджень, у яких використовується різноманіття інструментальних засобів програми Electronics Workbench. На конкретних прикладах розглянута методика проведення лабораторних досліджень різної складності. Інтуїтивний інтерфейс програмного засобу забезпечує низький поріг входження, що створює передумови для використання NI Multisim Electronics Workbench у навчальному процесі.

*Посібник призначено для студентів фізичних спеціальностей.*

*Рекомендовано до друку Вченою радою фізико-математичного факультету <i>\_\_\_.* \_\_\_\_, протокол №\_.

# ЗМІСТ

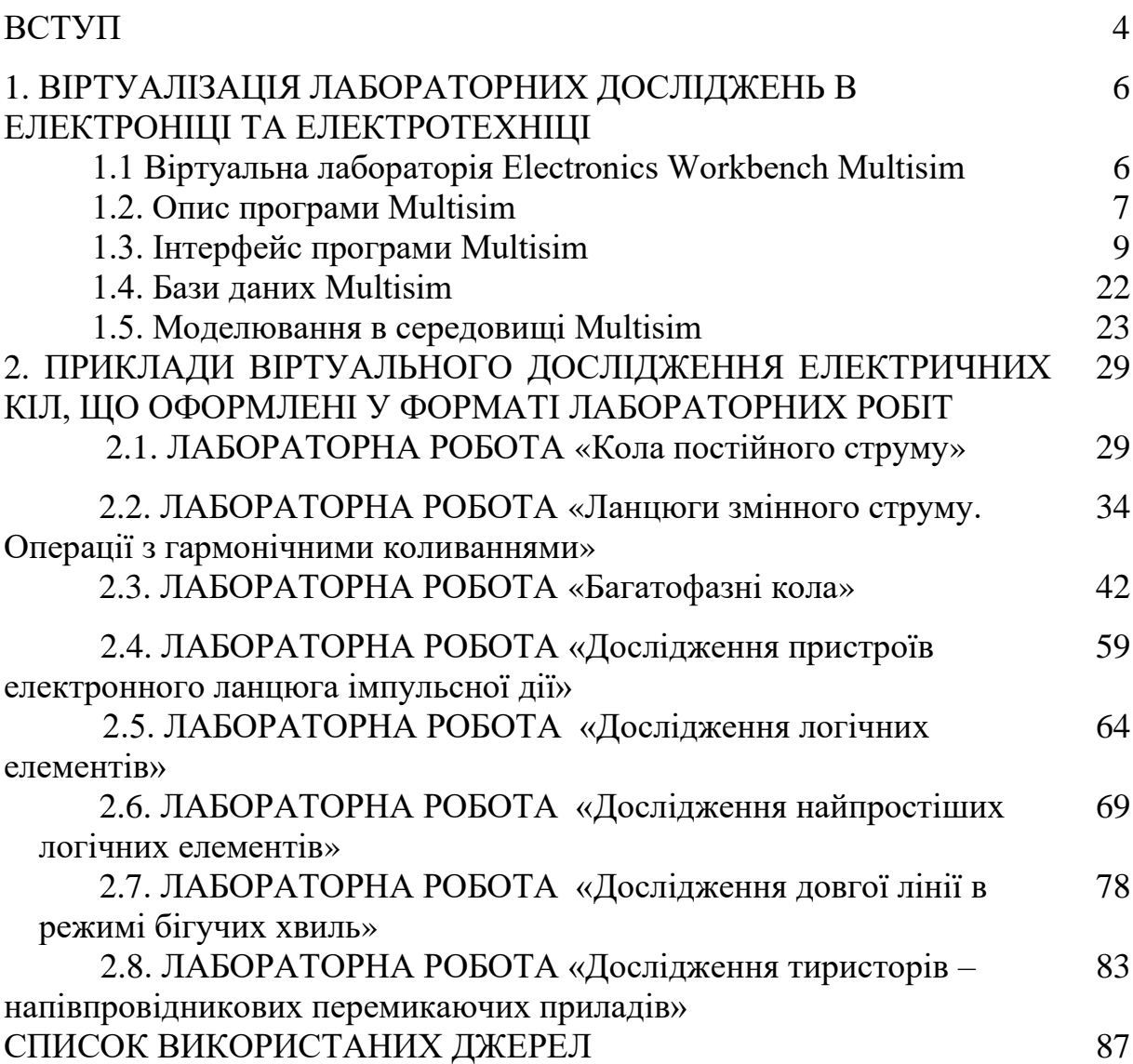

#### **ВСТУП**

Ні в кого не викликає сумніву важливість експериментальних досліджень при вивченні електротехніки й електроніки. Однак їхня організація викликає серйозні труднощі, особливо зараз. Гарна навчальна лабораторія повинна мати сучасне вимірювальне обладнання й кваліфікований персонал, здатний підтримувати його в робочому стані. Віртуальні лабораторії мають переваги в порівнянні з реальними відсутність необхідності придбання дорогого встаткування. Зрозуміло, комп'ютери й програмне забезпечення також коштує недешево, однак, їх універсальність і поширеність компенсують цей недолік.

Процес вивчення електротехніки й електроніки пов'язаний з аналізом і дослідженням схем, і комп'ютер повинен максимально полегшити цей процес. Віртуальне середовище повинно реалізовувати на комп'ютері лабораторію, у якій створені всі умови для організації й проведення експериментів із широким спектром електричних та електронних схем, причому кінцеві результати повинні збігатися із процесами в реальних умовах. Програма Electronics Workbench - віртуальна електронна лабораторія на комп'ютері. Хоча в основі її лежить серйозна професійна програма моделювання PSPICE, вона має максимально дружній користувачеві інтерфейс, що занурює його у звичну обстановку лабораторних досліджень із використанням знайомих приладів. Відображення на дисплеї комп'ютера таких приладів, як амперметр, вольтметр, мультиметр, генератор й осцилограф, робить процес дослідження найбільш природним і зрозумілим. Звичайно, віртуальним лабораторіям властиві деякі недоліки. Головним з них є відсутність безпосереднього контакту з об'єктом дослідження, приладами та апаратурою. Досвід роботи з реальними приладами необхідний, тому розумним рішенням буде сполучення використання реальних і віртуальних лабораторій в навчальному процесі.

Оснащення лабораторії електротехніки й електроніки корисно доповнити програмними пакетами NI Multisim та NI LabVIEW, необхідними

для дослідження кіл постійного та змінного струмів, проектування схем електронних пристроїв, а також для розробки алгоритмів автоматичного вимірювання та керування. Multіcap – засіб опису електричних схем із редагуванням. Multіsіm – інтерактивний емулятор електричних схем, який включає в себе версію Multіcap, що робить його засобом для програмного опису електричної схеми й наступного її тестування. Multіsіm підтримує взаємодію з LabVіEW й SіgnalExpress. NІ LabVіEW – графічне середовище розробки віртуальних приладів, створення масштабованих додатків тестування, виміру й керування.

Спільне використання Multisim і технології віртуальних приладів, дозволяє інженерам-розроблювачам друкованих плат і викладачам електротехнічних спеціальностей досягти повної безперервності циклу проектування, що складається із трьох етапів: вивчення теорії, створення принципової схеми моделюючої системи, виготовлення прототипу і проведення тестових випробувань. Моделювання у програмі Multisim  $\epsilon$ математичним процесом поводження електричного кола.

# **1. ВІРТУАЛІЗАЦІЯ ЛАБОРАТОРНИХ ДОСЛІДЖЕНЬ В ЕЛЕКТРОНІЦІ ТА ЕЛЕКТРОТЕХНІЦІ**

#### **1.1. Віртуальна лабораторія Electronics Workbench Multisim**

Electronics Workbench забезпечує блок інструментальних засобів «EDA» (Проектна Автоматизація Електроніки), що забезпечує виконання основних функцій, котрі входять у процес розробки електронних ланцюгів. Блок складається з основних наступних компонентів, зображених на рис. 1.1.

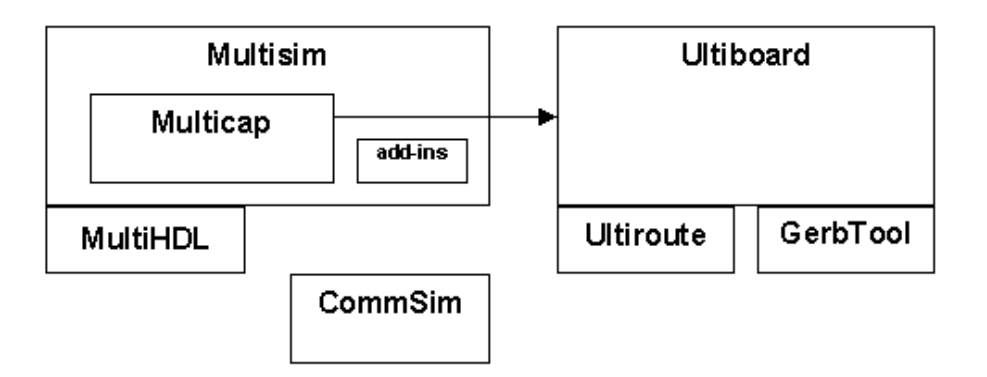

Рис. 1.1 - Блок електронних засобів EDA

Multicap - схематична програма збору придатна для схематичного введення даних, керування моделюванням, і що дає можливість йти «Вниз», як наприклад, перехід до формату PCB. Multisim містить у собі весь Multicap і додає можливість змішаного аналого-цифрового моделювання.

MultiHDL додає можливість створення моделі HDL і самомоделювання з Multisim. Залежно від наявності додаткових додатків Multisim, можуть бути доступні додаткові опції, як наприклад, моделювання RF і розширених бібліотек частин.

Ultiboard, що одержує дані з Multicap або Multisim, використовується, щоб розробляти друковану плату ланцюга, виконувати певні основні механічні дії САПРА і підготовлювати її до виробництва.

Ultiroute - розширення для Ultiboard, що забезпечує автоматизоване розміщення частин і набору схем, які доступні окремо в Ultiboard.

GerbTool - розширення для Ultiboard, що використовується для переведення проектів Ultiboard PCB у формат «Gerber» для подальшого експорту на виробництво.

CommSim - засіб, використовуваний для моделювання поводження каналів зв'язку.

Всі продукти Electronics Workbench доступні як у комплекті, так і окремо залежно від бюджету проекту й необхідності.

#### **1.2. Опис програми Multisim**

Інтуїтивний редактор схем програми Multisim дає можливість за рахунок економії часу на рисуванні залишати більше часу на конструювання. Multisim побудований так, що немає необхідності перемикатися від режиму розміщення деталей до режиму розведення, як в інших аналогічних програмах. Multisim надходить до замовника з повною базою з 16000 деталей і містить у собі імітаційну модель, схематичний символ, електричні параметри і макет для розведення. Також є безкоштовний доступ до центра конструювання (Design Center), у якому є більше 12 мільйонів деталей у пошуковій базі даних.

Максимальною точністю і вірогідністю володіють класичні програми схемотехнічного моделювання або SPICE-подібні програми (де SPICE з англійського - Імітаційна Програма з Вбудованим Вираженням Ланцюга), до числа яких і відноситься Multisim. Принцип їхньої роботи заснований на машинному складанні системи звичайних диференціальних рівнянь електричного ланцюга і їхньому рішенні без застосування припущених спрощень. Тут використовуються чисельні методи Рунге – Кутта або метод Гіра для інтегрування системи диференціальних рівнянь, метод Ньютона – Рафсона для лінеаризації системи нелінійних алгебраїчних рівнянь і метод

Гауса або LU-розкладання для розв'язку системи лінійних алгебраїчних рівнянь. Модифікації цих методів спрямовані на поліпшення збіжності або обчислювальної ефективності без спрощення вихідного завдання.

У Multisim використовуються наступні функції SPICE моделювання: SPICE-моделювання індустріального стандарту; XSPICE посилення для розширення Berkeley SPICE3 можливостей; моделювання з підключенням VHDL і Verilog; інтерактивне моделювання; широкий набір джерел, включаючи DC, синусоїдальний, імпульсний, пилкоподібний, випадковий, AM, FM; програмне моделювання; змішане аналого-цифрове моделювання; сучасні алгоритми для рішення проблем пересічних ланцюгів, розширені опції для одержання компромісу швидкість/точність. Функції радіочастотного моделювання: SPICE посилення для високочастотної імітації; RF інструменти і аналізи, RF моделі й майстер створення власних моделей.

Multisim – єдиний загальноцільовий пакет моделювання для використання із частотами понад 100 MHz, де SPICE звичайно стає непрацездатним. Радіочастотний набір програми Multisim включає спеціальну бібліотеку деталей, майстер створення радіочастотних моделей, радіочастотні віртуальні інструменти й радіочастотні аналізатори. VHDL і Verilog функції – простий спосіб роботи для початківців використовувати HDLs, що являє собою інструмент моделювання складних цифрових деталей, які не можуть бути змодельовані в SPICE. VHDL і Verilog – можливість моделювання деталей без необхідності розуміти HDL синтаксис. VHDL і Verilog – самостійний інструмент конструювання з редакторами кодів, менеджерами проектів моделювання, виводом форми коливань і налагодженням, спільним моделюванням з SPICE, повною відповідністю стандартам.

Multisim дозволяє працювати групі конструкторів над ідентичними схемами в реальному часі через локальну мережу або Інтернет. За допомогою

Multisim можна вводити спеціальні поля для характеристики деталей, такі як вартість, час поставки або кращий постачальник.

Спільне використання Multisim і технології віртуальних приладів, дозволяє інженерам-розроблювачам друкованих плат і викладачам електротехнічних спеціальностей досягти повної безперервності циклу проектування, що складається із трьох етапів: вивчення теорії, створення принципової схеми моделюючої системи, виготовлення прототипу і проведення тестових випробувань.

У Multisim 10.0 і Ultiboard 10.0 реалізована велика кількість функції для професійного проектування, орієнтованих на найсучасніші засоби моделювання, поліпшену компонентну базу даних і розширення користувальницького співтовариства. Компонентна база даних містить у собі більше 1200 нових елементів і більше 500 нових SPICE-моделей від провідних виробників, таких, як Analog Devices, Linear Technology і Texas Instruments, а також більше 100 нових моделей імпульсних джерел живлення.

Крім цього, у новій версії програмного забезпечення з'явився помічник Convergence Assistant, що автоматично коректує параметри SPICE, виправляючи помилки моделювання, була додана підтримка стандартів BSIM 4, а також розширені можливості відображення й аналізу даних, включаючи новий пробник для значень струму і оновлені статичні пробники для диференціальних вимірів.

#### **1.3. Інтерфейс програми Multisim**

Multisim має інтуїтивно зрозумілий інтерфейс, що забезпечує простоту взаємодії користувача і програми. Щоб уникнути випадкової втрати даних, у програмі є функція створення синхронізованої авто-копії файлу, що відключає при необхідності в діалоговому вікні параметрів.

У Multisim можна імпортувати OrCAD або PSpice файли вибираючи бажаний тип у списку, що випадає, "Тип Файлів" діалогового вікна відкриття файлів.

Для того, щоб працювати з файлами більш ранніх версій Multisim, потрібно вибрати бажану версію в списку, що випадає, " Тип Файлів " діалогового вікна відкриття файлів.

Інтерфейс користувача складається зі смужки меню, панелей інструментів, панелей компонентів, робочої області, де відображається сама схема. Так само можна додати електронну таблицю, що відображає історію побудови, або повністю перешикувати інтерфейс під свої вимоги з винесенням посилань на певні команди на кнопки швидкого запуску.

Смуга меню складається з наступних компонентів:

- меню роботи з файлами (File)
- меню редагування (Edit)
- меню настроювань відображення (View)
- меню розміщення об'єктів (Place)
- меню моделювання (Simulate)
- меню передачі схем в інші додатки (Transfer)
- меню інструментів (Tools)
- меню звітів (Reports)
- меню настроювань (Options)
- меню роботи з вікнами (Window)
- меню роботи з файлами довідок (Help)

У Multisim підтримується натискання гарячих клавіш для швидкого переходу по інструментах меню із клавіатури.

У стандартній конфігурації передбачені наступні панелі інструментів:

Standard складається з "швидких кнопок", що мають аналоги в меню File і команд редагування

- View складається з команд зміни виду робочої області

- Main містить головні операції над електричною схемою
- Graphic Annotation містить інструменти для вставки графічних

об'єктів

- Analog Components містить аналогові компоненти
- Basic передбачає вставку найпростіших електронних пристроїв
- Diods містить діоди
- Transistor Components містить бібліотеку транзисторів
- Measurement Components містить у собі інструменти виміру
- Miscellaneous Components містить інші компоненти
- Components містить кнопки для вставки елементів з повної

бібліотеки компонентів

- Power Source Components панель джерел живлення
- Signal Source Components панель джерел сигналів
- Virtual містить весь набір віртуальних компонентів
- Instruments містить інструменти.

В Multisim для полегшення роботи з додатком є можливість створення власних панелей інструментів з певними наборами команд. Стандартне вікно програми зображене на рис. 1.2.

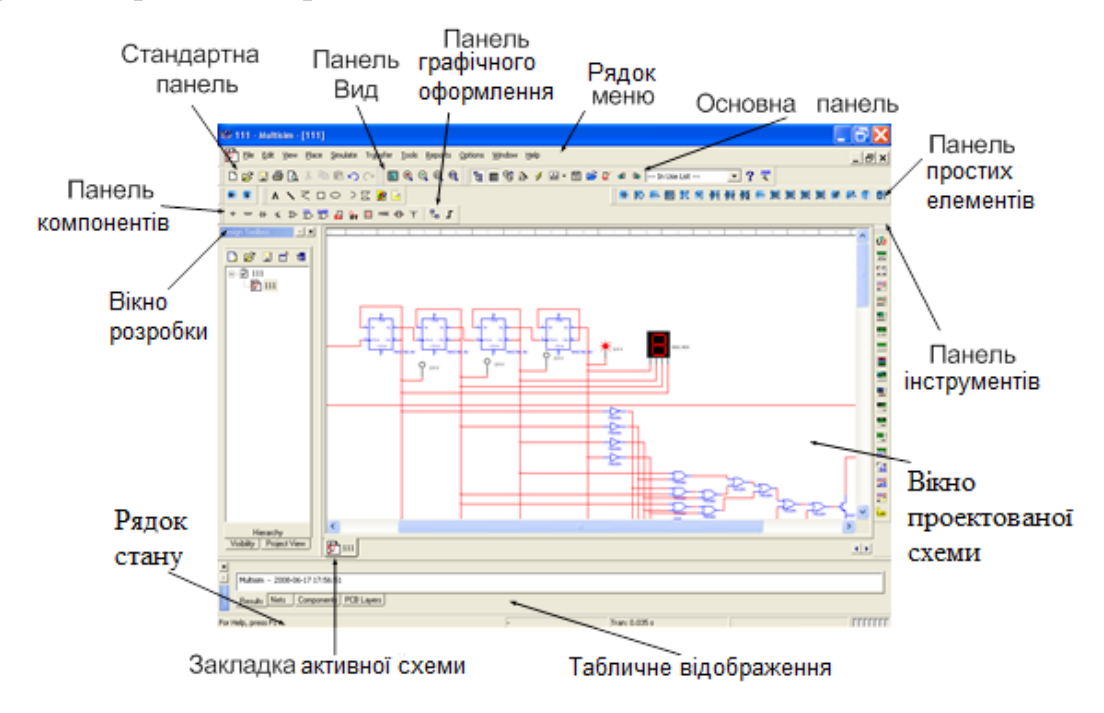

Рис. 1.2. Стандартне вікно програми Multisim

У верхній частині вікна розташовується стандартне меню команд. На панелі інструментів перебувають кнопки для кожного інструмента окремо. При натисканні на елемент з'являється вікно вибору компонента з бази даних Multisim для розміщення на схемі. Якщо в стандартній базі Multisim не знайдений потрібний компонент, включається зв'язок з EDAparts.com, відбувається автоматичний запуск браузера і відкриття сторінки, де є розширена бібліотека компонентів. Після цього можна, використовуючи даний сайт, завантажувати частини необхідні для створення схеми.

Вікно Проектованої Схеми - область для формування ланцюга. Тут здійснюється принципова побудова схеми шляхом додавання окремих її елементів і зв'язків між ними.

Рядок стану відображає корисну інформацію поточної операції і опис елемента, до якого в цей час підведений курсор.

Вікно розробки дозволяє управляти іншими типами файлів у проекті (схеми, PCB, повідомлення), розглядати ієрархію схеми і показувати або ховати різні шари.

Електронна таблиця внизу допускає швидкий передовий перегляд і редагування параметрів, включаючи компонентні такі деталі як, наприклад сліди, RefDes, атрибути і проектні обмеження. Користувач може міняти параметри для деяких або всіх компонентів за раз і виконують безліч інших функцій.

Можна модифікувати фактично будь-яке значення параметрів Multisim, включаючи кольори, використовувані в ланцюги, розмір сторінки, масштаб, інтервал автоматичної синхронізації в резервний файл, кодування символів (ANSI або DIN) і установки принтера.

Настановні параметри настроювань зберігаються індивідуально з кожним файлом ланцюга, так що можна, наприклад, мати одну кольорову схему для одного ланцюга і іншу для другого ланцюга. Можна також анулювати настановні параметри для індивідуальних прикладів (наприклад,

змінити один конкретний компонент від червоного до жовтогарячого) або для цілого ланцюга.

Настроювання робиться через діалогове вікно параметрів, використовуване для встановлення загальних параметрів. Ці переваги можуть змінюватися від однієї робочої станції до іншої.

Вікно властивостей сторінки використовується для встановлення параметрів активного аркуша. Ці переваги збережені в самому файлі ланцюга, щоб при відкритті ланцюга на іншій робочій станції, вона використала ті ж настановні параметри.

Далі описані основні кнопки панелей інструментів програми Multisim.

Панель інструментів Standard містить кнопки для звичайно виконуваних функцій. Кнопки панелі інструментів Standard описані в таблиці 1.1.

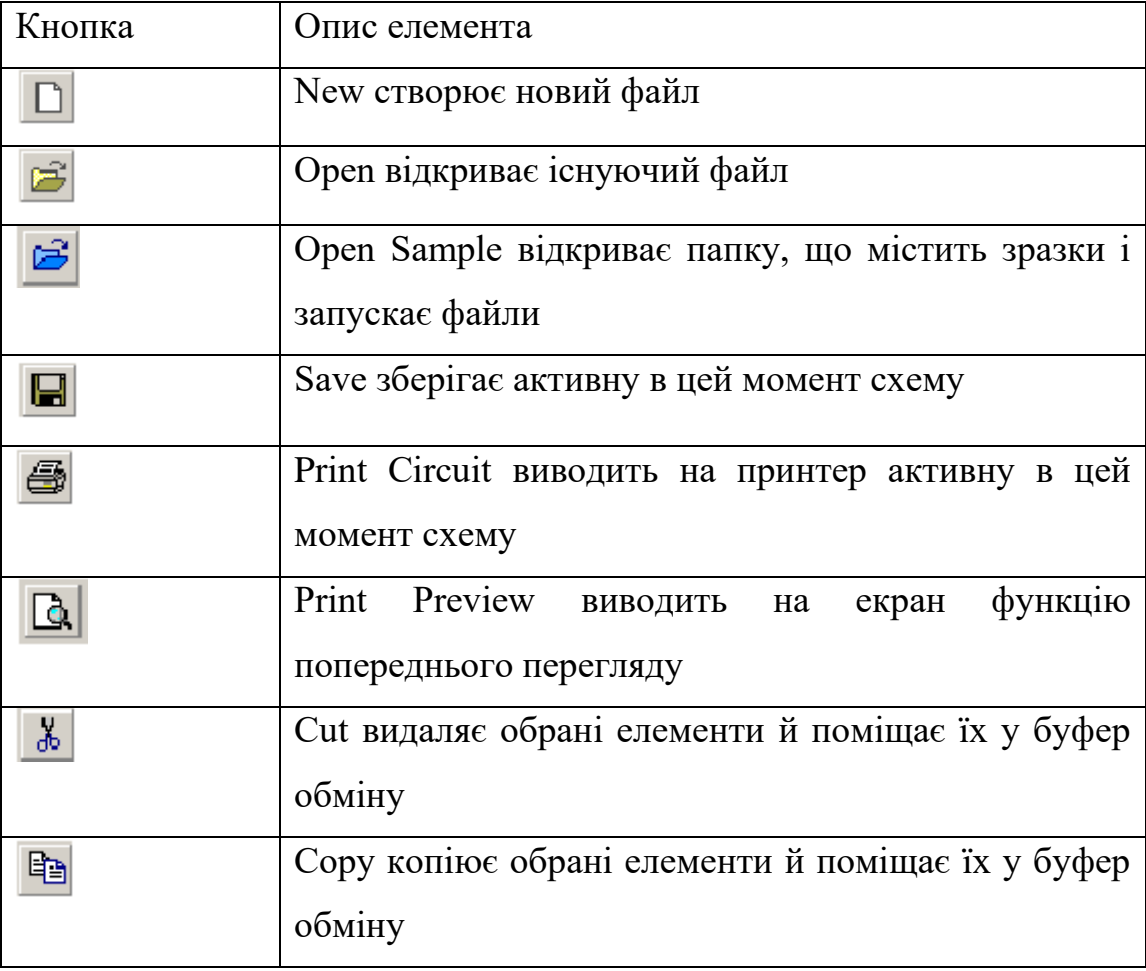

Табл. 1.1 - Кнопки панелі інструментів Standard

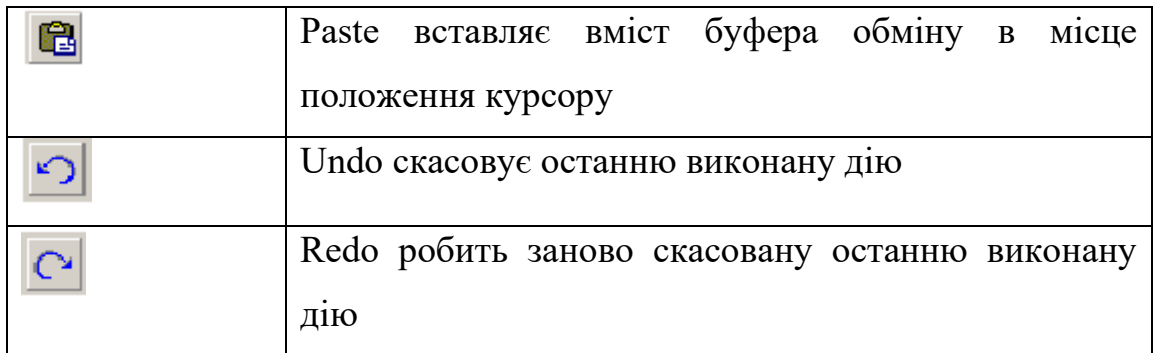

Кнопки панелі інструментів Main описані в таблиці 1.2.

Табл. 1.2 - Кнопки панелі інструментів Main

| Кнопка                  | Опис елемента                                         |
|-------------------------|-------------------------------------------------------|
| 멶                       | Toggle Design Toolbox включає, або виключає вікно     |
|                         | Design Toolbox                                        |
| 囲                       | Toggle Spreadsheet View включає або виключає вікно    |
|                         | електронної таблиці                                   |
| 양                       | Database Manager викликає діалогове вікно менеджера   |
|                         | баз даних                                             |
| Ŝ.                      | Component натискання викликає<br>майстра<br>Create    |
|                         | створення компонентів                                 |
| $\boxdot$               | Grapher/Analyses відображає графіки, а так<br>само    |
|                         | виконує аналіз ланцюга                                |
| 圌                       | Postprocessor викликає діалогове вікно Postprocessor  |
| ∛                       | Electrical Rules Checking перевіряє правильність      |
|                         | з'єднання елементів відповідно до правил прийнятих    |
|                         | заздалегідь                                           |
| m                       | Capture Screen Area захоплює область екрана           |
| $\langle \cdot \rangle$ | Back Annotate from Ultiboard створює зміни в ланцюзі, |
|                         | зроблені в Ultiboard                                  |
| L.                      | Forward Annotate передає зміни зроблені в Multisim в  |

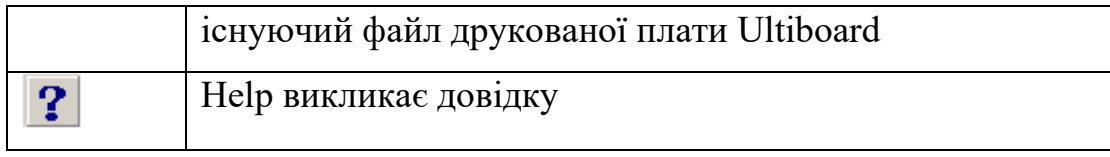

Кнопки панелі інструментів Simulation описані в таблиці 1.3.

Табл. 1.3 - Кнопки панелі інструментів Simulation

| Кнопка         | Опис елемента                                       |
|----------------|-----------------------------------------------------|
|                | Run/resume simulation запускає моделювання процесів |
|                | у ланцюзі                                           |
| Ш              | Pause simulation припиняє моделювання процесів у    |
|                | ланцюзі                                             |
|                | Stop simulation зупиняє моделювання процесів у      |
|                | ланцюзі                                             |
|                | Pause at Next MCU Instruction Boundary припиняє     |
|                | моделювання процесів у ланцюзі на наступній границі |
|                | модуля MCU                                          |
| ⊊∍             | Step Into здійснює перехід до обраного елемента     |
|                | модуля MCU                                          |
| Ç≣,            | Step Over здійснює перехід до останнього елемента   |
|                | модуля MCU                                          |
| t <sub>≣</sub> | Step Out завершує роботу з модулем MCU              |
| $+ \equiv$     | Run to Cursor здійснює перехід до елемента модуля   |
|                | MCU, що обраний курсором                            |
| 侧              | Toggle Breakpoint включає, або виключає контрольні  |
|                | точки                                               |
|                | Remove All Breakpoints видаляє всі контрольні точки |

Кнопки панелі інструментів View описані в таблиці1.4.

Табл. 1.4 - Кнопки панелі інструментів View

| Кнопка | Опис елемента                                       |
|--------|-----------------------------------------------------|
| 冒      | Toggle Full Screen включає режим повноекранного     |
|        | перегляду ланцюга                                   |
|        | Increase Zoom збільшує масштаб відображення ланцюга |
|        | Decrease Zoom зменшує масштаб відображення ланцюга  |
|        | Zoom Area збільшує масштаб на обраній області       |
|        | ланцюга                                             |
|        | Zoom Fit to Page змінює масштаб для відображення    |
|        | всього ланцюга                                      |

Кнопки панелі інструментів Components описані в таблиці 1.5.

Табл. 1.5 - Кнопки панелі інструментів Components

| Кнопка | Опис елемента                                                      |
|--------|--------------------------------------------------------------------|
| $\div$ | Source викликає вікно браузера з вибором джерел<br>живлення        |
| 404    | Basic викликає вікно браузера з вибором основних<br>елементів      |
| ₩      | Diode викликає вікно браузера з вибором діодів                     |
|        | Transistor викликає вікно<br>браузера з вибором<br>транзисторів    |
| ⇅      | Analog викликає вікно браузера з вибором аналогових<br>компонентів |
|        | TTL викликає вікно браузера з вибором компонентів<br><b>TTL</b>    |
|        | CMOS викликає вікно браузера з вибором компонентів<br><b>CMOS</b>  |
| oı     | Miscellaneous Digital викликає вікно браузера з вибором            |

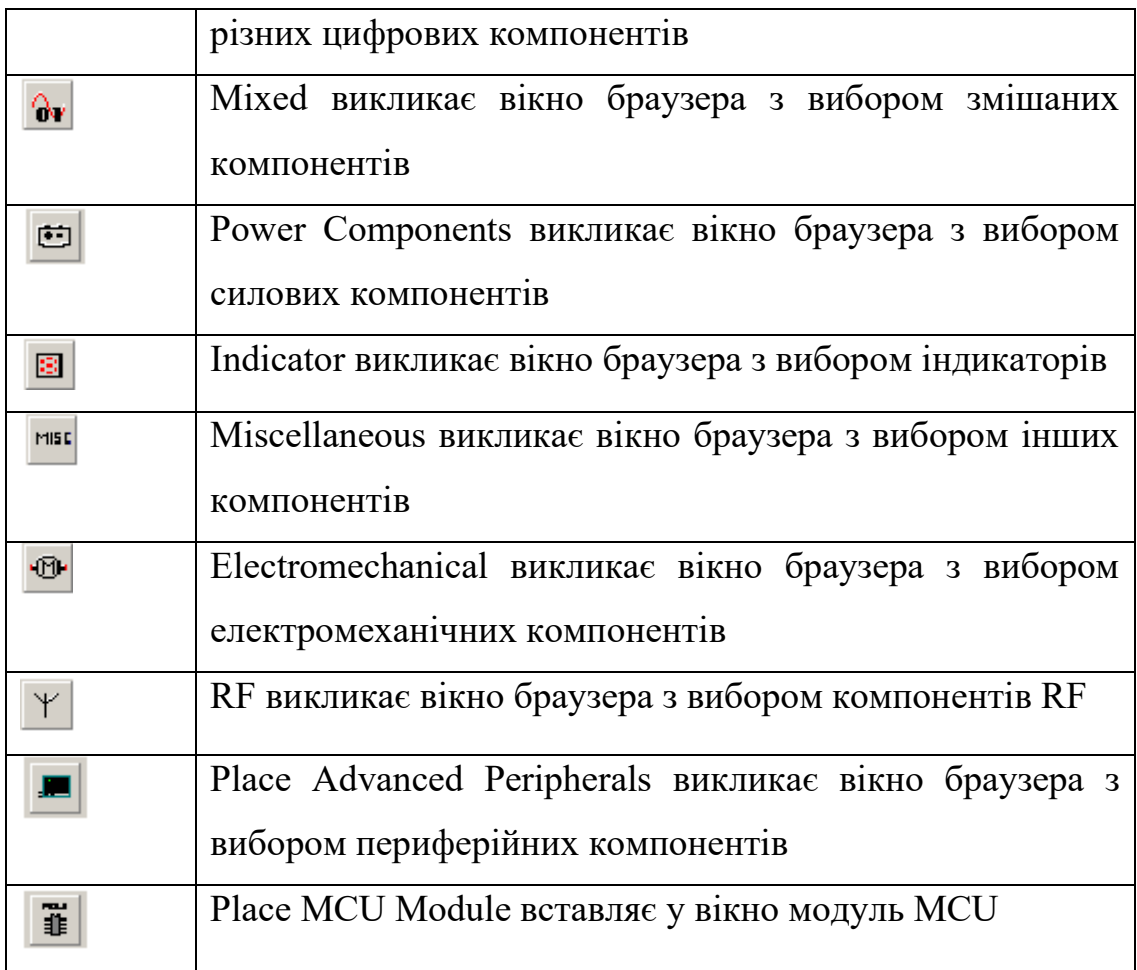

Кнопки панелі інструментів Virtual описані в таблиці 1.6.

Табл. 1.6 - Кнопки панелі інструментів Virtual

| Кнопка | Опис елемента                                       |  |  |  |  |  |
|--------|-----------------------------------------------------|--|--|--|--|--|
|        | Show Power Source Components викликає<br>панель     |  |  |  |  |  |
|        | інструментів вибору віртуальних джерел живлення     |  |  |  |  |  |
|        | Signal Source Components викликає<br>Show<br>панель |  |  |  |  |  |
|        | інструментів вибору віртуальних джерел сигналів     |  |  |  |  |  |
|        | Show Basic Components викликає панель інструментів  |  |  |  |  |  |
|        | вибору віртуальних основних компонентів             |  |  |  |  |  |
|        | Show Diode Components викликає панель інструментів  |  |  |  |  |  |
|        | вибору віртуальних діодів                           |  |  |  |  |  |
|        | Show Transistor<br>Components<br>викликає<br>панель |  |  |  |  |  |
|        | інструментів вибору віртуальних транзисторів        |  |  |  |  |  |

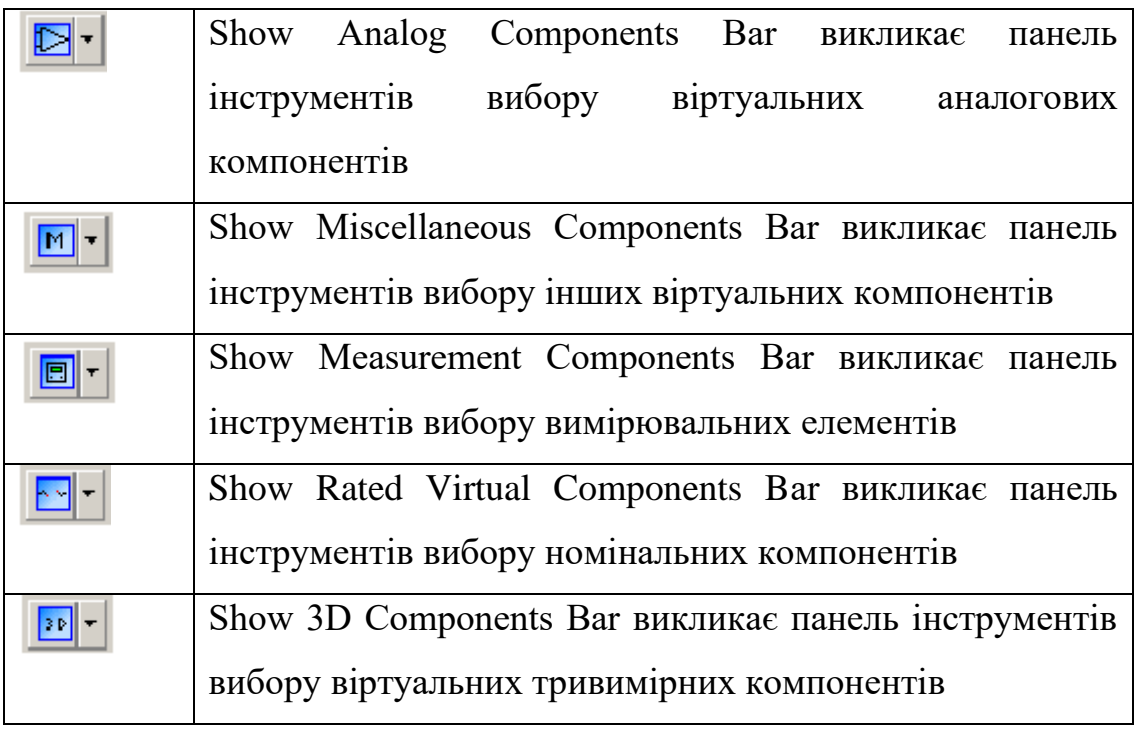

Кнопки панелі інструментів Graphic Annotation описані в таблиці 1.7.

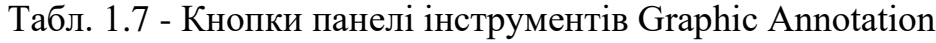

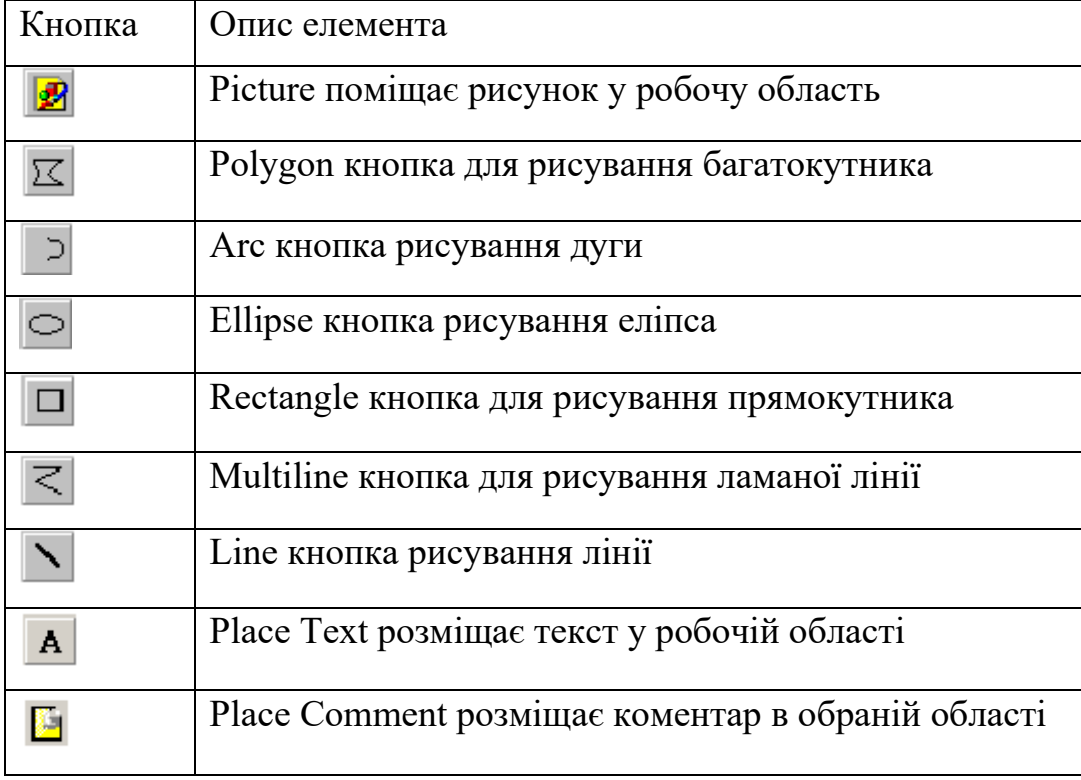

Кнопки панелі інструментів Instruments описані в таблиці 1.8.

# Табл.1.8 - Кнопки панелі інструментів Instruments

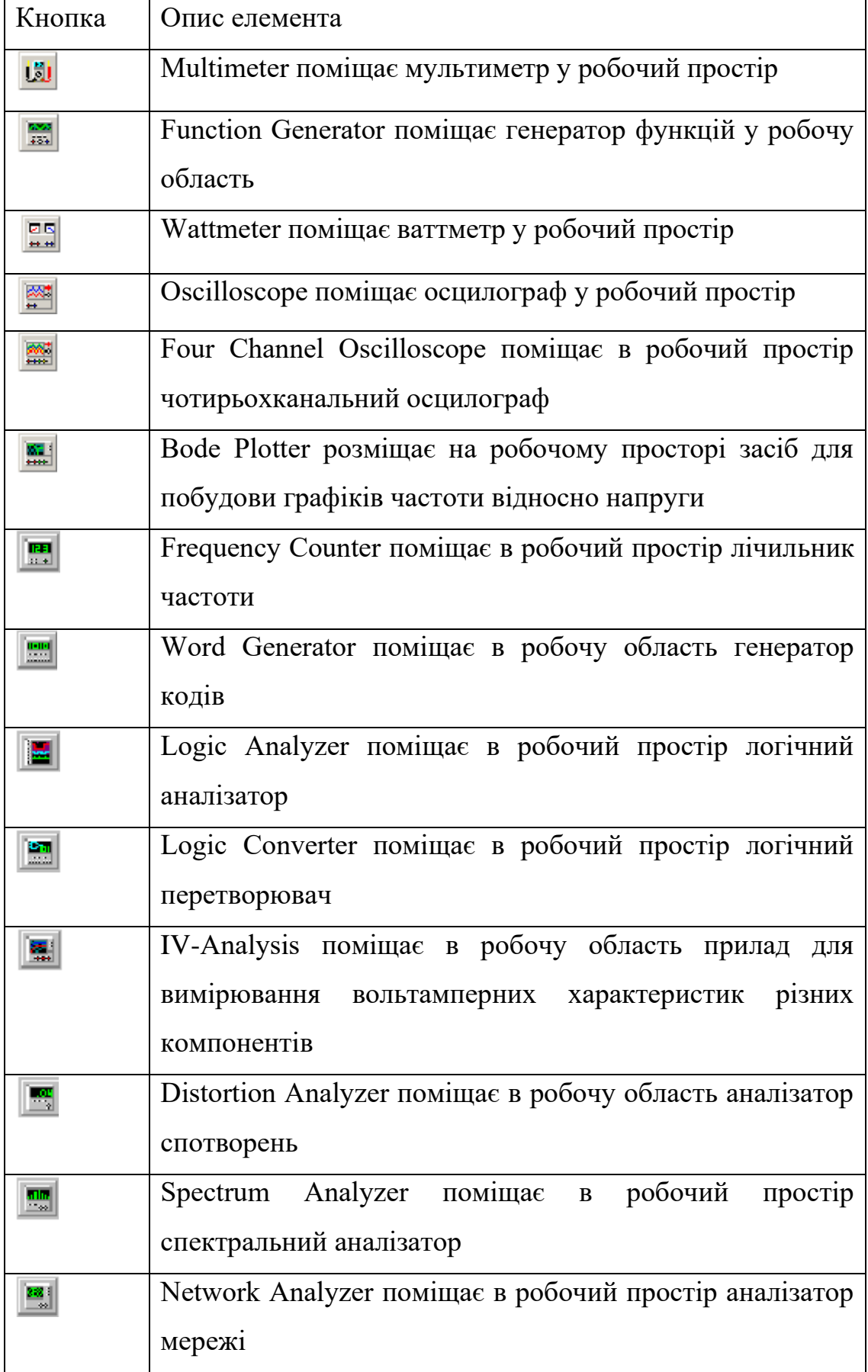

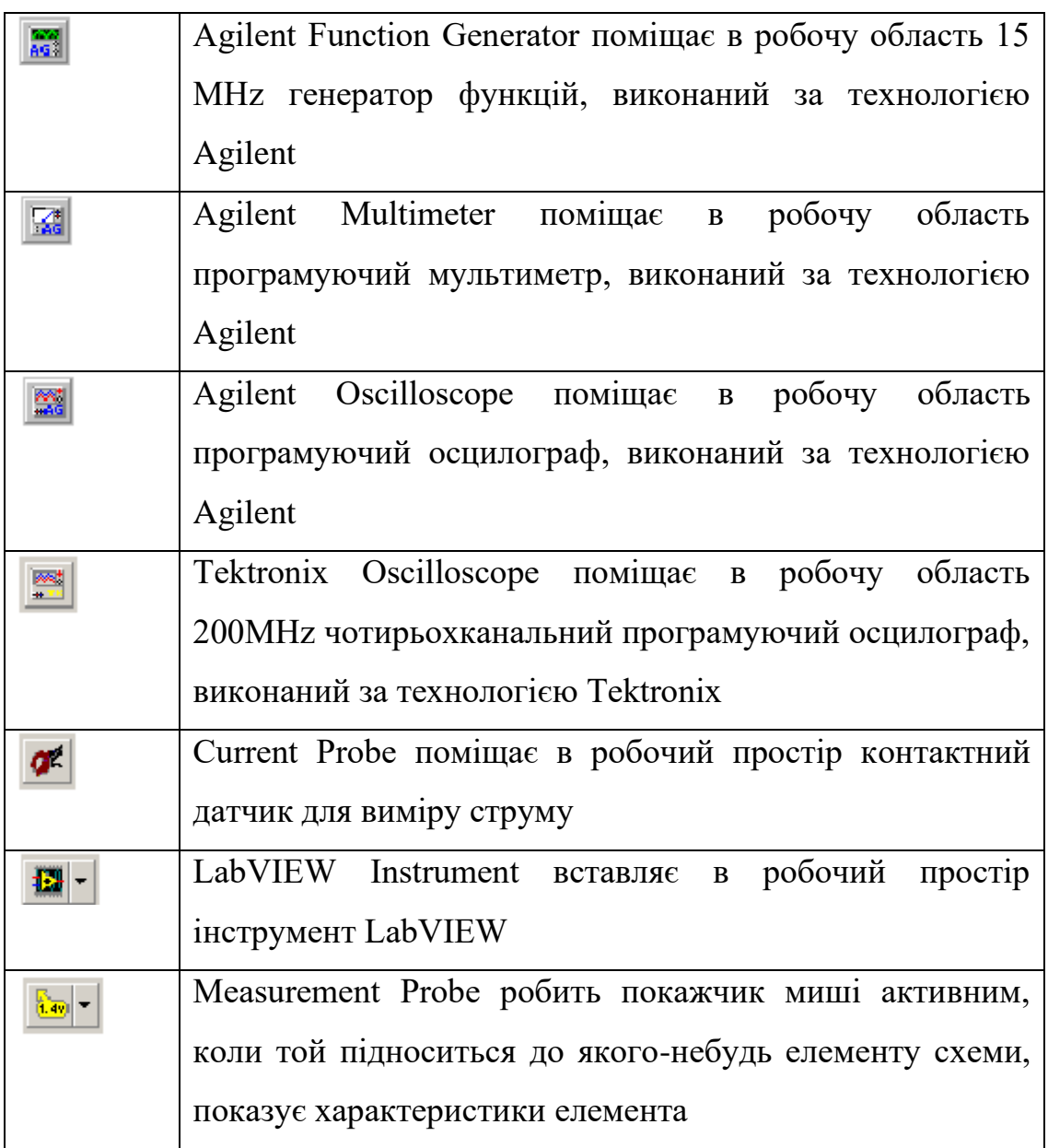

Будь-який елемент, що перебуває в базі даних, можна так само вибрати через спеціальний браузер показаний на рисунку 1.3.

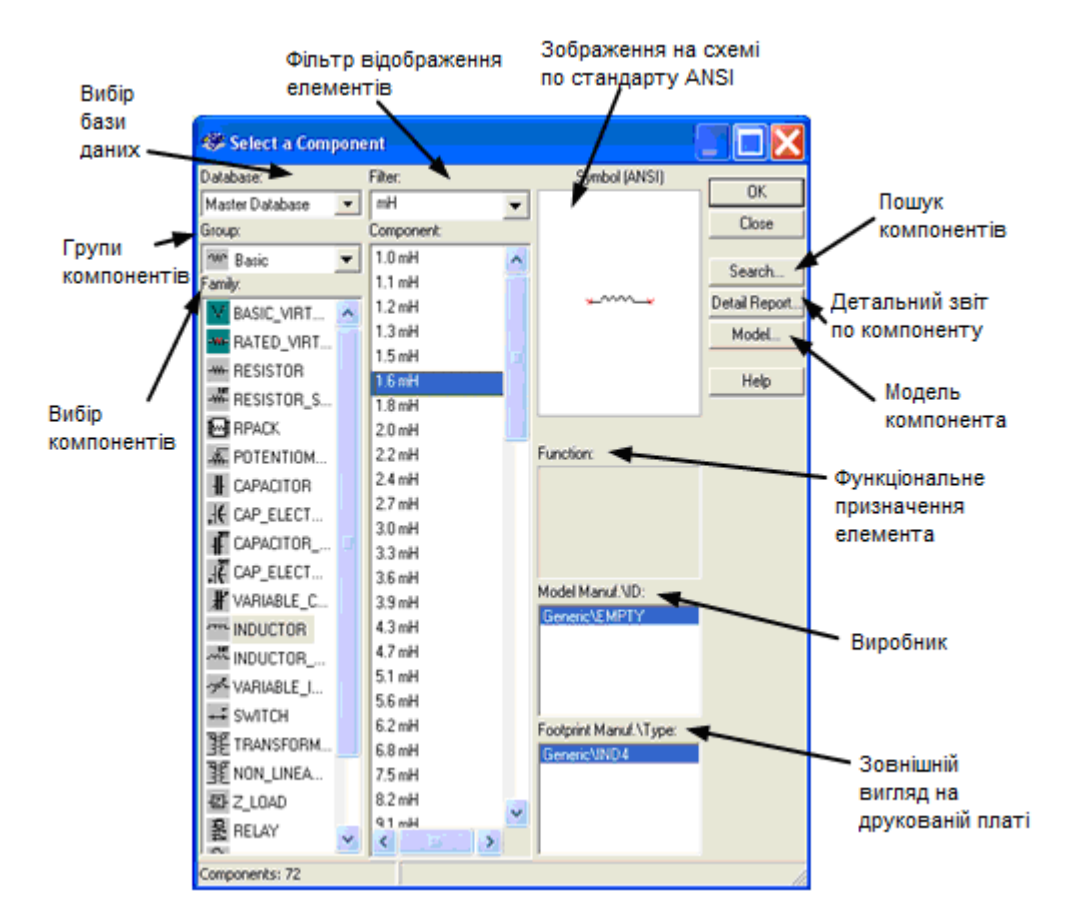

Рис. 1.3. – Вікно браузера додавання нових компонентів

У першу чергу користувач вибирає базу даних, у якій перебуває бажаний елемент. Потім з вікна, що розкривається, груп компонентів вибирається необхідна група, до якої відноситься шуканий елемент. Далі відбувається вибір самого компонента по його функціональному призначенню. При виборі певного компонента в окремій області вікна буде видно його майбутнє зображення на схемі. Також будуть підписані його офіційний серійний виробник і функціональні особливості. При необхідності компоненти можна шукати по їх назві в міжнародній класифікації, скориставшись опцією пошуку. Можна викликати окреме вікно детального звіту для потрібного елемента, або вибрати його модель.

#### **1.4. Бази даних Multisim**

Схематичний збір є першим етапом у розробці ланцюга. На цьому етапі, вибираються компоненти, які будуть використані, установлюються у вікні ланцюга в бажаній позиції й орієнтації, з'єднуються разом, і в підсумку відображають кінцевий проект. Multisim дозволяє модифікувати властивості компонентів, орієнтувати ланцюг у сітку, додавати текст і блоки назв, додавати підсхеми й шини і управляти кольором фону вікна ланцюга, компонентів і проводів.

База даних компонентів Multisim призначена для зберігання інформації необхідної при описі будь-якого елемента. Воно містить всі деталі необхідні для схематичного збору, моделювання у формат PCB, а також іншу інформацію щодо електричних властивостей компонентів.

Є три рівні бази даних передбачених в Multisim. Основна база даних (master database) призначена тільки для читання і містить компоненти поставлені Electronics Workbench. База даних користувача (user database) індивідуальна для кожного окремого користувача. Вона використовується для компонентів створених самостійно, але які не збираються поширювати. Корпоративна база даних (corporate database) служить для завантаження замовлених компонентів, які збираються поширюватися в межах організації. Різні інструментальні засоби керування представлені для того, щоб переміщати компоненти між базами даних, поєднувати бази даних і редагувати їх. Всі бази даних підрозділені на групи і потім у сімейства в межах тих груп.

Коли розроблювач вибирає компонент із бази даних і вставляє його в ланцюг, це - копія компонента, узятого з бази. Будь-яке редагування зроблене з компонентом у ланцюзі не впливає на оригінальну базу даних, або будь-які аналогічні компоненти колись установлені в ланцюзі. Подібно, будь-яке редагування зроблене з компонентом у базі даних, не буде впливати на колись установлені компоненти, але вплине на всі встановлені згодом. Коли ланцюг зберігається, інформація з кожного компонента зберігається разом з ним.

Multisim ділить компоненти в логічні групи. Кожна група містить сімейства зв'язаних компонентів. Групи зазначені нижче:

- Джерела
- Основні
- Діоди
- Транзистори
- Аналогові пристрої
- TTL
- **CMOS**
- Змішані
- Цифрові
- Індикатори
- Інше
- Електромеханічні
- RF (для користувачів з модулем RF)

### **1.5. Моделювання в середовищі Multisim**

Моделювання є математичним шляхом емуляції поводження ланцюга. З моделюванням можна визначити більшість варіантів виконання ланцюга без фізичного створення або використання інструментів фактичного тесту. Хоча Multisim робить моделювання інтуїтивно зручним, технологія, що лежить в основі швидкості й точності моделювання, а також зручності використання складна [1].

Зручність застосування програми NI Multisim при моделюванні електричних пристроїв полягає в відображенні на екрані монітора схеми досліджуваного пристрою і контрольно-вимірювальних приладів, передні панелі яких з органами управління максимально наближені до їх промисловим аналогам. Це зводить віртуальний експеримент до процедури «збирання» схеми з вимірювальними приладами на екрані монітора і виконання вимірювань, що сприяє набуттю навичок роботи з електровимірювальними приладами.

Інтерфейс користувача NI Multisim базується на звичному типовому графічному інтерфейсі операційної системи Windows, що використовує багатовіконне зображення з спадаючими і розгортаються меню і панелями. При створенні інструкції передбачалося, що користувач знайомий з Windows і має певний досвід роботи з Windows – додатками, що містять типові атрибути: головне меню, піктограми (ярлики), кнопки управління програмами, що відкриваються вікна і т.д. Тому не наводяться загальні принципи роботи з елементами діалогових вікон, командами меню і іншими атрибутами, які ідентичні для більшості сучасних програмних продуктів.

Комп'ютерна програма NI Multisim призначена для проектування аналогових і цифрових електронних схем. Велике число вбудованих в програму активних і пасивних елементів електронних схем, вимірювальних приладів і джерел сигналів дозволяє визначати параметри створених електронних схем в реальному масштабі часу, з точністю, достатньою не тільки для навчальних цілей, але і для професійних розробок.

Розглянемо інтерфейс програми NI Multisim.

Для створення і подальшого тестування електронних схем призначене поле побудови електронних схем (поле креслення). Елементи електронних схем вибираються за допомогою кнопок на панелі вибору елементів електронних схем. Розглянемо більш докладно, як вибирати потрібні елементи схеми і складати саму електронну схему.

Елементи електронних схем згруповані за категоріями (Рис. 1.5).

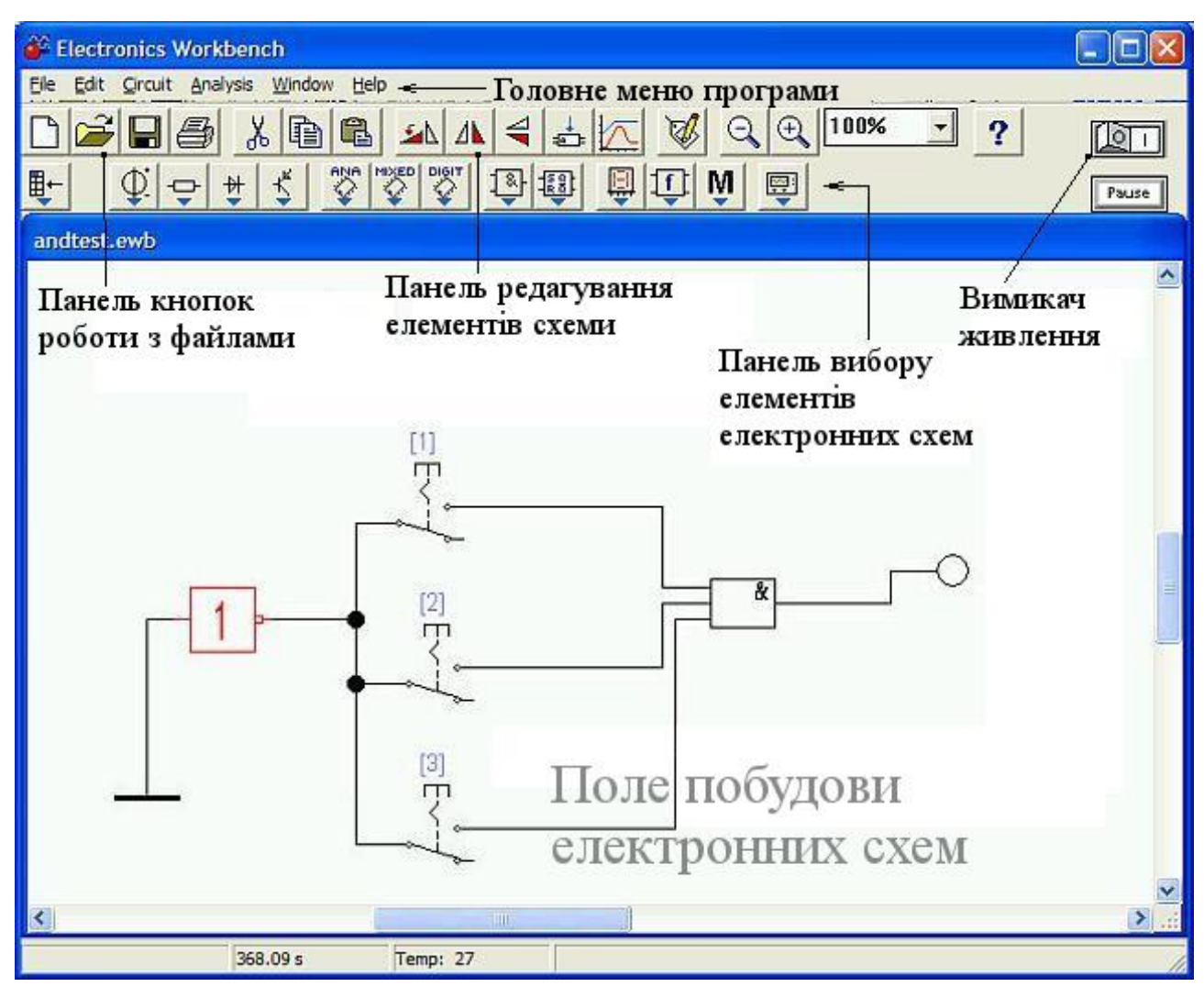

Рис. 1. 4. Інтерфейс програми NI Multisim

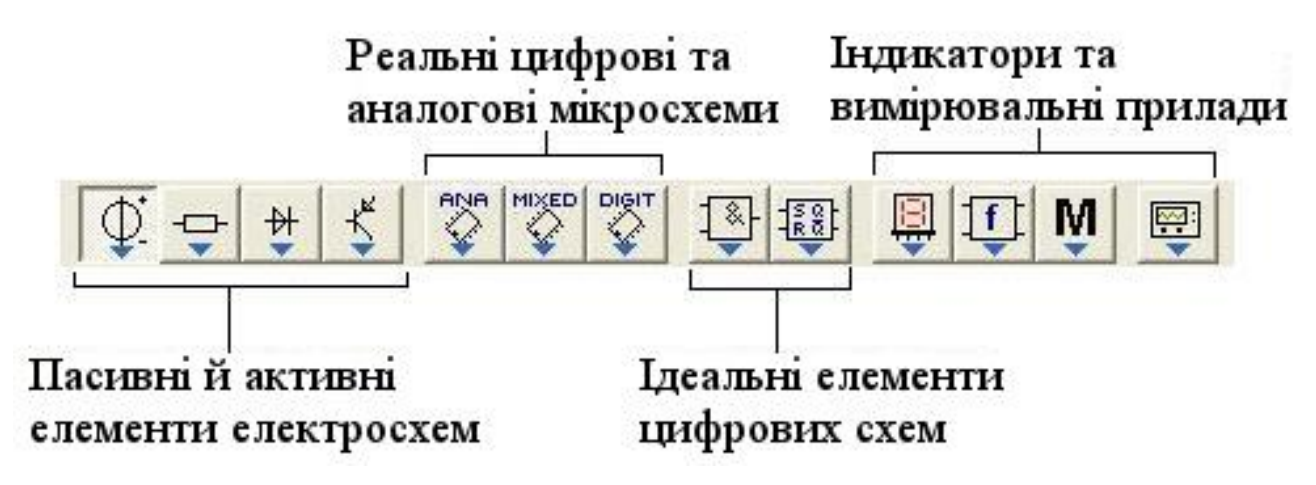

Рис. 1.5. Категорії елементів електронних схем в NI Multisim

Розглянемо набір елементів в кожній з категорій. На рис. 1.6. цифрою 1 позначено елемент «Земля».

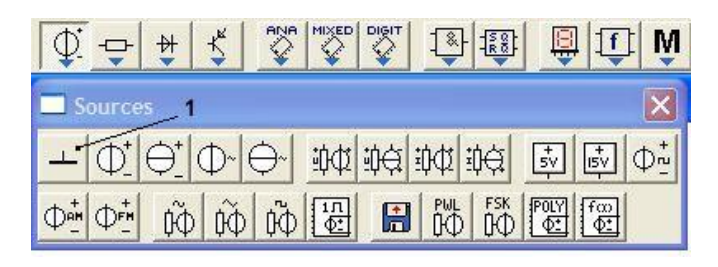

Рис. 1.6. Група «Джерела»

На рис. 1.7. цифрою 1 позначено елемент «Вузол», 2 – «Резистор», 3 – «Перемикач».

|                       | ¥                                                                                                    | ۱ñ |
|-----------------------|----------------------------------------------------------------------------------------------------|----|
|                       |                                                                                                    |    |
| 3태<br>中"<br>$\vert$ m | $\mathbb{Z}^{\ell}$<br>$\left  \begin{array}{c} 1 \\ 2 \end{array} \right $ $\left  \begin{array}{c} 1 \\ 3 \end{array} \right $<br>具 |    |
| #                     | *ا≸ا⊿                                                                                                    |    |

Рис. 1.7. Група «Базові елементи»

На рис. 1.8. цифрою 1 позначено елемент «Напівпровідниковий діод».

|  | A<br><b>SIP</b> | GIT. |  | - |
|--|-----------------|------|--|---|
|  |                 |      |  |   |
|  |                 | ₽    |  |   |

Рис. 1.8. Група «Діоди»

На рис. 1.9. цифрою 1 позначено елемент «AND» («І»), 2 – «OR»  $(\kappa ABO\nu), 3 - \kappa NOT\nu (\kappa HJ\nu), 4 - \kappa Byq\neq\nu.$ 

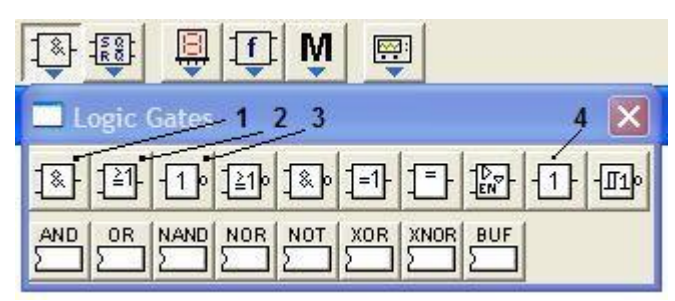

Рис. 1.9. Група «Логічні елементи»

На рис. 1.10. цифрою 1 позначено «RS (Reset - Set) тригер»,  $2 - \infty$ Dтригер».

| Е                  |                                                                                                    | ×.  |           |
|--------------------|----------------------------------------------------------------------------------------------------|-----|-----------|
|                    |                                                                                                    |     |           |
| $rac{1}{\sqrt{2}}$ | $\frac{1}{2}$ $\frac{1}{2}$ $\frac{1}{2}$ $\frac{1}{2}$ $\frac{1}{2}$ $\frac{1}{2}$ $\frac{1}{2}$ $\frac{1}{2}$ |     |           |
| <b>DEC</b><br>MUX  | $ENC$ + - $x +$                                                                                                 | CNT | SRG<br>FF |

Рис. 1.10. Група «Цифрові елементи»

На рис. 1.11. цифрою 1 позначено світловий індикатор, 2 – семи сегментний цифровий індикатор.

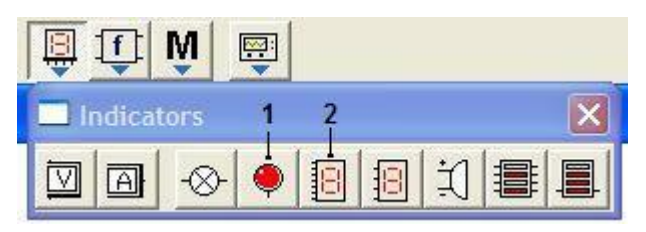

Рис. 1.11. Група «Індикатори»

На рис. 1.12. цифрою 1 «Функціональний генератор», 2 «Осцилограф».

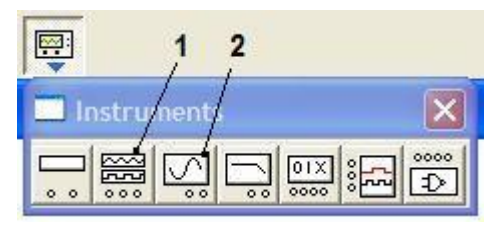

Рис. 1.12. Група «Інструменти»

Для креслення схеми слід вибрати потрібний її елемент і, не відпускаючи лівої кнопки миші, перетягнути елемент на поле креслення. Розставивши елементи на полі креслення, слід підготувати їх для креслення електричних з'єднань. Наприклад, на показаному фрагменті слід повернути світловий індикатор контактами вниз. Для обертання елементів слід виділити елемент на кресленні (елемент стане червоним); натиснути праву кнопку миші і вибрати опцію «Rotate» (Рис. 1.13 а) або натискати відповідну кнопку (Рис. 1.13 б).

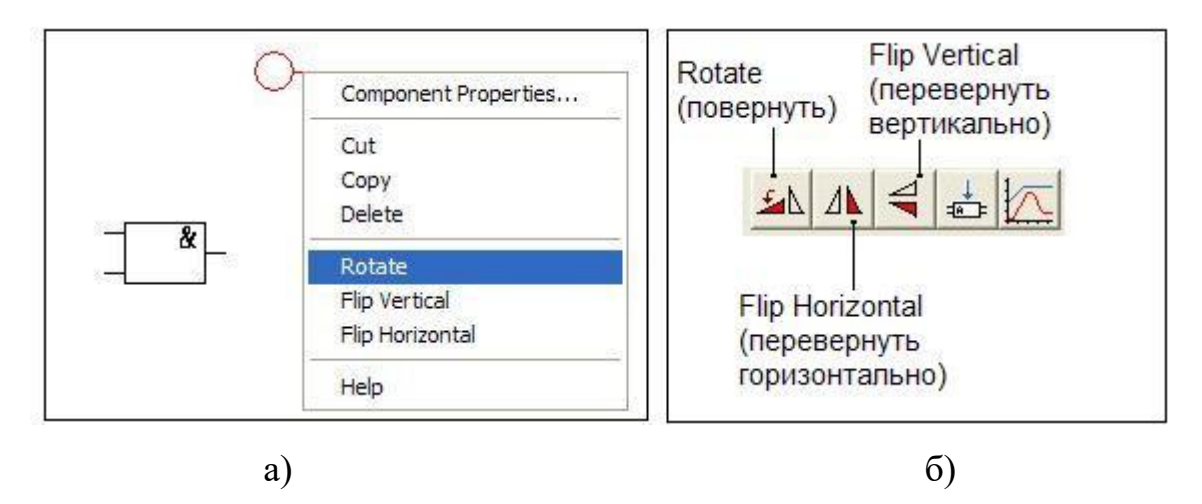

Рис. 1.13. Повертання елемента при конструюванні схеми

Підготувавши таким чином елементи схеми, слід з'єднати їх провідниками. Для малювання провідників слід підвести курсор миші до краю контакту елемента (до появи чорної точки – вузла), натиснути ліву кнопку миші (Рис. 1.14. а) і, не відпускаючи її, провести лінію до контакту наступного елемента до появи наступного вузла (Рис. 1.14. б). Кнопку відпустити, з'єднання буде встановлено.

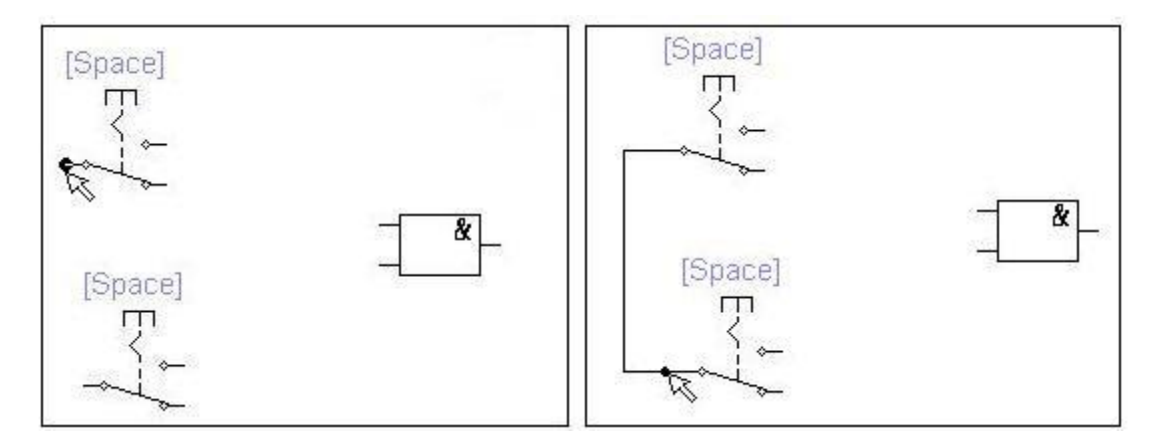

Рис. 1.14. З'єднання елементів при побудові схем у NI Multisim

## **2. ПРИКЛАДИ ВІРТУАЛЬНОГО ДОСЛІДЖЕННЯ ЕКТРИЧНИХ КІЛ, ЩО ОФОРМЛЕНІ У ФОРМАТІ ЛАБОРАТОРНИХ РОБІТ**

### 2.1. ЛАБОРАТОРНА РОБОТА «Кола постійного струму»

**Мета**: вивчити закони кіл постійного струму та навчитись використовувати програмні пакети NI Multisim та NI LabVIEW на практиці.

**Обладнання**: програмні пакети NI Multisim та NI LabVIEW, персональний комп'ютер.

#### **Теоретичні відомості**

Реальні джерела електричної енергії можна представити:

- 1) у вигляді генератора напруги, що характеризується ЕРС *Е*, чисельно дорівнює напрузі холостого ходу і ввімкненою послідовно з внутрішнім опором *Ri*;
- 2) у вигляді генератора струму, що характеризується струмом *І*, чисельно дорівнює струму короткого замикання реального джерела і паралельно підключеною провідністю *Gi*.

Перехід від генератора напруги до еквівалентного генератора струму здійснюється за формулами:

$$
I = \frac{E}{R_i}, \ G_i = \frac{1}{R_i}, \tag{1}
$$

а зворотній перехід від генератора струму до еквівалентного генератора напруги за формулами:

$$
E = \frac{I}{G_i}, R_i = \frac{1}{G_i}.
$$
\n<sup>(2)</sup>

У ідеального генератора напруги внутрішній опір *R<sup>i</sup>* дорівнює нулю, а у ідеального генератора струму дорівнює нулю внутрішня провідність *Gi*.

Закон Ома для ділянки кола: струм в провіднику *І* дорівнює відношенню падіння напруги *U* на ділянці до її електричного опору *R*:

$$
I = \frac{U}{R}.
$$
 (3)

Закон ілюструється схемою на рис. 1, із якої видно, що на ділянці кола з опором *R=*100 Ом створюється падіння напруги *U*=9,09 В, що вимірюється вольтметром. Згідно (3) струм в колі *І*=9,09/100=90,9 мА, що і показує послідовно ввімкнений в коло амперметр. Слід зауважити, що в розглянутій схемі внутрішній опір амперметра обрано 10-12 Ом, тобто дуже малим, вхідний опір вольтметра –  $10^{12}$  Ом, тобто дуже великим, щоб ввімкнення вимірювальних приладів в коло помітно не впливало на результат вимірювання.

Відмітимо, що призначення ключів К та Х на рис. 1, що управляються натисканням однойменних клавіш клавіатури. При розімкненні ключа Х в схемі реалізується режим холостого ходу, при цьому вольтметр *U* вимірює ЕРС джерела *Е*=10В, а вольтметр *U<sup>і</sup>* має нульові значення. При замиканні ключа К в схемі реалізується режим короткого замикання і, згідно (1), струм короткого замикання  $I_o = \frac{E}{R} = \frac{10}{10} = 1$ 10  $=\frac{E}{10}=\frac{10}{10}$ *i o R*  $I_o = \frac{E}{R} = \frac{10}{10} = 1$ А. При цьому вольтметр  $U_i$  вимірює падіння напруги  $U_i = I_o \cdot R_i = 10 \text{ B}.$ 

Закон Ома для повного кола: струм в замкненому електричному колі дорівнює ЕРС джерела Е, діленого на опір всього кола. Застосовуючи до кола на рис. 1 його повний опір дорівнює  $R_i + R$ , і на основі закону Ома отримуємо  $I = E/(R_i + R) = 90.9$  мА, що і вимірює амперметр.

Відмітимо, що на дисплеї амперметра відображаються тільки три старші розряди вимірюваної величини, тому результат округлюється.

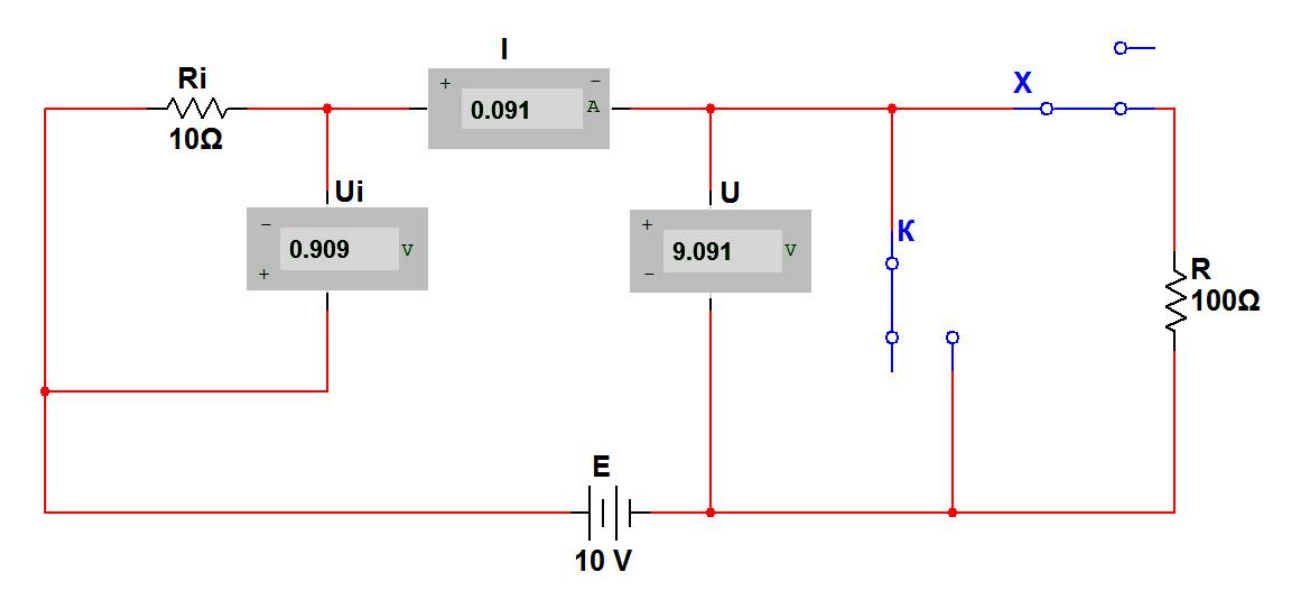

Рис. 1. Найпростіше електричне коло постійного струму

Узагальнений закон Ома: струм в замкненому одноконтурному колі дорівнює відношенню алгебраїчній сумі всіх ЕРС до арифметичної суми всіх опорів. Перед розрахунком обирають напрям обходу контуру і вважають цей напрям за позитивний напрям струму. При визначенні алгебраїчної суми ЕРС зі знаком плюс беруть ті ЕРС, напрями яких співпадають з обраним позитивним напрямом струму, і зі знаком мінус – ЕРС з протилежними напрямами.

В якості прикладу розглянемо зображене на рис. 2 одноконтурне коло, що складається джерел напруги *Е*1=120 В, *Е*2=40 В і резисторів з опорами  $R_1$ =12 Ом,  $R_2$ =8 Ом. Визначимо напругу між точками А і В.

Обираємо напрям обходу контуру за часовою стрілкою. В такому випадку ЕРС *Е*<sup>1</sup> увійде зі знаком «+», оскільки струм від *Е*<sup>1</sup> співпадає з напрямом обходу (позитивним напрямом струму в зовнішньому колі вважається напрям від позитивної до негативної клеми джерела). При обході вітки з джерелом *Е*<sup>2</sup> напрям обходу контуру не співпадає з напрямом струму, що створюється цим джерелом. Тому для схеми на рис. 2 струм в колі  $I = (E_1 - E_2)/(R_1 + R_2) = 80/20 = 4$  А. Так як величина струму виявилася додатна, то напрям струму співпадає з обраним. Якби результат виявився від'ємний, то це б означало, що дійсний напрям струму в колі протилежний обраному.

Напруга *Uab* точками А і В визначається з допомогою закону Ома для ділянки кола. Обираємо ділянку А-*Е*2-В. Для цієї ділянки закон Ома запишеться в наступному вигляді:

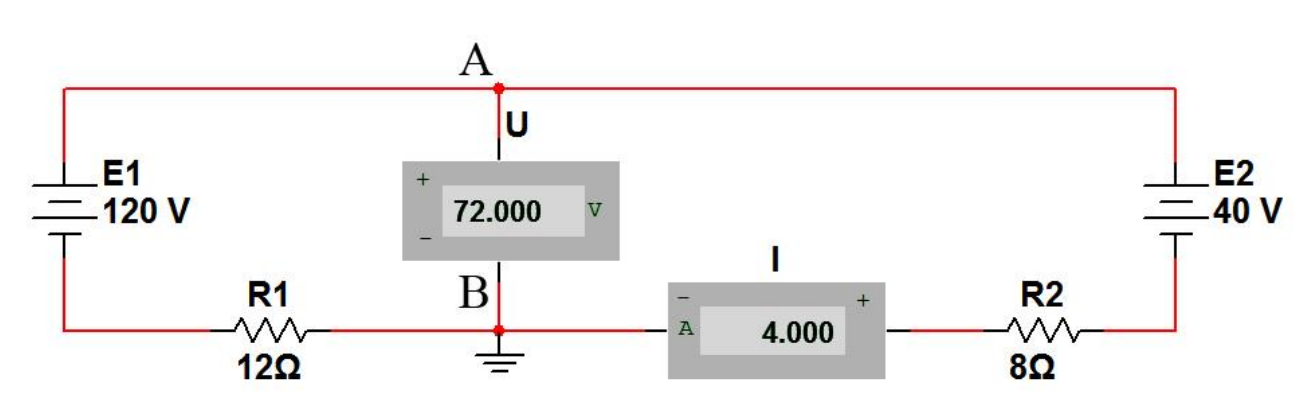

 $I = U_{ab} - E_2 / R_2$ , звідки  $U_{ab} = E_2 + IR_2 = 40 + 4.8 = 72 B$ .

Рис. 2. Одноконтурне коло з двома джерелами напруги

#### **Хід роботи**

- 1. Для схеми на рис. 1 провести моделювання режимів холостого ходу та короткого замикання і порівняти отримані результати з розрахунком.
- 2. Розрахувати напругу мід точками А і В в схемі на рис. 2, використовуючи вітку В-*Е*1-А. Зверніть увагу на порядок обходу ділянки кола.
- 3. Провести моделювання схеми на рис. 2, зменшивши ЕРС джерел *Е*<sup>1</sup> та *Е*<sup>2</sup> в 4 рази.
- 4. Доповнити коло на рис. 3 необхідними для моделювання вимірювальними приладами. Розрахувати струм в колі та падіння напруги на ділянці А-В. Порівняти отримані результати з результатами моделювання. Нагадаємо, що на графічному зображення батареї позитивна клема джерела напруги більш широка, ніж негативна.
- 5. Записати висновок за результатами виконаної роботи.

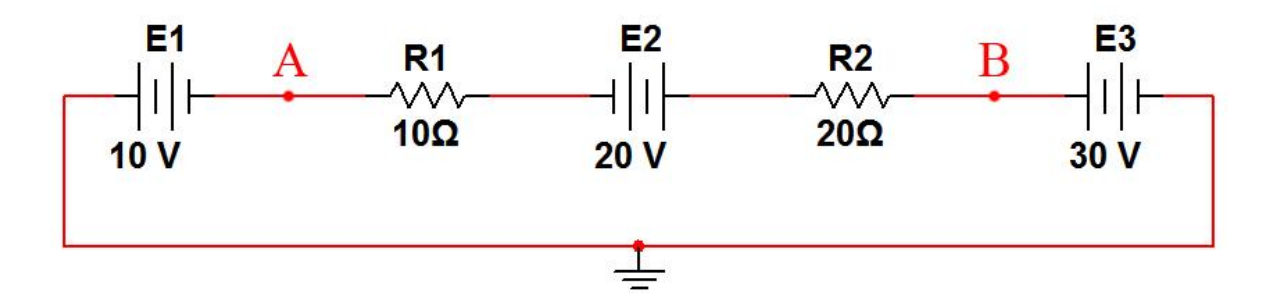

Рис. 3. Одноконтурне коло з трьома ідеальними джерелами напруги

## **Контрольні питання**

- 1. Сформулюйте закон Ома для ділянки кола. Чим він відрізняється від закону Ома для повного кола?
- 2. Опишіть режим холостого ходу.
- 3. Опишіть режим короткого замикання.

### 2.2. ЛАБОРАТОРНА РОБОТА «Ланцюги змінного струму. Операції з гармонічними коливаннями»

**Мета**: ознайомитися з основними параметрами змінного струму, навчитися проводити математичні операції над синусоїдальними сигналами, моделювати їх та отримувати осцилограми вхідних сигналів, навчитися використовувати програмні пакети NI Multisim та NI LabVIEW на практиці.

**Обладнання:** програмні пакети NI Multisim та NI LabVIEW, персональний комп'ютер.

#### **Теоретичні відомості**

Розглянемо найпростіші кола змінного струму, ілюструючи їх прикладами.

Перелік основних *параметрів змінного струму*:

1) Миттєве значення синусоїдального сигналу:

$$
A(t) = A_m \sin{(\omega t + \varphi)},
$$

де *t* – поточний час; *A<sup>m</sup>* – амплітуда; *φ* – початкова фаза; *ω* – кутова частота. Період Т, кутова частота *ω* і циклічна частота F зв'язані співвідношеннями:

$$
F=1/T;\omega=2\pi F=2\pi/T.
$$

2) Діючі (ефективні) значення синусоїдального струму і напруги:

$$
I_{eq} = I_m / \sqrt{2} \approx 0.707 I_m ;
$$
  

$$
U_d = U_m / \sqrt{2} \approx 0.707 U_m ,
$$

де *Im*, *U<sup>m</sup>* – амплітуди струму і напруги.

3) Середні значення синусоїдального струму і напруги за позитивну півхвилю:

$$
I_{cep} = 2I_m/\pi \approx 0.637I_m;
$$
  

$$
U_{cep} = 2U_m/\pi \approx 0.637U_m.
$$

Середнє значення синусоїдально змінюваної величини на цілому періоді дорівнює нулю.

*Додавання і віднімання синусоїдальних струмів і напруг*

Як відомо з тригонометрії, при складанні двох коливань синусоїдальної форми

$$
A_1 = A_{1m} \sin(\omega t + B_1) \mathbf{i} A_2 = A_{2m} \sin(\omega t + B_2)
$$

утворюється синусоїдальний сигнал тієї ж частоти

$$
A=A_m\sin{(\omega t+B)},
$$

де

$$
A_m = \sqrt{A_{1m}^2 + A_{2m}^2 + 2A_{1m}A_{2m}\cos(B_1 - B_2)};
$$
  
tg  $B = (A_{1m}\sin B_1 + A_{2m}\sin B_2)/(A_{1m}\cos B_1 + A_{2m}\cos B_2).$ 

Слід зауважити, що формула для *А<sup>m</sup>* справедлива як для амплітудного, так і ефективного значення струму і напруги, в чому неважко переконатися, підставивши в цю формулу ефективні значення *А*1*<sup>m</sup>* і *A*2*m*. Це зауваження пов'язане з тим, що далі ми будемо користуватися саме ефективними значеннями струмів, взятими в даному випадку зі схеми на рис. 1.

Визначимо як приклад суму і різницю двох синусоїдальних струмів  $I_1 = 100 \sin(\omega t + 30^\circ)$  мА,  $I_2 = 120 \sin(\omega t - 45^\circ)$  мА. Використовуючи наведені вище формули, для суми струмів отримаємо:

$$
A_m = \sqrt{100^2 + 120^2 + 2 \cdot 100 \cdot 120 \cdot \cos 75^\circ} = 175 \text{ mA};
$$

tg  $B = (100\sin 30^\circ + 120\sin(-45^\circ)/(100\cos 30^\circ + 120\cos(-45^\circ)) = -0,1793$ , звідки фаза В= –10°10ʹ.

Для обчислення різниці струмів скористаємося співвідношенням:  $-\sin \alpha = \sin(\alpha + 180^\circ)$ . У цьому випадку струм, що віднімається −  $I_{2m}$  = 120sin ( $\omega t$  + 135°). Таким чином, завдання віднімання другого струму з першого зводиться до підсумовування з урахуванням пророблених перетворень. Для різниці струмів в такому випадку отримаємо:

$$
A_m = \sqrt{100^2 + 120^2 + 2 \cdot 100 \cdot 120 \cdot \cos(-105^\circ)} = 135 \text{ mA};
$$

 $\log B = (100 \sin 30^\circ + 120 \sin 135^\circ) / (100 \cos 30^\circ + 120 \cos 135^\circ) = 76.6; \quad B = 89.25^\circ.$ 

У схемах для моделювання підсумовування і віднімання синусоїдальних струмів (рис. 6.1, а, б) використані джерела змінного струму,

в діалоговому вікні яких можна задати частоту, струм і фазу в градусах. Однак задавати негативні значення фази в програмі не допускається. Тому для струму *I*<sup>2</sup> у схемі підсумовування задана початкова фаза 315°, оскільки sin  $(-45^{\circ}) = \sin (360^{\circ} - 45^{\circ})$ . Для вимірювання струмів в кожну гілку включені амперметри в режимі вимірювання змінного струму (АС). Як видно з показань амперметра, що вимірює струм *Is*, результати підсумовування струмів збігаються з результатами розрахунків.

Для вимірювання фази використовуємо осцилограф, в каналі А якого реєструється сигнал від джерела *I*1, що створює на резисторі *R*<sup>1</sup> падіння напруги *I*1∙*R*<sup>1</sup> = 0,1∙1000 = 100 В. Канал В осцилографа за допомогою ключа X може підключатися до резисторів *R2*, *R3*, опори яких розраховані таким чином, щоб струми *I*1, *I<sup>s</sup>* створювали на них падіння напруги теж 100 В (для зручності проведення осцилографічних вимірів). Користуючись перемикачем X, можна контролювати фазові співвідношення між струмами *I*1, *I*2, *Is*. У положенні перемикача, показаному на рис.1, такі співвідношення можна реєструвати між струмами *I*1, *Is*.

Результати осцилографічних вимірювань, отримані при моделюванні процесу підсумовування двох синусоїдальних струмів, показані на рис.1, в (для підвищення точності відліку осцилограф включений в режимі ZOOM). Візирні лінійки поставлені в точки перетину синусоїдами осі часу (візирна лінійка 1 – для струму *І1*, *І<sup>2</sup>* – для струму *Is*). З правого цифрового табло видно, що часовий проміжок між візирними лінійками становить  $T_2 - T_1 =$ 0,1125 с. Оскільки період коливань досліджуваних сигналів *Т* = 1 с (частота 1 Гц), то виміряний проміжок часу, пропорційний різниці початкових фаз струмів *I1*, *Is*, в градусах може бути визначений з очевидного співвідношення:  $B_1 - B = 360^\circ (T_2 - T_1)/T = 360(0,1125)/1 = 40.5^\circ = 40^\circ 30'$ , звідки фаза сумарного струму B = −10°30', що відрізняється від розрахованого на 19'. Ця різниця (близько 3%) пояснюється похибкою відліку часового інтервалу при установці візирних ліній (так звана похибка паралакса).
Зі схеми на рис.1, б) видно, що результати моделювання віднімання струмів повністю збігаються з даними розрахунку. Зверніть увагу: у цій схемі опір резистора *R*<sup>3</sup> змінено для зручності проведення осцилографічних вимірювань. Що ж стосується фази, то вона вимірюється, як і у випадку підсумовування струмів, в режимі ZOOM осцилографа.

Розглянемо тепер процес додавання напруг  $U_1 = 100 \sin (157t + 30^\circ)$  мВта  $U_2 = 120 \sin(\omega t - 45^\circ)$  мВ. Схема вимірювань для цього випадку (рис. 2) виконана у вигляді пристрою на операційному підсилювачі ОU, який підсумовує. Коефіцієнт передачі для кожного джерела напруги дорівнює  $R/R_1 = R/R_2 = 1$ . По суті за допомогою підсилювача, який підсумовує, процес додавання напруг зведений до процесу додавання струмів  $I_1 = U_1 / R_1$  та  $I_2 = U_2/R_2$  на резисторі R. При цьому справедливість наведених формул забезпечується тим, що потенціал точки А за рахунок великого коефіцієнта посилення ОU практично дорівнює нулю.

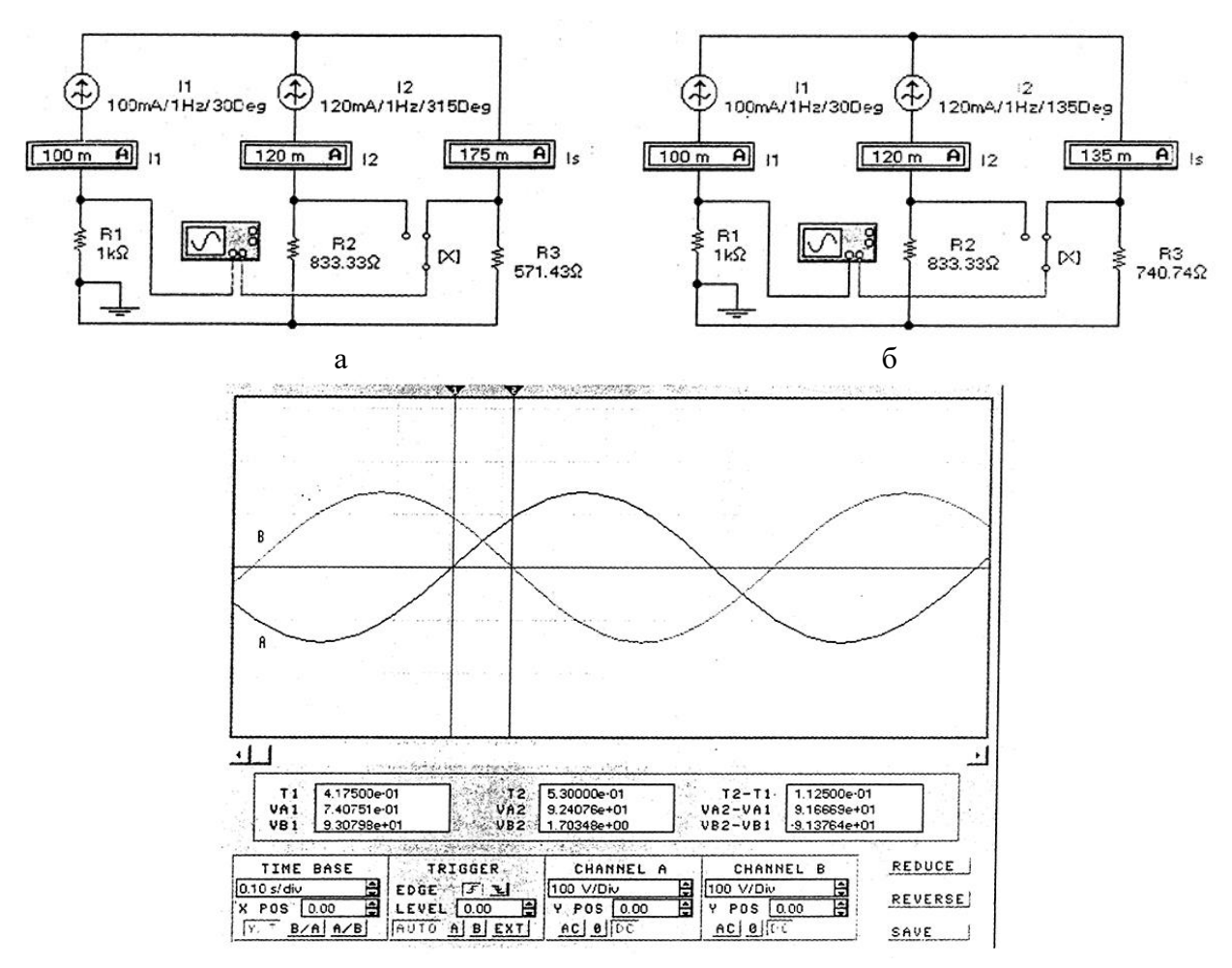

Рис.1 Схеми додавання (а) та віднімання (б) двох синусоїдальних струмів і осцилограми струмів *I*<sup>1</sup> (А), *Is* (В) при додаванні (в)

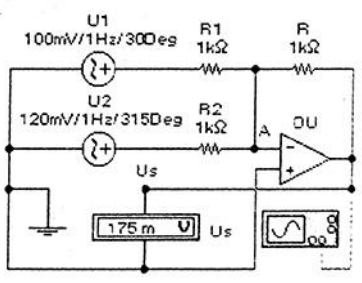

Рис.2 Схема додавання двох синусоїдальних напруг

### *Тригонометричні функції*

 $\sin^2 \alpha + \cos^2 \alpha = 1$ ; схема для моделювання цієї залежності з використанням поліноміального джерела (коефіцієнти полінома  $E = H = 1$ ) показана на рис. 3, а; перший доданок модельного співвідношення імітується джерелом змінного синусоїдальної напруги  $V_1 = 1 \sin \omega t$ ; другий доданок – джерелом  $V_2 = 1\sin(\omega t + 90^\circ) = 1\cos\omega t$  (осцилограми на рис. 3, 6); результат показує вольтметр *U0*, цей же результат можна одержати на екрані осцилографа, переключивши його В-вхід на вихід поліноміального джерела за допомогою перемикача А, керованого однойменною клавішею клавіатури.

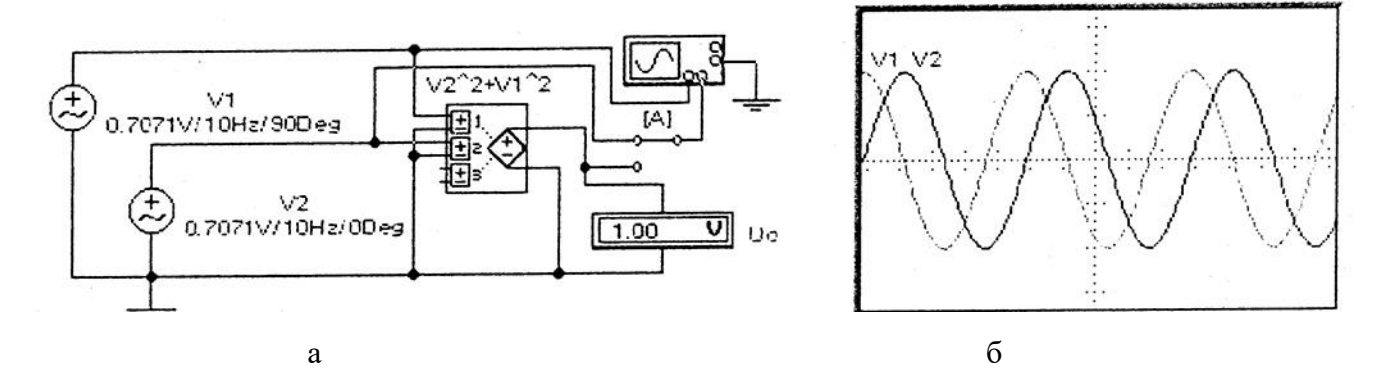

Рис.3 Схема для моделювання функції  $\sin^2 \alpha + \cos^2 \alpha = 1$  (a) і осцилограма вхідних сигналів (б)

 $te \alpha = \sin \alpha / \cos \alpha$ ; ; схема для моделювання цієї залежності з використанням бібліотечного пристрою ділення показана на рис. 4, а; чисельник модельного співвідношення імітується джерелом змінної

синусоїдальної напруги  $V_y = 1 \sin \omega t$ знаменник – джерелом  $V_x = 1 \sin(\omega t + 90^\circ) = 1 \cos \omega t$ ; результати моделювання представлені у вигляді осцилограми вихідного сигналу *U*<sup>0</sup> (рис.4, в), яка є графіком функції tg*α* у чому можна переконатися з наступного розрахунку: часовий проміжок між візирними лінійками  $T_2 - T_1 = 0.01$  с при частоті сигналу 10 Гц (період 0,1 с) відповідає куту 36°, тангенс цього кута дорівнює 0,72654, що збігається з результатом моделювання, що відображається у вікні VВ2 на рис. 4, в. Фазовий зсув між напругою *U<sup>x</sup>* і *U*<sup>0</sup> на рис.4, в пояснюється недосконалістю використовуваних у схемі моделей.

 $2\sin\alpha\cos\alpha = \sin 2\alpha$ ; ; схема для моделювання цієї залежності з використанням бібліотечного пристрою множення показана на рис.4, б; один співмножник імітується джерелом змінної синусоїдальної напруги  $V_y = 0,707 \sin \omega t$ , другий – джерелом  $V_x = 0,707 \sin(\omega t + 90^\circ) = 0,707 \cos \omega t$ ; результати моделювання представлені осцилограмами вихідної *U*<sup>0</sup> і вхідної *U<sup>х</sup>* напруг (рис.4, г), з порівняння яких видно, що частота вихідного сигналу в два рази більше при одиничній амплітуді, що і відповідає модельній залежності.

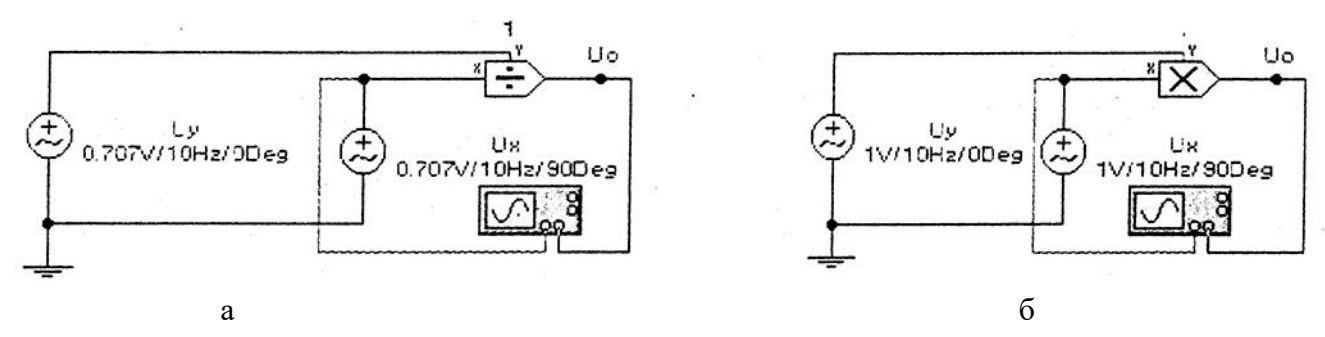

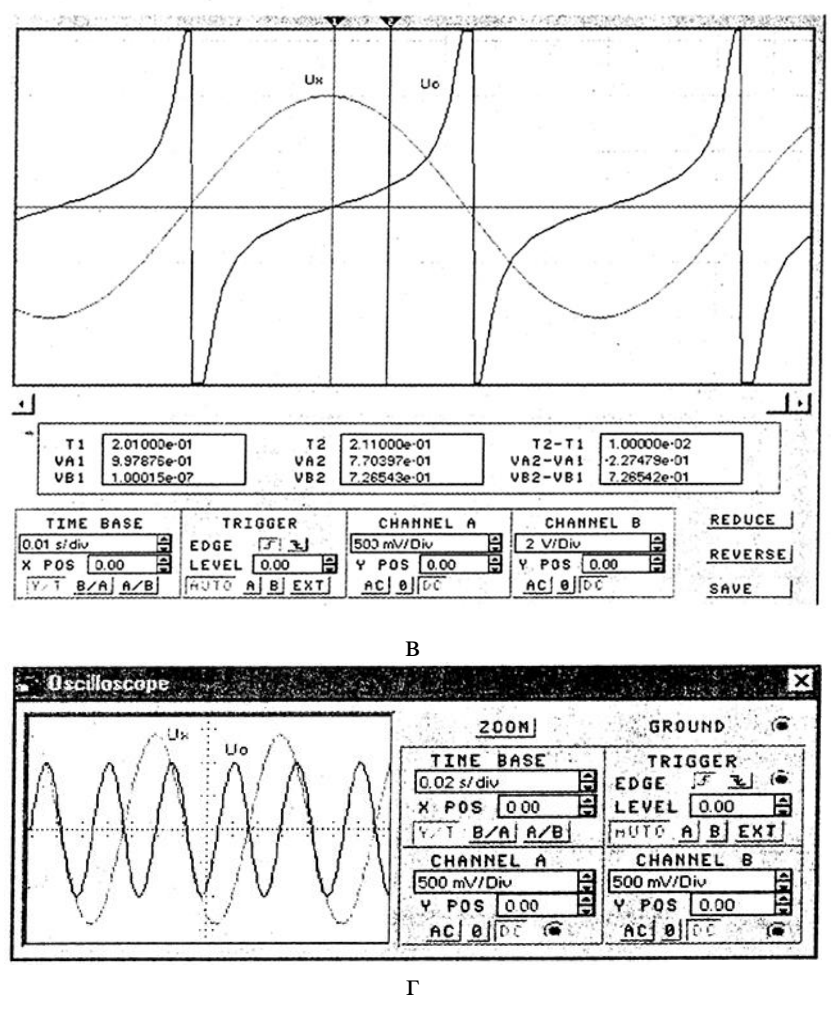

Рис. 4 Схеми для моделювання функцій tg  $\alpha = \sin \alpha / \cos \alpha$  (a) і 2sin  $\alpha \cos \alpha = \sin 2\alpha$ (б) і осцилограми сигналів (в, г)

## **Хід роботи**

- 1. Провести розрахунки і моделювання в програмному пакеті Multisim складання двох синусоїдальних струмів при різниці фаз струмів 60 °.
- 2. Провести аналіз фазових співвідношень в схемі на рис. 1 за результатами моделювання.
- 3. На осцилографі виміряти фазу сумарної напруги в схемі на рис. 2.
- 4. Дослідити залежність вихідної напруги схеми на рис. 3, а від фази напруги джерела VI.
- 5. Записати висновок за результатами виконаної роботи.

## **Контрольні питання**

- 1. Чому методи розрахунку кіл постійного струму не можна використовувати для розрахунку кіл змінного струму? У яких випадках це можна робити?
- 2. Відключення або підключення навантаження до мережі доцільно проводити в момент нульового значення живлячої напруги. Чи можна для цієї мети використовувати схему на рис. 4, а? Який додаткове пристрій при цьому буде потрібно?
- 3. У яких пристроях може бути використана схема на рис. 4, б?

**Мета:** ознайомитися з принципом роботи багатофазних кіл, навчитися їх розраховувати, моделювати та застосовувати.

**Обладнання:** програмні пакети NI Multisim та NI LabVIEW, персональний комп'ютер.

#### **Теоретичні відомості**

*Багатофазні кола* – це сукупність декількох електричних кіл, в яких діють синусоїдальні ЕРС однієї і тієї ж частоти, але відрізняються один від одного по фазі і створюються загальним джерелом електричної енергії. Окремі електричні кола, що утворюють багатофазну систему, називають *фазами*, а число кіл, що входять в систему називають *числом фаз*.

Сукупність ЕРС, що діють в багатофазної системі, називають *багатофазною системою ЕРС*, а сукупність струмів, що протікають в цих колах – *багатофазною системою струмів*.

Елементарний багатофазний генератор складається з *m* обмоток, зсунутих один щодо одного на деякі кути. Обертаючи їх з постійною кутовою швидкістю в однорідному магнітному полі, отримаємо m-фазний генератор синусоїдальних ЕРС, зсунутих по фазі на кути, рівні кутам між обмотками.

Багатофазна система називається *незв'язаною*, якщо її складові електрично не з'єднані між собою, в іншому випадку система вважається *зв'язаною*. Більшість використовуваних на практиці багатофазних систем є зв'язанними; з них найбільшого поширення набула трифазна система, запропонована М. О. Доліво-Добровольським, який розробив всі елементи цієї системи, включаючи трифазні генератори, трансформатори та асинхронні двигуни.

Існують два основних способи зв'язування багатофазних систем: сполучення зіркою і з'єднання багатокутником (трикутником – для трифазних), причому спосіб зв'язування обмоток генератора або

трансформатора не визначає спосіб зв'язування їх навантажень, тобто вони можуть бути різними. Приклади з'єднання генераторів і їх навантажень в трифазній системі показані на рис. 1.

З'єднання обмоток генератора або трансформатора зіркою виконують, об'єднуючи початки всіх його обмоток в одну спільну точку, звану нейтральною точкою (точка Ое на рис. 1, а). Зв'язок між генератором і навантаженням (приймачем) в цьому випадку здійснюється за допомогою дротів А, В, С, що йдуть від кінців всіх обмоток, а іноді і від нейтральної точки генератора (як на рис. 1, а, де Oz – спільна точка (нейтраль) навантаження ). При цьому дроти, що йдуть від обмоток, називають *лінійними*, а дріт, що йде від нейтральної точки, – *нейтральним* (нульовим).

З'єднання обмоток генератора або трансформатора багатокутником виконують, з'єднуючи початок обмотки кожної фази з кінцем обмотки наступної фази (див. рис. 1). Зв'язок між генератором і навантаженням в цьому випадку здійснюють за допомогою дротів А, В, С, що йдуть від спільних точок обмоток сусідніх фаз і званих лінійними проводами.

З'єднання приймачів зіркою або багатокутником виконують таким же чином, причому визначення фазних і лінійних напруг і струмів для приймачів залишаються тими ж, що для генераторів і трансформаторів.

Тип з'єднання генератора з навантаженням прийнято позначати наступним чином:  $Y/Y_0 - 3$ 'єднання зірка-зірка з нульовим проводом (рис. 1, а); Y/Y – зірка-зірка (після розмикання ключа на рис. 1, а); Y/ $\Delta$  – зіркатрикутник (рис. 1, б); Δ/Y – трикутник-зірка (рис. 1, в); Δ/Δ – трикутниктрикутник (рис. 1, г).

ЕРС, індуковані в обмотках генератора або трансформатора, напруги на затискачах цих обмоток і струми в них називають *фазними* ЕРС, напругами і струмами, а напруги між сусідніми лінійними проводами і струми в них називають *лінійними* напругами і струмами. Для трьохфазних систем (рис.1) фазні ЕРС визначаються наступними виразами:

$$
e_{A} = E_{\text{an}} \sin \omega t = \dot{E}_{A} e^{j\omega t}; \dot{E}_{A} = E_{\text{an}}; E_{\text{an}} = E_{\text{bn}} = E_{\text{cn}};
$$
\n(1a)

$$
e_{\rm B} = E_{\rm bM} \sin \left( \omega t + 120^{\circ} \right) = \dot{E}_{\rm B} e^{j\omega t}; \dot{E}_{\rm B} = E_{\rm bM} e^{j120^{\circ}} = E_{\rm bM} e^{-j240^{\circ}}; \tag{16}
$$

$$
e_{\rm C} = E_{\rm cm} \sin \left(\omega t + 240^{\circ}\right) \equiv \dot{E}_{\rm C} e^{j\omega t}; \dot{E}_{\rm C} = E_{\rm cm} e^{j240^{\circ}} = E_{\rm cm} e^{-j120^{\circ}}; \tag{1B}
$$

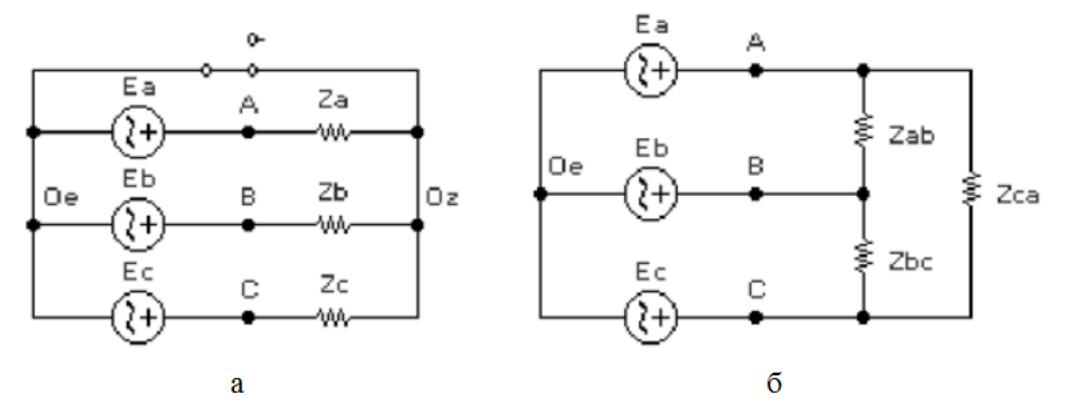

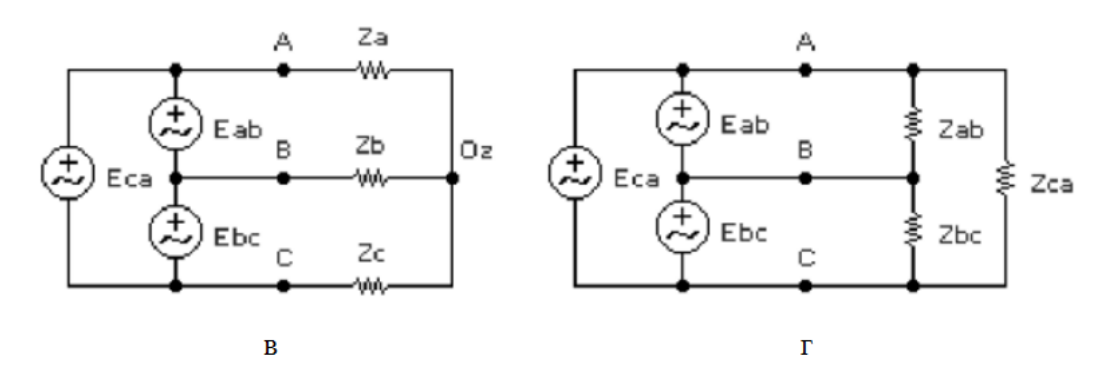

Рис. 1. Схеми з'єднань в трифазній системі

Співвідношення між фазними і лінійними струмами і напругами визначаються типом з'єднання і типом навантаження - симетричною або (однорідною неоднорідною, рівномірною або або несиметричною нерівномірною).

При симетричному навантаженні комплексні опори

$$
Z_{a} = Z_{b} = Z_{c}; Z_{ab} = Z_{bc} = Z_{ca}; \qquad (2)
$$

при рівномірному навантаженні модулі опорів

$$
z_{a} = z_{b} = z_{c}; z_{ab} = z_{bc} = z_{ca}; \tag{3}
$$

при однорідному навантаженні фазні кути

$$
\varphi_{\rm a} = \varphi_{\rm b} = \varphi_{\rm c}; \varphi_{\rm ab} = \varphi_{\rm bc} = \varphi_{\rm ca};\tag{4}
$$

Фазний кут кожної фази

$$
\varphi_{\Phi} = \arctg(X_{\Phi}/R_{\Phi});\tag{5}
$$

де  $X_{\phi}, R_{\phi}$  – реактивна і активна складові комплексного опору навантаження відповідної фази.

*Для з'єднання зірка-зірка з нульовим проводом при будь-якому навантаженні* (рис. 1, а) фазні струми:

$$
\dot{I}_{a} = \dot{U}_{a}/Z_{a}; \dot{I}_{b} = \dot{U}_{b}/Z_{b}; \dot{I}_{c} = \dot{U}_{c}/Z_{c}; \qquad (6)
$$

струм в нейтральному проводі

$$
\dot{I}_0 = \dot{I}_a + \dot{I}_b + \dot{I}_c ; \tag{7}
$$

лінійна напруга

$$
U_{\rm n} = \sqrt{3}U_{\rm \phi}.
$$
 (8)

Для з'єднання зірка-зірка при симетричному навантаженні фазні струми

$$
\dot{I}_{a} = \dot{I}_{b} = \dot{I}_{c} = \dot{I}_{\phi} = U_{\phi}/z_{\phi}, \qquad (9)
$$

де  $U_\Phi, z_\Phi$  — фазна напруга і модуль опору навантаження фази; струм в нульовому проводі

$$
\dot{I}_0 = 0. \tag{10}
$$

*Для з'єднання зірка-зірка без нульового проводу при будь-якому навантаженні* (ключ на рис. 1, а розімкнений) напруга зміщення нейтралі (між точками 0е і 0z):

$$
\dot{U}_0 = (\dot{U}_a Y_a + \dot{U}_b Y_b + \dot{U}_c Y_c) / (Y_a + Y_b + Y_c).
$$
\n(11)

де  $Y_a, Y_b, Y_c$  – комплексні провідності навантажень (величини, обернено пропорційні комплексним опорам); напруги на навантаженнях фаз

$$
\dot{U}_{az} = \dot{U}_a - \dot{U}_0; \dot{U}_{bz} = \dot{U}_b - \dot{U}_0; \dot{U}_{cz} = \dot{U}_c - \dot{U}_0;
$$
\n(12)

фазні струми

$$
\dot{I}_{\rm a} = \dot{U}_{\rm az}/Z_{\rm a}; \dot{I}_{\rm b} = \dot{U}_{\rm bz}/Z_{\rm b}; \dot{I}_{\rm c} = \dot{U}_{\rm cz}/Z_{\rm c};\tag{13}
$$

лінійні струми рівні фазним; фазний кут кожної фази визначається співвідношенням реактивного і активного опорів навантаження кожної фази.

Зауважимо, що, незважаючи на помітне подорожчання лінії електропередачі при використанні нейтрального (нульового) дроти, його тим не менше в споживчій мережі застосовують внаслідок можливої несиметрії

системи. При цьому перетин нульового проводу беруть або рівним перетину лінійного дроти, або навіть меншим, причому і в цих випадках виходить значна економія. Крім того, при чотирипровідній лінії приймачі можна включати як між лінійними проводами під лінійну напругу, так і між одним з лінійних проводів і нейтральним дротом під фазну напругу, що істотно розширює можливості використання різноманітних електроприладів. Найбільшого поширення на практиці отримали чотирипровідні лінії з напругою 380/220 В (раніше використовувалася і система 220/127 В).

*Для з'єднання зірка-трикутник при будь-якому навантаженні* (рис. 1, б) фазні напруги

$$
\dot{U}_{\phi} = \dot{U}_{\text{ab}} = \dot{U}_{\text{bc}} = \dot{U}_{\text{ca}};
$$
\n(14)

лінійні напруги

$$
\dot{U}_{\rm n} = \dot{U}_{\rm \phi} \,. \tag{15}
$$

лінійні струми

$$
\dot{I}_{a} = \dot{I}_{ab} - \dot{I}_{ca}; \dot{I}_{b} = \dot{I}_{bc} - \dot{I}_{ab}; \dot{I}_{c} = \dot{I}_{ca} - \dot{I}_{bc}.
$$
\n(16)

*Для з'єднання зірка-трикутник при симетричному навантаженні*  (рис. 1, б) лінійні струми

$$
I_{\rm n} = \sqrt{3}I_{\rm \phi};\,\dot{I}_{\rm n} = \dot{I}_{\rm a} = \dot{I}_{\rm b} = \dot{I}_{\rm c};\tag{17}
$$

фазні струми

$$
\dot{I}_{\phi} = \dot{I}_{\text{ab}} = \dot{I}_{\text{bc}} = \dot{I}_{\text{ca}} = \dot{U}_{\phi}/Z. \tag{18}
$$

*Потужність в трифазній системі:*

 $P = P_a + P_b + P_c$ ; ; (19)

активна

$$
P_{\phi} = I_{\phi} U_{\phi} \cos \varphi = (\sqrt{3}/3) I_{\pi} U_{\pi} \cos \varphi ; \qquad (20)
$$

фази

реактивна

$$
Q = Q_{\scriptscriptstyle{\rm a}} + Q_{\scriptscriptstyle{\rm b}} + Q_{\scriptscriptstyle{\rm c}} \, ; \tag{21}
$$

у тому числі для кожної

у тому числі для кожної

фази

повна

$$
S = (P^2 + Q^2)^{1/2}.
$$
 (23)

 $Q_{\phi} = I_{\phi} U_{\phi} \sin \varphi = (\sqrt{3}/3) I_{\pi} U_{\pi} \sin \varphi$ 

 $(22)$ 

Вимірювання потужності в трифазній системі можна проводити трьома (рис. 2, а) і двома (рис. 2, б) ватметрами. Схема з трьома ватметрами припускає наявність нульового проводу, схема з двома ватметрами (вона називається схемою Арона) більш універсальна: показання ватметрів в цій схемі визначаються формулами:

$$
P_1 = I_{n}U_{n}\cos(\varphi - 30^{\circ}); \quad P_2 = I_{n}U_{n}\cos(\varphi_{n} + 30^{\circ}); \quad \varphi = \arctg[(P_1 - P_2)/(P_1 + P_2)]; \tag{24}
$$

при симетричному навантаженні

$$
P_1 + P_2 = I_{\rm n} U_{\rm n} \cos \varphi \, ; \quad P_1 - P_2 = I_{\rm n} U_{\rm n} \sin \varphi \, . \tag{25}
$$

Зауважимо, що струмові і обмотки напруги ватметрів, зазвичай позначені зірочками (\*).

При аналізі та розрахунку багатофазних ланцюгів позитивні напрямки всіх струмів вибираються одноманітно, наприклад, так, щоб всі лінійні струми були спрямовані до приймача або від нього, а позитивні фазні струми в сторонах багатокутника – за годинниковою стрілкою або проти; для з'єднання зіркою позитивні фазні струми в її променях повинні сходитися в нейтральній точці або розходитися з неї. Позитивні напрямки всіх ЕРС і напруг вибираються також одноманітно; при з'єднанні зіркою всі позитивні лінійні напруги направляються від попередньої фази до подальшої або навпаки. Позитивний напрямок струму в нейтральному проводі вибираються довільно, при цьому позитивне напруга між нейтральними точками генератора і приймача необхідно обирати уже відповідно до обраного напрямку струму в нейтральному проводі.

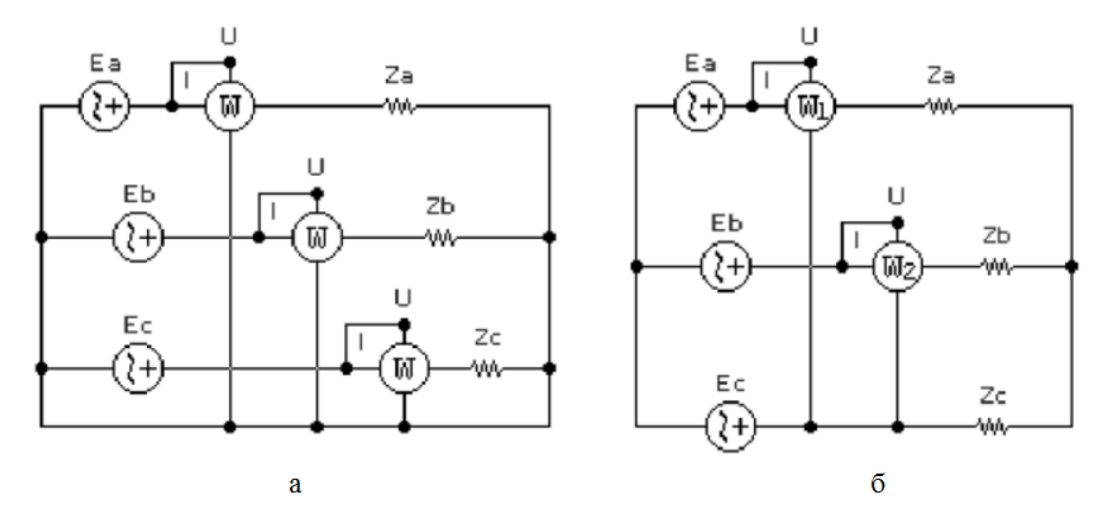

Рис. 2. Електричні схеми кіл вимірювання потужності в трифазній системі

Перейдемо до моделювання; почнемо зі схеми на рис. 1, а, яка з набором контрольно-вимірювальних приладів і допоміжних елементів показана на рис. 3, а. За показами приладів у цій схемі і її складом можна зробити наступні висновки:

- система є симетричною, оскільки, згідно (2), комплексні опори навантаження кожної фази однакові: вони складені з послідовно включених конденсатора ємністю *С* = 10 мкФ і резистора опором *R* = 0,1 кОм; отже, для кожної фази  $Z = R - jx_c = R - j/\omega C = R - j/2\pi fC = 100 - j/2\pi \cdot 50 \cdot 10 \cdot 10^{-6} = (100 - 318,31 j)$  Om;
- система характеризується рівномірним навантаженням, оскільки, згідно (6.22), модулі комплексного опору навантаження кожної фази однакові і рівні  $z = (R^2 + x_c^2)^{1/2} = (100^2 + 318.31^2)^{1/2} = 333.65$ c  $z = (R^2 + x_c^2)^{1/2} = (100^2 + 318.31^2)^{1/2} = 333.65$  Om;
- згідно (4), навантаження системи є однорідною, оскільки фазні кути рівні (див. формулу (5))  $\varphi$ <sub>ф</sub> = arctg( $-x_c/R$ ) = arctg( $-318,31/100$ ) =  $-72,56^{\circ}$ , тобто струм у навантаженні *R* відстає від напруги. Цей кут можна виміряти осцилографом або вимірником ФЧХ, якщо перемикач V однойменної клавішею клавіатури перевести у верхнє положення. Результат, отриманий вимірником ФЧХ, практично збігається з розрахунковим (рис. 3, д); нагадаємо, що для зменшення похибки від дискретності установки візирної лінійки по осі частот (осі X) кількість відображуваних точок для вимірювача необхідно встановити (меню Circuit / Analysis Options) максимальним (1000 замість 100 за замовчуванням);
- внаслідок симетрії системи струм в нульовому проводі (формула (10)), вимірюваний амперметром *І*0, практично дорівнює нулю (в межах точності його розрахунку програмою);
- лінійна напруга, що вимірюється вольтметрами *U*ab i *U*bc, збігається з розрахунковим за формулою (8)  $U_{\text{n}} = \sqrt{3} \cdot 220 = 381,05$  B, де фазна напруга  $U_{\phi}$  = 220 В вимірюється вольтметром  $U_{c}$ ;
- внаслідок симетрії системи фазні струми однакові і кожен з них дорівнює (див. формули (9), (10))  $U_{\phi}/z_{\phi} = 220/333,65 = 0,6594 \text{ A } = 659,4 \text{ mA}$ , що практично збігається з показаннями амперметрів *І*a, *І*b, *І*c;
- для перевірки фазових співвідношень між фазними ЕРС, що визначаються формулами (1), використовується осцилограф або вимірювач ФЧХ. У положенні ключа X, показаному на рис. 3, а, результати вимірювань фази між ЕРС *Е*<sup>а</sup> і *Е*<sup>b</sup> (осцилограми А і В) показані на рис. 3, б, г. Якщо за допомогою вимірювача ФЧХ виходить прямий результат (120˚), то при більш наочних осцилографічних вимірах він розраховується, як і раніше, за формулою 360 $(T_2 - T_1)/T = 360.6$ ,65/20 = 119,7°; при перемиканні ключа X в нижнє положення вимірюється фаза між ЕРС *Е*<sup>а</sup> та *Е*<sup>с</sup> (осцилограми А і С на рис. 3, г) і потім її значення обчислюється звичайним способом, а саме 360·13,35/20 = 240,3°. Зауважимо, що при осцилографічних вимірах першою відзначається візирної лінійкою точка перетину осі X випереджаючої ЕРС (в даному випадку *Е*<sup>b</sup> та *E*c), а потім така ж точка – для запізнілої (в даному випадку – *Е*а).

Перейдемо до розгляду результатів моделювання з'єднання зірка-зірка в несиметричному режимі, який реалізується перемиканням ключа С у верхнє положення (рис. 4), в результаті чого у фазі С утворюється обрив. При збереженні нульового проводу (рис. 4, а) розрахунок струмів ведеться за формулами (6) і (7), які для розглянутого випадку застосовуються в наступному наборі  $\dot{I}_a = \dot{U}_a / Z_a$ ;  $\dot{I}_b = \dot{U}_b / Z_b$ ;  $\dot{J}_{\circ}/Z_{\circ};\dot{I}_{\circ} =$  $\dot{I}_{\rm b}/Z_{\rm b};\ \dot{I}_{\rm 0}=\dot{I}_{\rm a}+\dot{I}_{\rm b}$  $\dot{I}_a + \dot{I}_b$ . Оскільки комплексні опори навантажень і

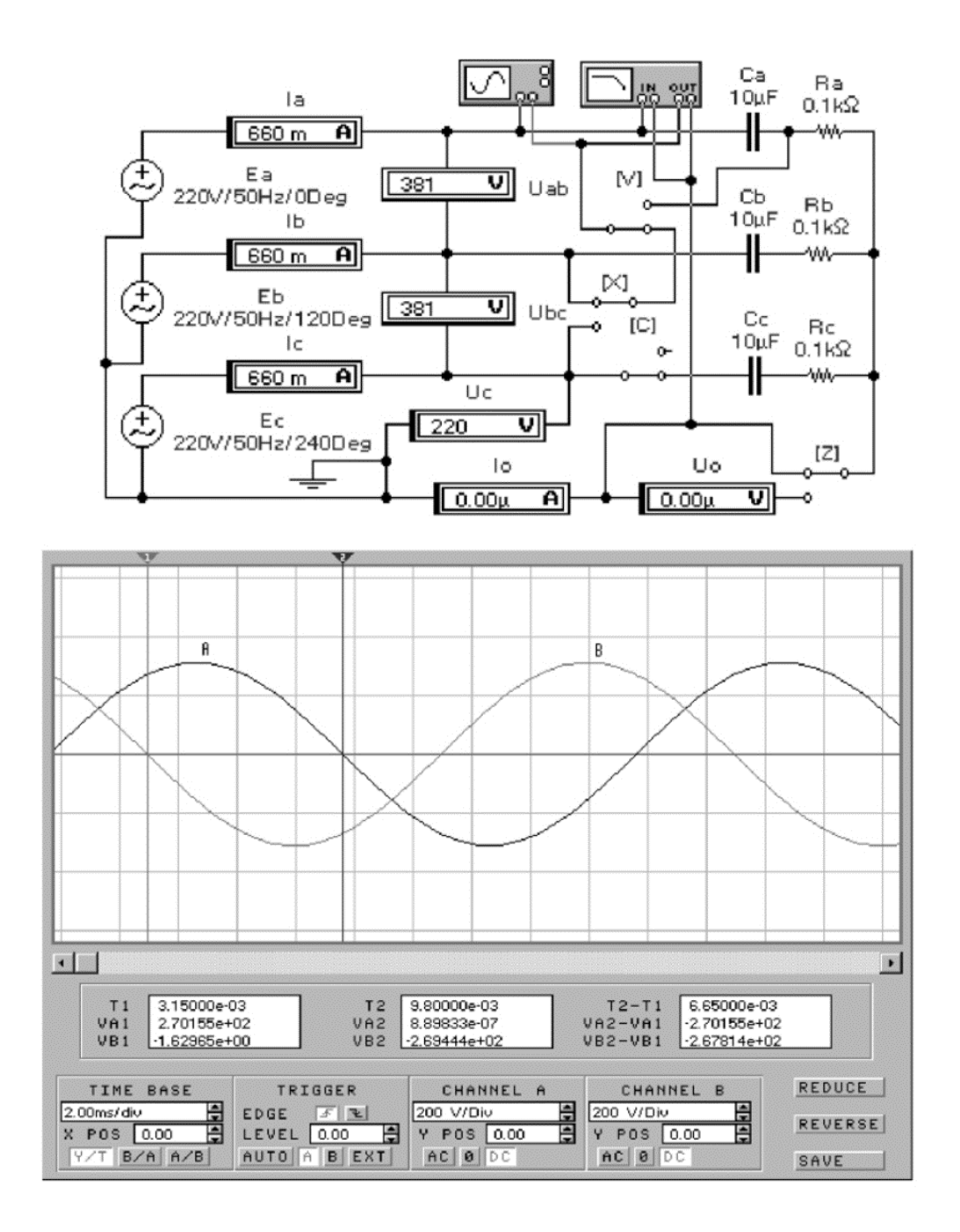

 $\rm{a}$ 

 $\sigma$ 

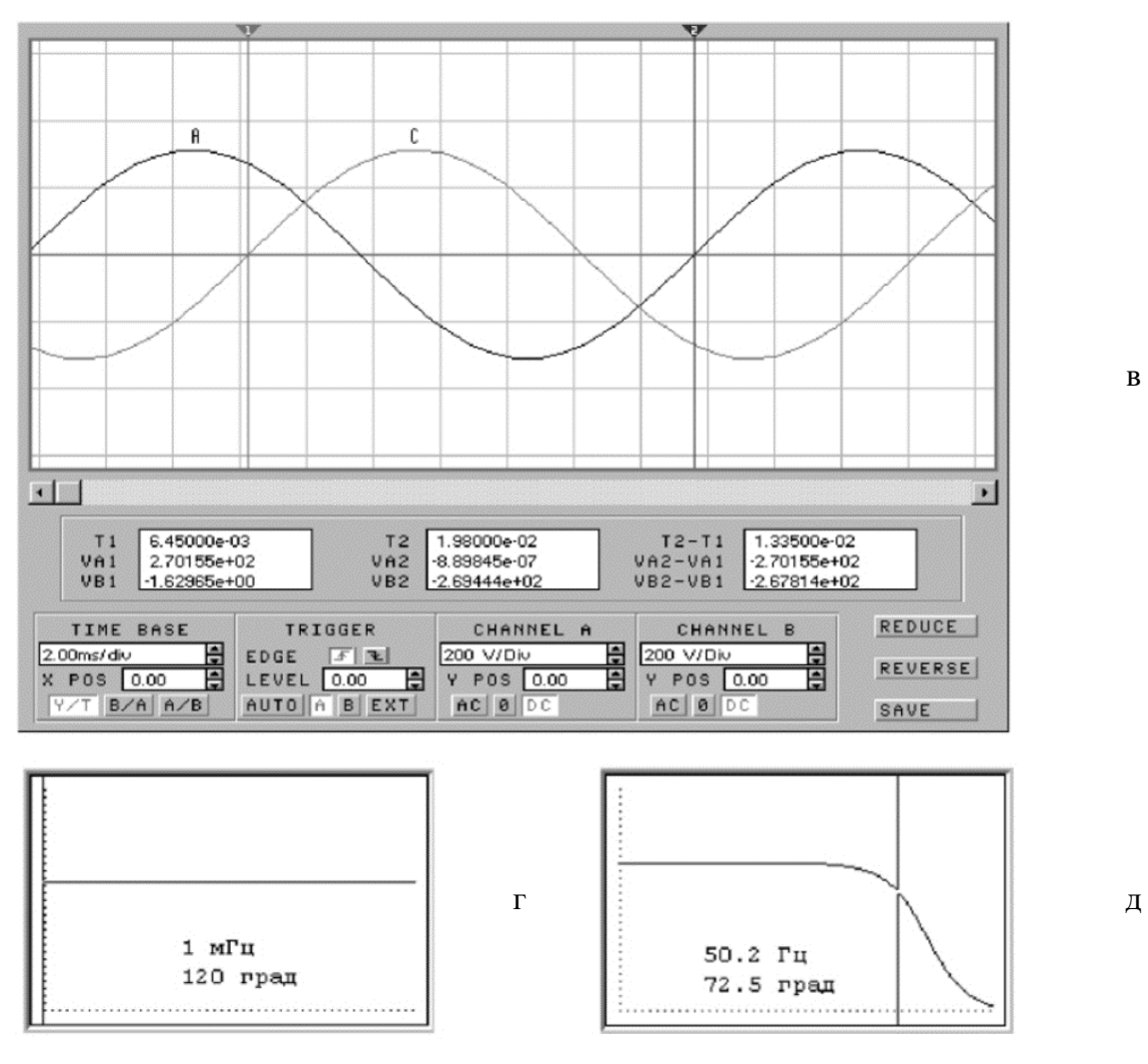

Рис. 3. Схема з'єднання зірка-зірка і результати її моделювання в симетричному режимі

амплітуди фазних ЕРС однакові, то, вводячи для спрощення записів  $3a$ міну:  $Z_a = Z_b = Z = ze^{-j72.56^\circ}$ ,  $E_{aa} = E_{ba} = E \mathbf{i} \mathbf{i} \mathbf{j}_a = E$ ,  $\mathbf{i} \mathbf{j}_b = Ee^{j120^\circ}$ , отримуємо  $I_0 = E(1 + e^{j120^{\circ}})/Z = E(1 + \cos 120^{\circ} + j \sin 120^{\circ})/Z = E(1 - 0.5 + 0.5j(3)^{1/2})/Z = 0.5E(1 + j(3)^{1/2})/Z$ . Після обчислення модуля й аргументу виразу  $V$ дужках  $I_0 = E e^{j60^\circ}/z \cdot e^{-j72.56^\circ} = 220 e^{j132.56^\circ}/333.65 = 0.6594 e^{j132.56^\circ}$  A, TOOTO MOДУЛЬ CTPYMY B нейтральному дроті практично збігаєтеся показами амперметра  $I_0$ .

режимі відсутності нейтрального проводу, який реалізується  $\mathbf{y}$ перемиканням ключа Z в нижнє положення (рис. 4, б), і при нульовій комплексної провідності фази С (ключ С залишається розімкненим) напруга зміщення нейтралі, згідно (11),  $\dot{U}_0 = (\dot{U}_a Y_a + \dot{U}_b Y_b) / (Y_a + Y_b)$ . Оскільки  $Y_a = Y_b$ , то з урахуванням прийнятих в попередньому досвіді спрощень і отриманих результатів  $\dot{U}_0 = E(1 + e^{j120^\circ})/2 = 0,25E(1 + j(3)^{1/2}) = 0,5Ee^{j60^\circ} = 110e^{j60^\circ}$ В, тобто модуль напруги зміщення нейтралі збігається з показаннями вольтметра *U*0. Продовжуючи дослідження, за допомогою (12) і попередніх результатів обчислюємо напруги на навантаженнях фаз А і В:

$$
\dot{U}_{ax} = E\Big(1 - 0.5e^{j60^\circ}\Big) = 0.5E\Big(2 - \cos 60^\circ - j\sin 60^\circ\Big) = 0.5E\Big(2 - 0.5 - 0.5j(3)^{1/2}\Big) = 0.25(12)^{1/2}Ee^{-j150^\circ}
$$
  
B;

$$
\dot{U}_{\text{bz}} = E \Big( e^{j120^\circ} - 0.5 e^{j60^\circ} \Big) = 0.25 (12)^{1/2} E e^{j150^\circ} \text{B}.
$$

Оскільки напруги на навантаженнях фаз А і В однакові, то при однакових навантаженнях фазні струми відповідно до (13):

$$
\dot{I}_{\rm a} = \dot{I}_{\rm b} = 0.25(12)^{1/2} E e^{-j150} / z e^{-j72,56^{\circ}} = 0.25(12)^{1/2} 220 e^{-j77,44^{\circ}} / 333,65 = 0.571 e^{-j77,44^{\circ}} A
$$

тобто розрахункові значення модулів фазних струмів збігаються з показаннями амперметрів *І*<sup>а</sup> і *I*<sup>b</sup> на рис. 4, б.

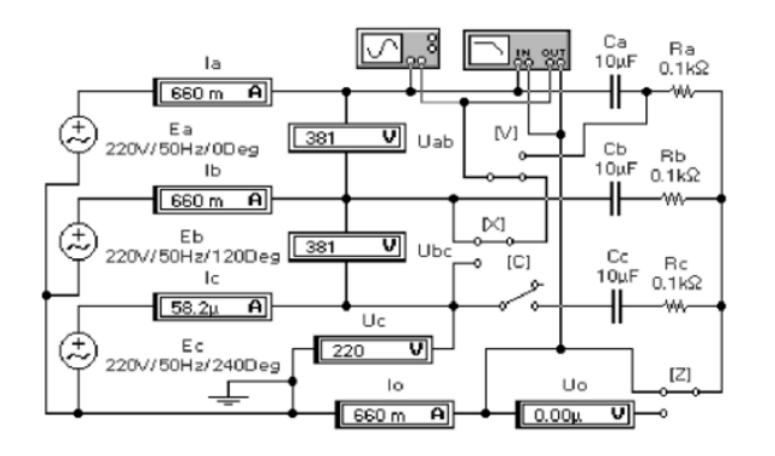

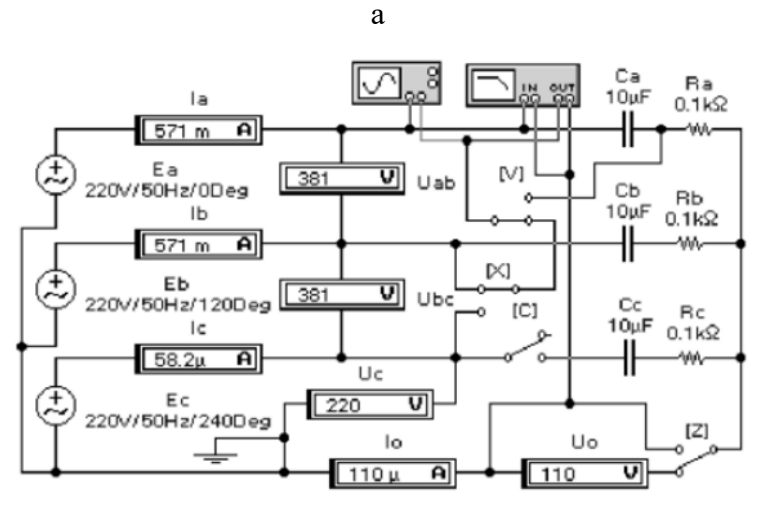

Рис. 4. Результати моделювання з'єднання зірка-зірка в несиметричному

#### режимі

Розглянемо випадок неоднорідного навантаження, що має практичне значення при визначенні порядку чергування фаз (рис. 5). Як навантаження в цьому випадку доцільно використовувати в одній фазі конденсатор відомої ємності, а в двох інших фазах - резистори опором, рівним модулю ємнісного опору. Можна використовувати і котушку індуктивності, однак при цьому на практиці виникають труднощі з визначенням її індуктивності, в той час як конденсатори мають маркероване значення ємності.

Для схеми на рис. 5, а комплексні провідності навантажень  $Y_a = 1/X_{ca} = 1/z_c e^{-j90^\circ} = 2\pi f C_a e^{j90^\circ} = 2\pi \cdot 50 \cdot 10 \cdot 10^{-6} \cdot e^{j90^\circ} = 3.14 \cdot 10^{-3} \cdot e^{j90^\circ}$  CM (CM – сименс – одиниця провідності);  $Y_b = Y_c = 1/318.3 = 3.14 \cdot 10^{-3}$ . Враховуючи рівність модулів провідностей і те, що комплекси фазних напруг рівні комплексам фазних ЕРС з однаковою амплітудою 220 В (див. формули (1)), на підставі (11) обчислюємо напругу зміщення нейтралі:

$$
\dot{U}_0 = 220(e^{j90^\circ} + e^{j120^\circ} + e^{j240^\circ})/(e^{j90^\circ} + 2) =
$$
\n
$$
= 220(\cos 90^\circ + j\sin 90^\circ + \cos 120^\circ + j\sin 120^\circ + \cos 240^\circ + j\sin 240^\circ)/(\cos 90^\circ + j\sin 90^\circ + 2) =
$$
\n
$$
= 220(0 + j - 0.5 + 0.866j - 0.5 - 0.866j)/(j + 2) = 220(j - 1)/(j + 2) =
$$
\n
$$
= 220(2/5)1/2e^{-j71.56^\circ} = 139.14e^{-j71.56^\circ}
$$
B

тобто модуль напруги практично дорівнює вимірюваному вольтметром  $U_0$ при моделюванні.

Далі на підставі (12) розраховуємо напруги на навантаженнях фаз:  $\dot{U}_{2} = 220 - 220(j-1)/(j+2) = 220 \cdot 3/(2+j) = 295,16e^{-j26,56}$  B;  $\dot{U}_{\text{bz}} = 220(0.866j - 0.5) - 220(j - 1)/(j + 2) = 220(0.232j - 0.866)/(2 + j) = 88,21e^{-j41.56}$  B;  $\dot{U}_{\text{ex}} = -220(0.866j + 0.5) - 220(j - 1)/(j + 2) = 220(0.866 - 3.232j)/(2 + j) = 329.2e^{-j101.56°}B.$ Використовуючи формулу (13), розраховуємо фазні струми:

$$
\dot{I}_{\rm a} = 295,16e^{-j26,56^{\circ}} / 318,8e^{-j90^{\circ}} = 0,927e^{j63,44^{\circ}} \text{A}
$$
\n
$$
\dot{I}_{\rm b} = 88,21e^{-j41,56^{\circ}} / 318,3 = 0,277e^{-j41,56^{\circ}} \text{A};
$$

 $\epsilon_{\rm c} = 329, 2e^{-j101, 56^\circ}/318, 3 = 1,034e^{-j101, 56^\circ}$  $\dot{I}$  = 329.2 $e^{-j101,56^\circ}/318.3 = 1.034e^{-j101,56^\circ}$ 

Як випливає із показів амперметрів на рис. 5, а, результати розрахунку фазних струмів збігаються з результатами моделювання. Аналогічним чином можуть бути перевірені результати моделювання і для двох інших схем (рис. 5), коли конденсатор включається як навантаження в фази В і С.

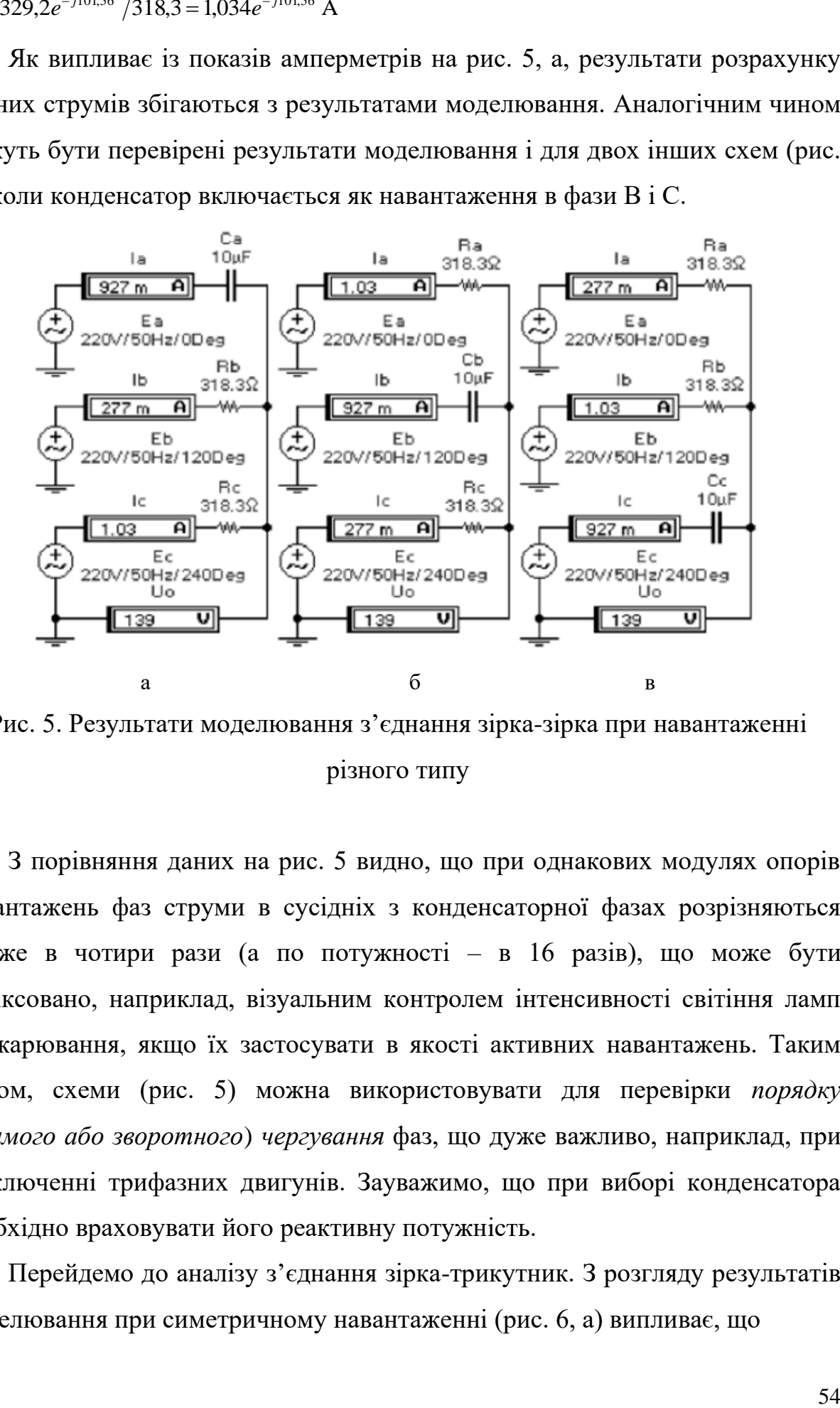

Рис. 5. Результати моделювання з'єднання зірка-зірка при навантаженні різного типу

З порівняння даних на рис. 5 видно, що при однакових модулях опорів навантажень фаз струми в сусідніх з конденсаторної фазах розрізняються майже в чотири рази (а по потужності – в 16 разів), що може бути зафіксовано, наприклад, візуальним контролем інтенсивності світіння ламп розжарювання, якщо їх застосувати в якості активних навантажень. Таким чином, схеми (рис. 5) можна використовувати для перевірки *порядку* (*прямого або зворотного*) *чергування* фаз, що дуже важливо, наприклад, при підключенні трифазних двигунів. Зауважимо, що при виборі конденсатора необхідно враховувати його реактивну потужність.

Перейдемо до аналізу з'єднання зірка-трикутник. З розгляду результатів моделювання при симетричному навантаженні (рис. 6, а) випливає, що

- фазні і лінійні напруги з боку генератора пов'язані співвідношенням, аналогічним для з'єднання зірка-зірка (див. покази вольтметрів *U*ab, *U*bс, *U*ca і *U*c); для навантажень у фазах ці поняття не відрізняються, оскільки вони включені під лінійну напругу;
- лінійні і фазні струми підкоряються співвідношенням (17), що підтверджується показами лінійних (*І*a, *І*b, *I*c) і фазних (*І*ab, *I*bc, *І*сa) амперметрів.

Несиметричний режим роботи даної системи імітується обривом фази В за допомогою вимикача В. Використовуючи розраховане раніше значення комплексного опору навантаження і вважаючи комплекс напруги  $\dot{U}_{ab}$ реальним і рівним 381 В, фазні струми, реєстровані амперметрами *І*ab і *I*bc, дорівнюватимуть 381/667,3=0,571 А; показання амперметра *І*са при цьому в два рази вище, оскільки модуль навантаження в два рази менше; напруга в точці К дорівнюватиме 190,5 В, а напруга, що вимірюється вольтметром *U*bo, визначається модулем комплексної напруги:

 $190,5 + 381e^{j120^\circ} = 190,5(1 + 2\cos 120^\circ + j2\sin 120^\circ) = 190,5(1 - 1 + 1,732j) = 330j$  B.

Розглянемо результати застосування вимірювача потужності і фази (далі – ват-фазометра) в трифазній системі (рис. 2). З рис. 7, а, де показана схема з трьома ват-фазометрами й результати її моделювання, випливає, що в кожній фазі активна потужність складає в середньому 435 мВт (див. покази приладів *W*a, *W*b, *W*c) при фазовому куту навантаження – 72,3˚ (див. покази приладів  $Ph_a$ ,  $Ph_b$ ,  $Ph_c$ ), значення якого практично збігається з розрахованим раніше для такого типу навантаження (72,56˚). Оскільки у нас навантаження симетрична, то для кожної фази, згідно (20), при лінійному струмі 66 мА (див. покази амперметрів *І*а, *І*b, *I*с) і лінійній напрузі 38,1 В (при фазному – 22 В) активна потужність дорівнює 1,732∙38,1∙0,066∙соs72,3˚/3 = 0,441 Вт, отже, при моделюванні отримуємо занижений результат (приблизно на 0,01%).

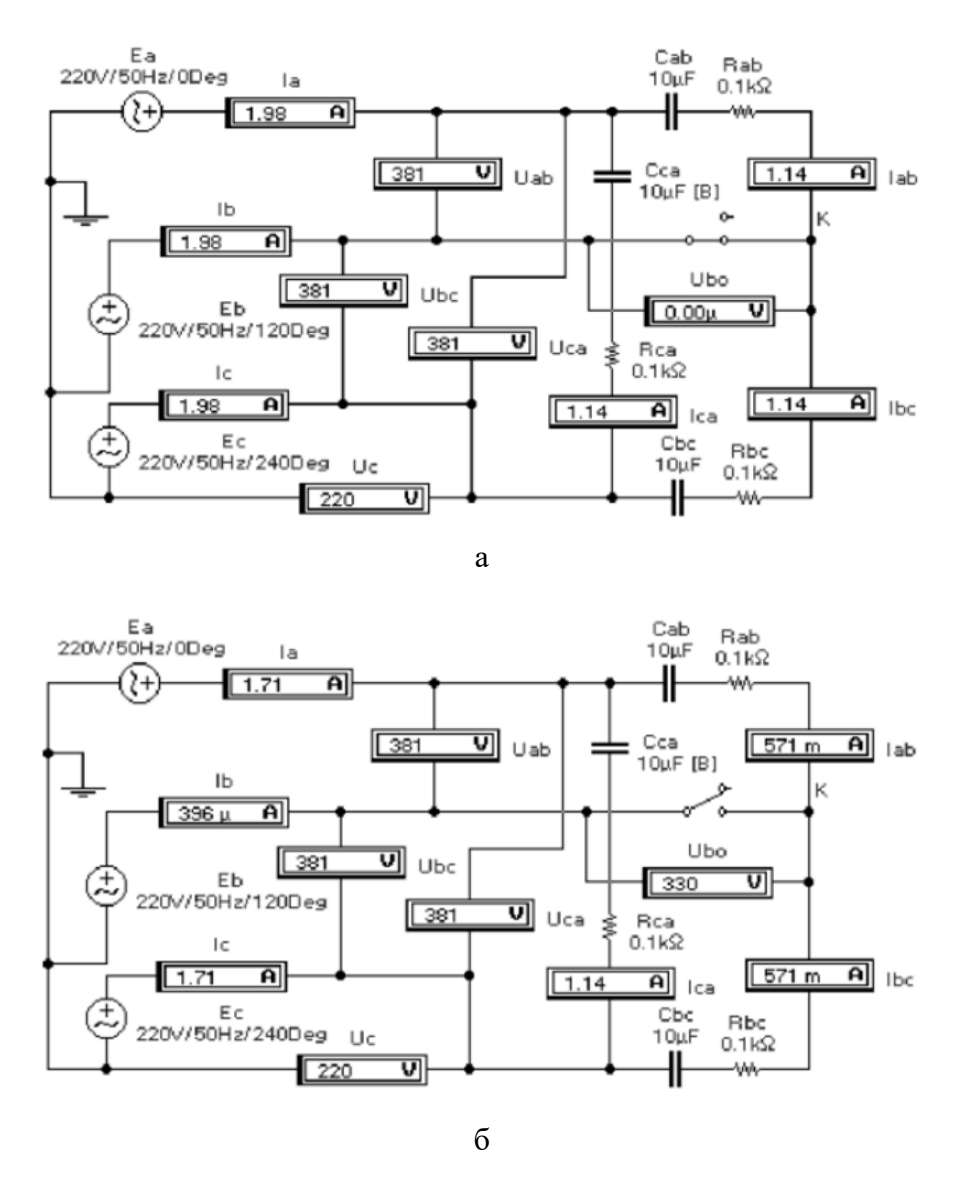

Рис. 6. Результати моделювання схеми з'єднання зірка-трикутник в симетричному (а) і несиметричному (б) режимах

При використанні двох ват-фазометрів (рис. 7, б) активна потужність для кожної фази, згідно (25), дорівнює (*W*a+*W*b)/3=(1,85–0,548)/3=0,434 Вт, тобто результат моделювання практично збігаєтеся отриманим для попередньої схеми. Повна реактивна потужність, згідно (25), *Q*=*W*a– *W*<sub>b</sub>=1,85+0,548=2,398 Вт при розрахунковому значенні 38,1∙0,066∙sin72,56˚=2,399 Вт. Що ж стосується фазового кута, то він визначається, очевидно, як  $(Ph_a-Ph_b)/2=(43,2°+99,9°)/2=71,55°$ , тобто дорівнює розрахунковому.

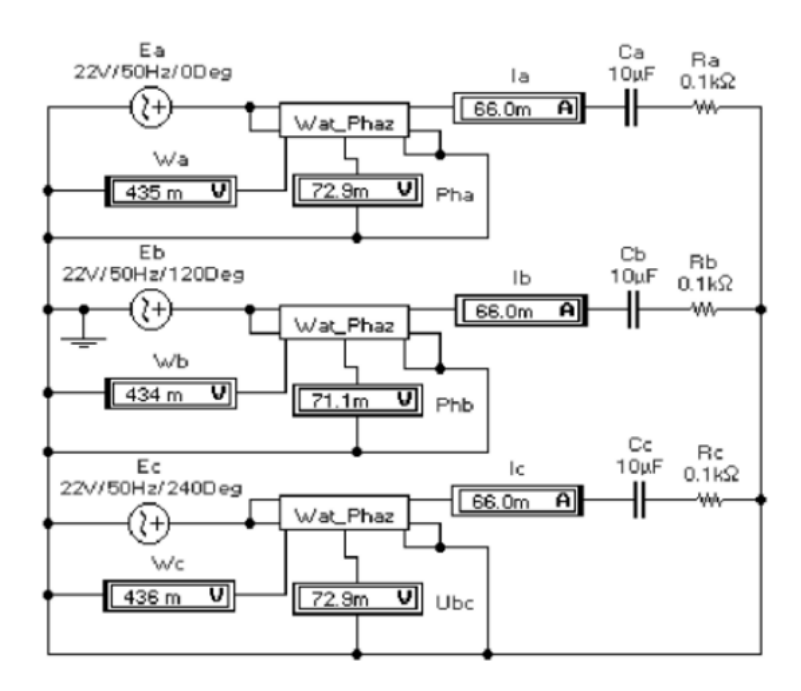

а

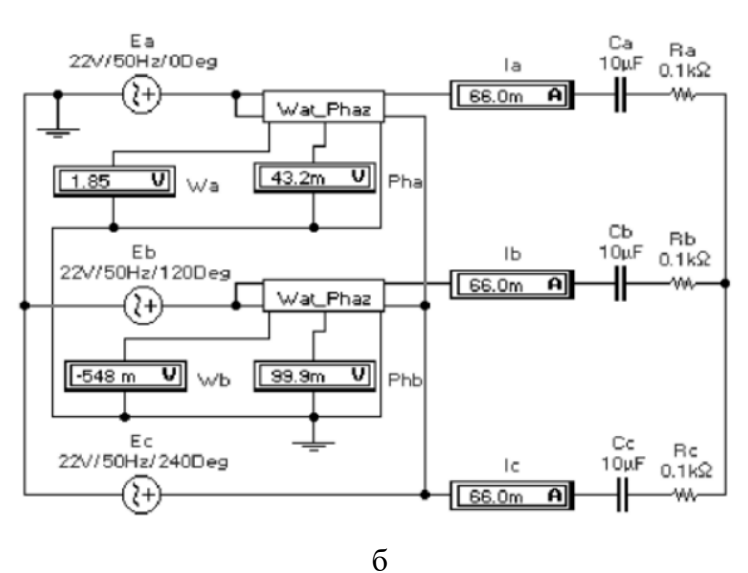

Рис. 7. Вимірювання потужності і фази трьома (а) і двома (б) ватфазометрами

## **Хід роботи**

- 1. Перевірити розрахунковим шляхом результати моделювання на рис. 5, б, в.
- 2. Провести дослідження моделей на рис. 5 після заміни конденсатора на котушку індуктивності з аналогічним значенням модуля опору.
- 3. Провести випробування моделей на рис. 7 при навантаженні різного типу (дані на рис. 5).

4. Записати висновок за результатами виконаної роботи.

### **Контрольні питання**

- 1. Дайте визначення багатофазної ланцюга.
- 2. Складіть вирази для миттєвих значень фазних ЕРС та їх комплексів для 2-, 3-, 4-, 6- і 12-фазних систем. Зауважимо, що системи з кількістю фаз більше трьох використовуються в системах управління двигунами змінного струму.
- 3. Складіть вирази для визначення лінійних напруг (для зірки), струмів (для багатокутника), активної та реактивної потужності за даними п. 2. Формули для обчислення зазначених величин визначаються виразами:  $U_{\pi} = 2U_{\phi} \sin(\pi/m)$ ;  $I_{\pi} = 2I_{\phi} \sin(\pi/m)$ ;  $P = 0$ ,  $5 \sin(\pi/m) U_{\pi} I_{\pi} \cos \varphi$ ;  $Q = 0$ ,  $5 \sin(\pi/m) U_{\pi} I_{\pi} \sin \varphi$

де *m* – число фаз.

4. При вимірюванні фази між ЕРС *Е*<sup>а</sup> та *Е*<sup>с</sup> в схемі на рис. 3, а за допомогою вимірювача ФЧХ отримуємо значення –120˚, тоді як воно повинно бути 240˚. Поясніть походження такого результату.

# 2.4. ЛАБОРАТОРНА РОБОТА «Дослідження пристроїв електронного ланцюга імпульсної дії»

**Мета роботи:** вивчити роботу транзистора в ключовому режимі, його характеристики й схеми побудовані на транзисторних ключах.

**Обладнання:** програмні пакети NI Multisim та NI LabVIEW, персональний комп'ютер.

#### **Теоретичні відомості**

Транзисторні ключі виконуються на біполярних або польових транзисторах. У свою чергу ключі на польових транзисторах діляться на МДП-ключі й ключі на польових транзисторах з керуючої р-n переходом.

Ключі на біполярних транзисторах діляться на насичені й ненасичені. При аналізі транзисторних ключів розглядають два режими - статичний і динамічний. У статичному режимі аналізується закритий і відкритий стан ключа.

У закритому стані ключа на його вході низький рівень напруги (сигнал логічного нуля), при якому обидва переходи зміщені у зворотному напрямку (режим відсічення). При цьому колекторний струм визначається тільки тепловим струмом.

При використанні ключа в логічних інтегральних схемах, у яких звичайно застосовуються транзистори типу n-р-n, що замикає напругу позитивно й у цьому випадку має місце тільки "умовне" запирання транзистора, коли його емітерний перехід зміщений у прямому напрямку; однак рівень діючої на його вході напруги менше граничного рівня, рівного близько 0,6 В і колекторний струм транзистора відносно малий, тобто становить лише одиниці відсотків від струму відкритого транзистора.

У відкритому стані ключа на його вході високий рівень напруги (сигнал логічної одиниці). При цьому можливі два режими роботи відкритого транзистора - робота в лінійній області вихідної характеристики або в області насичення.

В активній області емітерний перехід зміщений у прямому напрямку, а колекторний - у зворотному, при цьому для кремнієвих транзисторів напруга на емітерному переході становить близько 0,7 В і колекторний струм практично лінійно залежить від струму бази.

В області насичення обидва переходи транзистора зміщені в прямому напрямку і зміна струму бази не приводить до зміни колекторного струму. Для кремнієвих транзисторів ІС напруга на зміщеному в прямому напрямку р-n переході становить близько 0,8 В, для германієвих вона дорівнює 0,2...0,4 В.

Насичення ключа досягається збільшенням струму бази. Однак при деякому його значенні, що називається базовим струмом насичення, подальший ріст струму бази практично не приводить до росту колекторного струму насичення, при цьому напруга на колекторі (з урахуванням колекторного навантаження) становить кілька десятків або сотень мілівольт (в ІС близько 0,1...0,2 В). Однієї з важливих характеристик ключа в режимі насичення є параметр - коефіцієнт насичення (на границі насичення дорівнює 1). Зі збільшенням коефіцієнта насичення ключа збільшується його навантажувальна здатність, зменшується вплив різних дестабілізуючих факторів на вихідні параметри ключа, але погіршується швидкодія. Тому коефіцієнт насичення вибирається з компромісних міркувань, виходячи з умов конкретного завдання.

Швидкодія ключового елемента визначається максимально припустимою частотою проходження вхідних перемикаючих сигналів. Очевидно, що вона залежить від загальної тривалості перехідного процесу, обумовленої інерційністю транзистора і впливом паразитних параметрів (наприклад, перезарядом паразитних ємностей у процесі перемикання). Часто для характеристики швидкодії ключового (логічного) елемента використовується середній час затримки сигналу при його передачі через елемент. При кінцевій тривалості фронту вхідного сигналу затримки

включення й вимикання відлічуються на 10- або 50-процентних рівнях вхідного й вихідного сигналів.

Взаємодія ключів один з одним здійснюється через елементи зв'язку. Якщо рівень напруги на виході першого ключа високий, то на вході іншого ключа повинен бути рівень, при якому другий ключ відкривається й працює в заданому режимі, і, навпаки, якщо перший ключ відкритий, то на вході другого ключа повинен бути досить низький рівень, при якому другий ключ закритий. Ланцюг зв'язку впливає на перехідні процеси, що виникають при перемиканні, і, отже, на швидкодію ключів.

#### *Хід роботи*

1. Розглянемо найпростіший транзисторний ключ (рис 1). Напруга живлення ключа обрана невеликою (0.5 В), щоб можна було продемонструвати на екрані осцилографа спадання напруги на відкритому ключі. На рис. 2 представлена також лицьова панель функціонального генератора із установленими режимами його роботи.

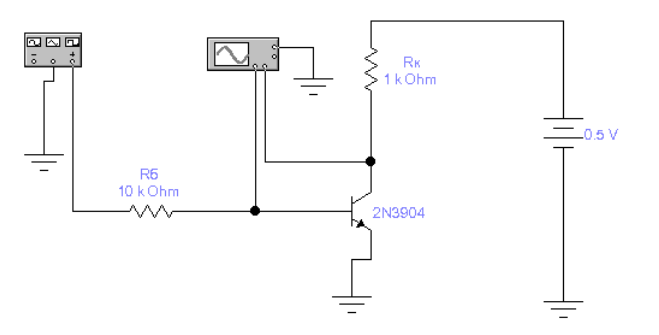

Рис. 1. – Схема транзисторного ключа

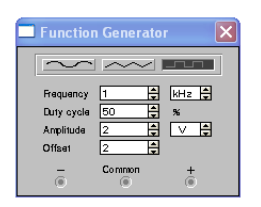

Рис.2 - Лицьова панель функціонального генератора

2. Зняти осцилограми вихідних сигналів при подачі на вхід напруг прямокутної й пилкоподібної форми. Проаналізувати швидкодію ключа.

3. У найпростішому випадку, коли не потрібна висока лінійність робочої ділянки вихідної напруги, генератор пилкоподібної напруги (ГПН) виконується за схемою інтегруючої RC - ланцюга зі скиданням заряду при зворотному ході. Схема такого ГПН наведена на рис. 3. Вона містить інтегруючий RC - ланцюг, ключ на транзисторі VT, генератор G імпульсів скидання, осцилограф, функціональний генератор і два ключі Z і А, керованих однойменними клавішами й призначених для реалізації різних режимів моделювання. Показані на панелі функціонального генератора значення коефіцієнта заповнення дозволяють одержати короткий імпульс скидання з генератора G при формуванні зворотного ходу, а на виході функціонального генератора - зразкова пилкоподібна напруга (з високою лінійністю), що буде використано при оцінці нелінійності ГПН.

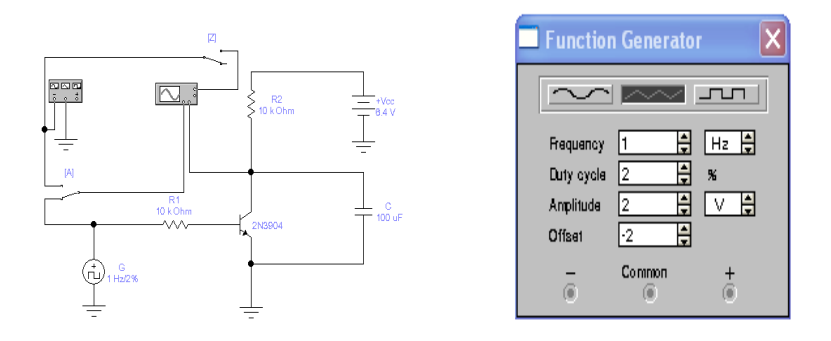

Рис. 3 – Схема ГПН і лицьова панель функціонального генератора

4. При положенні ключа А вгорі зняти осцилограми сигналів у контрольних точках схеми. Формування вихідного сигналу (робочий хід) відбувається в паузах між короткими сигналами скидання, що надходять із генератора G. Тривалість цих імпульсів при встановлених частоті проходження 1 Гц і коефіцієнті заповнення 2% становить 0,02 с. Вихідний сигнал ГПН на інтервалі робочого ходу змінюється за експонентним законом.

5. Для порівняння пилкоподібного сигналу ГПН зі зразковим (створюваним функціональним генератором) переведемо ключ А в верхнє положення. При цьому функціональний генератор буде підключений до каналу А осцилографа. З візуального порівняння осцилограм сигналів видно, що генеруємий ГПН пилкоподібний сигнал має помітну нелінійність.

6. Досліджувати форму сигналу на виході ГПН при різних параметрах інтегруючої RC - ланцюга (збільшенні й зменшенні постійної часу у два рази).

7. У звіті надати всі осцилограми й виводи по проробленій роботі.

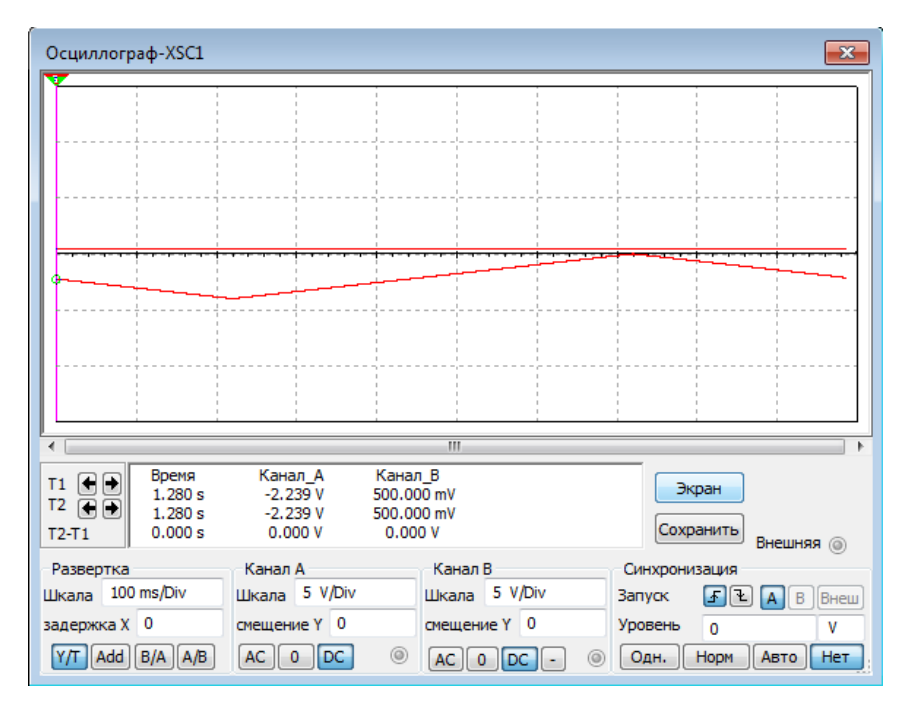

ЗВІТ

## Рис. а)

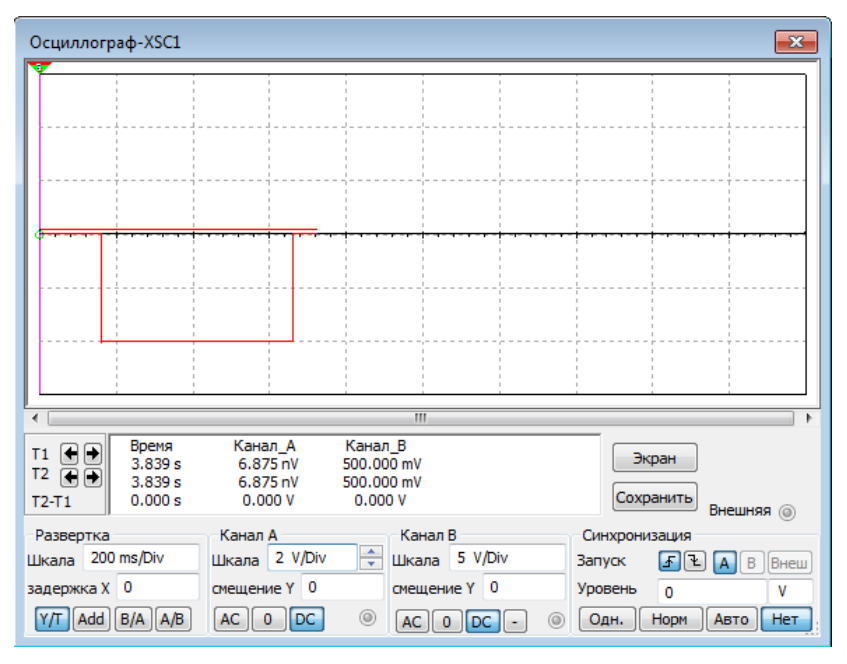

Рис. б)

2.5. ЛАБОРАТОРНА РОБОТА «Дослідження логічних елементів»

**Мета роботи:** вивчити теоретичні відомості по логічних елементах, змоделювати електромеханічні схеми логічного 0 і 1, підключити до схеми кожний логічний елемент із набору Logic Gates і досліджувати таблицю істинності.

**Обладнання:** програмні пакети NI Multisim та NI LabVIEW, персональний комп'ютер.

#### **Теоретичні відомості**

У цифрових схемах електронні ключі застосовуються для формування напруги "0" або "1" ( $U^0$ ,  $U^1$ ).

Електронні ключі можуть використовуватися як самостійні елементи і як частина більше складних цифрових пристроїв.

При подачі на вхід досить великої напруги транзистор VT насичується, отже, електронний ключ відкривається. Колекторний струм  $(I_k)$  збільшується до максимально можливого значення, що дорівнює:  ${\rm I_k}$ = 2 k R  $\frac{E_{k}}{E_{k}}$  . Напруга на колекторі : Ukmin=Uвых стає близьким до 0. Для насичення VT треба, щоб струм бази був більше відповідного струму бази насичення:  $I_6 > I_{6H} = \frac{E_k}{\sigma \Omega}$ 2 R E  $\beta$ . Ключ закривається, якщо напруга  $U_6$  стає менше ніж напруга закриття транзистора, тоді  $U_{\kappa}$ збільшується до значення:  $U_{\kappa}$ <sub>вых</sub>= $E_{\kappa}$ 

У послідовних схемах (ПС) вихідні сигнали залежать не тільки від комбінацій вхідних, але й від значень самих вихідних сигналів у попередній момент часу. Для роботи ПС принципове значення має час затримки поширення tзд.р.

Відомо, що математичною основою цифрових обчислювальних пристроїв є двійкова арифметика, у якій використовуються всього два числа - 0 і 1. Вибір двійкової системи числення диктувався вимогами простоти технічної реалізації самих складних завдань із використанням усього одного базового елемента - ключа, що має два стани: включений (замкнутий) або виключений (розімкнуть). Якщо перший стан ключа прийняти за умовну (логічну) одиницю, то друге буде відбивати умовний (логічний) нуль або навпаки.

Оскільки в цифрових системах утримується величезна кількість ключів (тільки в одному мікропроцесорі їх кілька мільйонів) і вони не можуть повідомляти один одному про свій стан миготінням лампочок, то для взаємного обміну інформацією використовуються електричні сигнали напруги. При цьому ключі, як правило, застосовуються в інверсному режимі.

У цифровій техніці практичні аналоги схем прийняті називати логічними елементами. При цьому залежно від виконуваних функцій кожний елемент має своя назва й відповідне графічне позначення.

Теоретичною основою проектування цифрових пристроїв є алгебра логіки або булєва алгебра, що оперує логічними змінними.

Логічних змінні - це змінні, які приймають тільки два значення: "логічний 0" і "логічна 1".

Функції, які залежать від булєвих аргументів - булєві (двійкові).

Для логічних змінних існують 4 основні операції. Операція логічне "І" **(**AND**)** кон'юнкція або логічне множення, позначається \* або /\. Операція логічне "АБО" **(**OR**)**, диз'юнкція або логічне додавання, позначається + або \/. Операція логічне "НІ" **(**NOT**)**, зміна значення, інверсія або заперечення, позначається рисою над логічним вираженням. Інверсія в тексті позначатися знаком " ~ ". Операція еквівалентності позначається " **=** ". Наступні співвідношення є аксіомами.

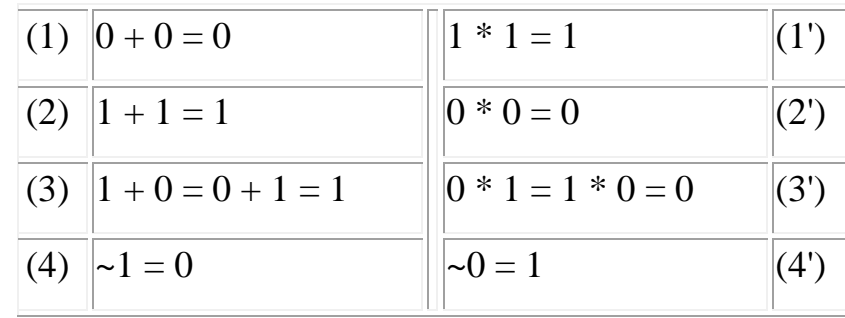

## Хід роботи

1. Зібрати схеми електромеханічного імітатора логічної "1" і логічного "0", логічної "1" і логічного "0"в інверсному режимі за допомогою ключа й допоміжних пристроїв у вигляді батареї 5 У с внутрішнім опором 100 Ом і лампи накалювання на 6 У с потужністю 30 мВт, які дозволяють судити про стан ключа.

2. Підключити до схеми кожний логічний елемент із набору Logic Gates на рис.4.

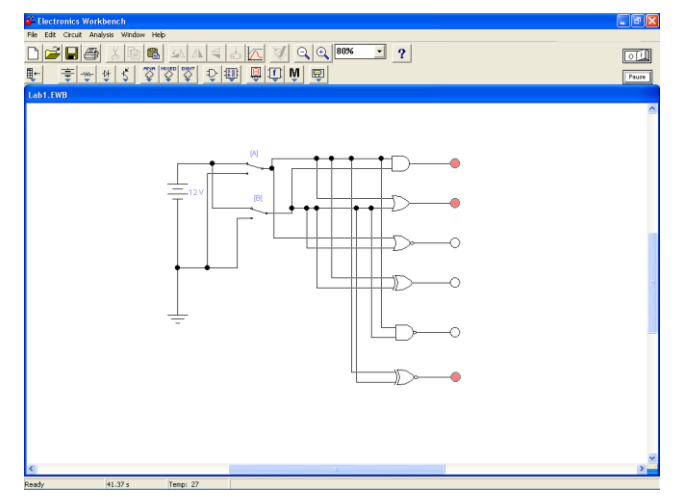

Рис.4. – Схема логічних елементів з набору Logic Gates

3. Проаналізувавши схему скласти таблицю істинності, результати занести в таблицю 1.

Табл. 1 - Таблиця дійсності

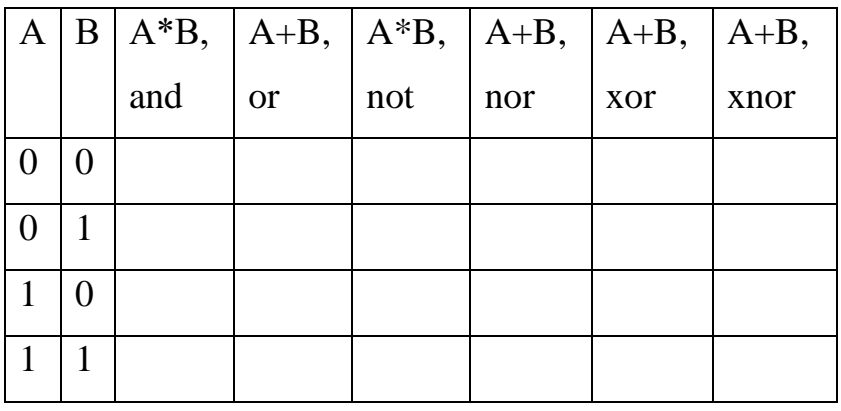

4. У звіті представити схеми, таблицю і виводи.

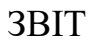

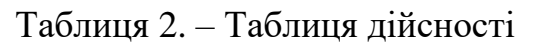

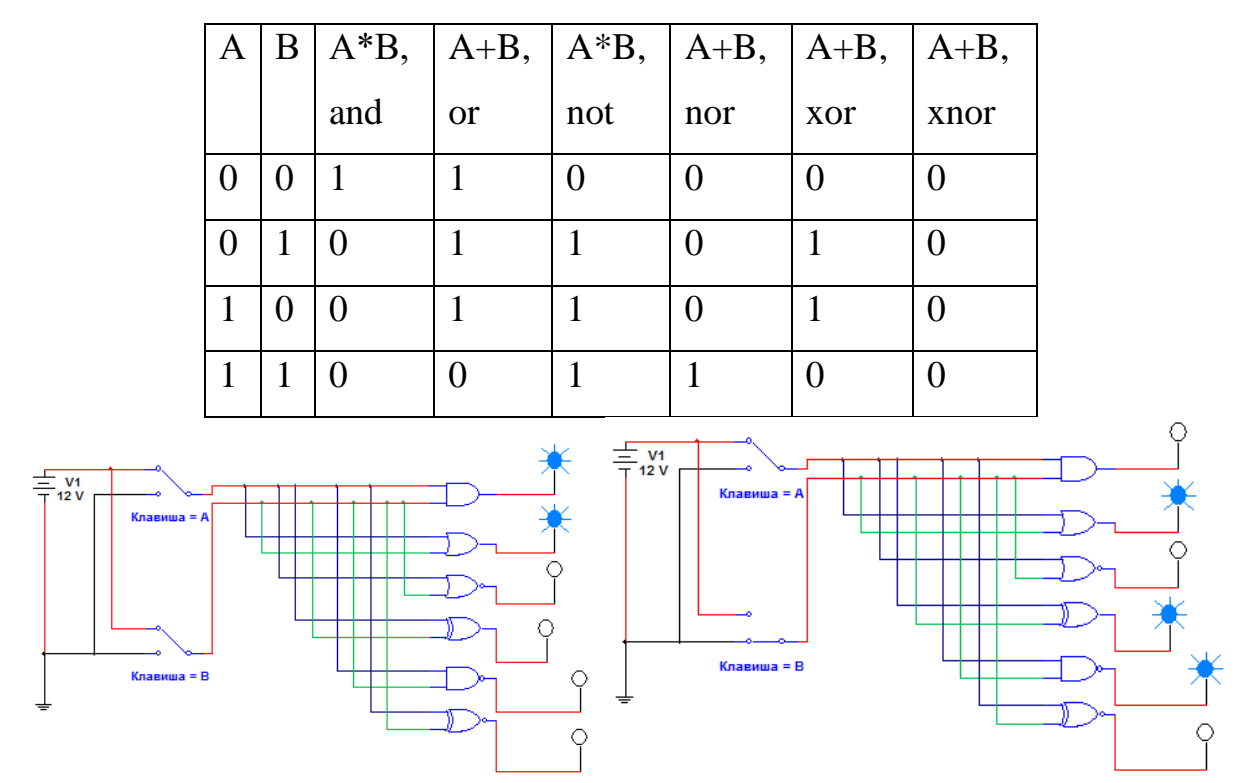

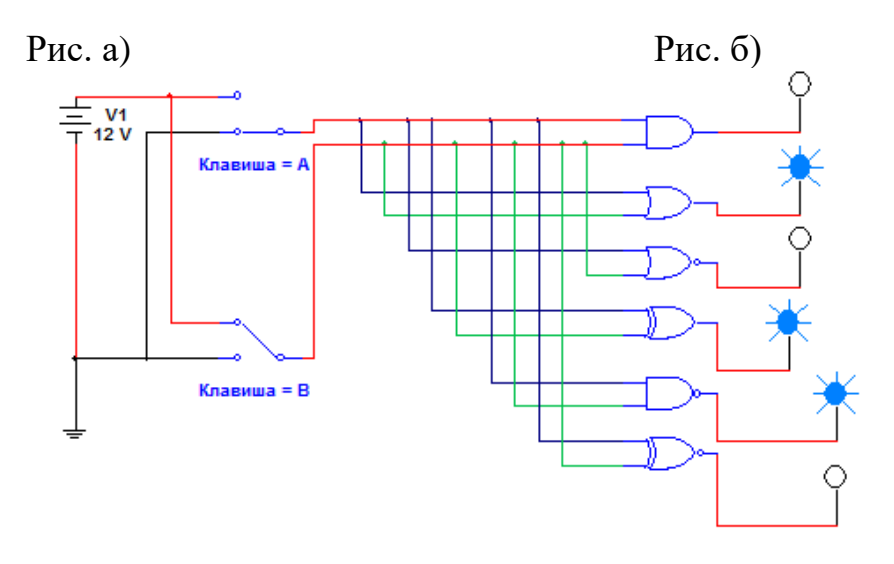

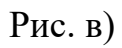

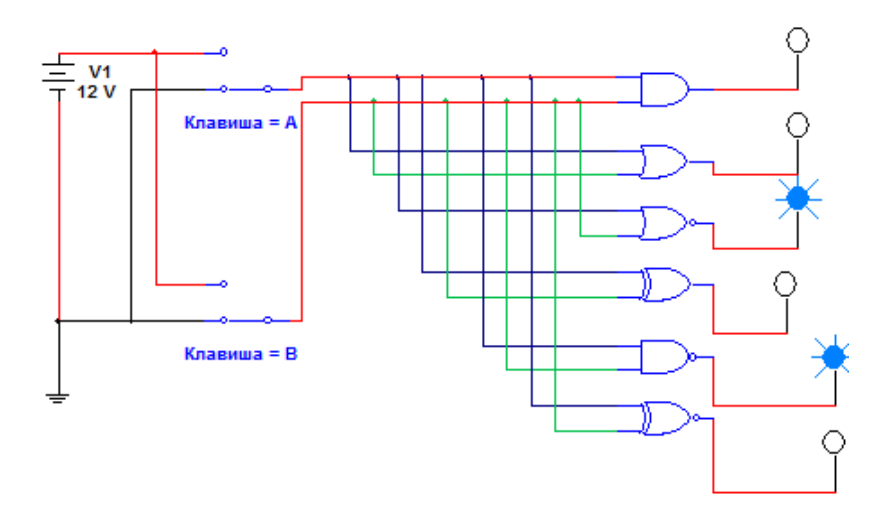

 $P$ ис. г)

# 2.5. ЛАБОРАТОРНА РОБОТА «Дослідження найпростіших логічних елементів»

**Мета роботи:** вивчити теоретичні відомості про найпростіші логічні елементи, змоделювати їх електронні схеми логічного і дослідити таблицю істинності.

**Обладнання:** програмні пакети NI Multisim та NI LabVIEW, персональний комп'ютер.

#### **Теоретичні відомості**

**Елемент NOT (НІ).** Елемент має всього один вхід і один вихід. У початковому стані, коли на вхід подається 0, то на виході маємо 1.

Логічні елементи зображуються на схемах у вигляді прямокутника, всередині якого вказується тип логічного елемента, так для елемента NOT ставиться цифра 1. Прямокутник позначення логічного елемента розташовується завжди таким чином, що входи елемента знаходяться зліва, а виходи справа. Слід звернути увагу, що вихід, який має в початковому стані логічну одиницю, позначається маленьким кружком.

Зберемо просту електричну схему з використанням елементу NOT. Для цього спочатку розставимо на поле необхідні елементи як показано на Рис. 1. Елемент «Voltage source» (джерело напруги) знаходиться на панелі «Sources», там же де і заземлення. Джерело призначене для отримання сигналу логічної 1, тобто +5 вольт.

Деякі елементи схеми, перед конструюванням схеми, слід налаштувати. Так перемикач слід повернути на 180 градусів. Для цього слід виділити перемикач і натиснути кнопку  $\Delta\Gamma$  або, натиснувши праву кнопку миші вибрати з контекстного меню опцію «Flip Horizontal». Індикаторні світлодіоди слід повернути контактами вниз. Для цього виділити світлодіод і натиснути на кнопку  $\mathbb{A}\mathbb{R}$ , або в локальному меню вибрати «Rotate». У результаті повинна вийти картина, показана на Рис. 2.

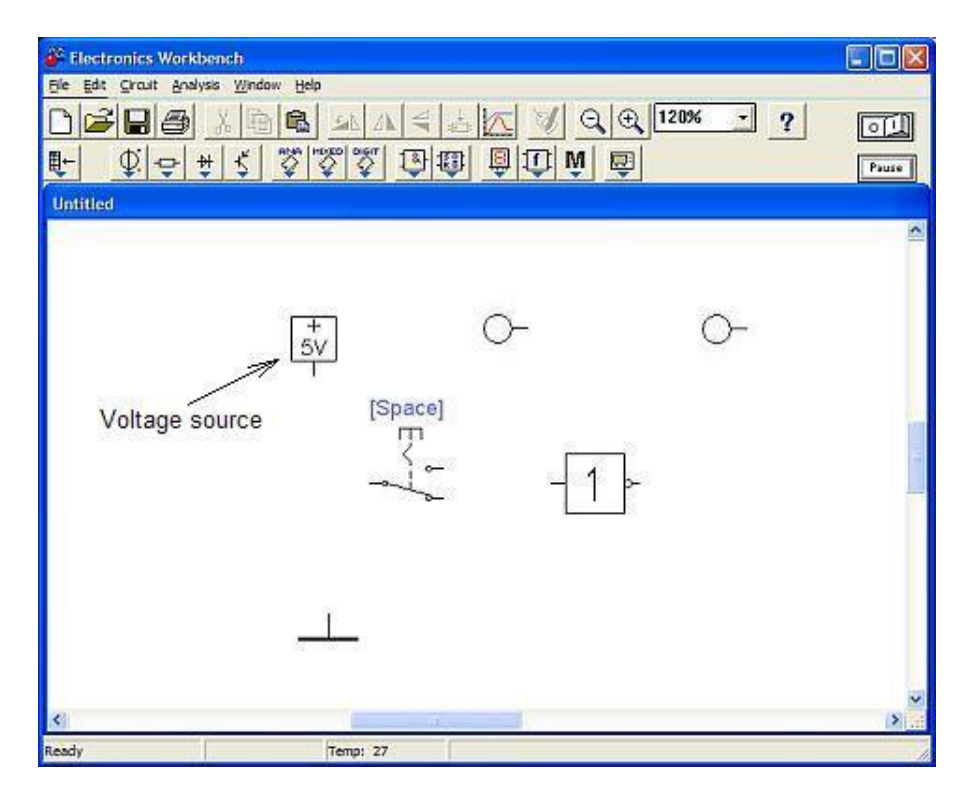

Рис. 1. Елементи, необхідні для конструювання елементу NOT

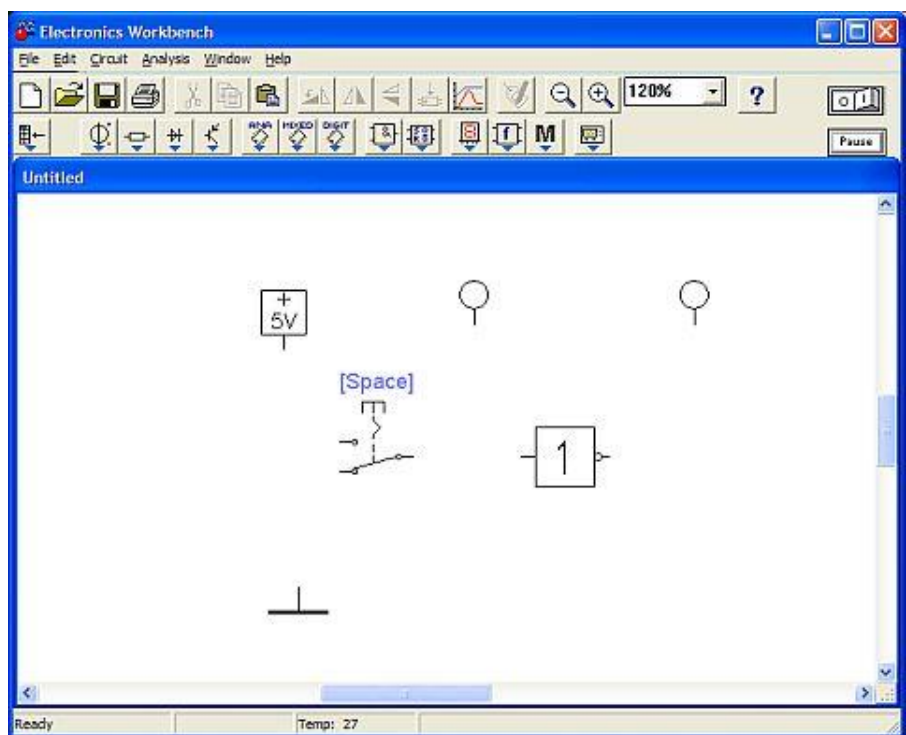

Рис. 2. Другий крок конструювання елементу NOT

Далі слід з'єднати елементи провідниками так, як показано на рис. 3.

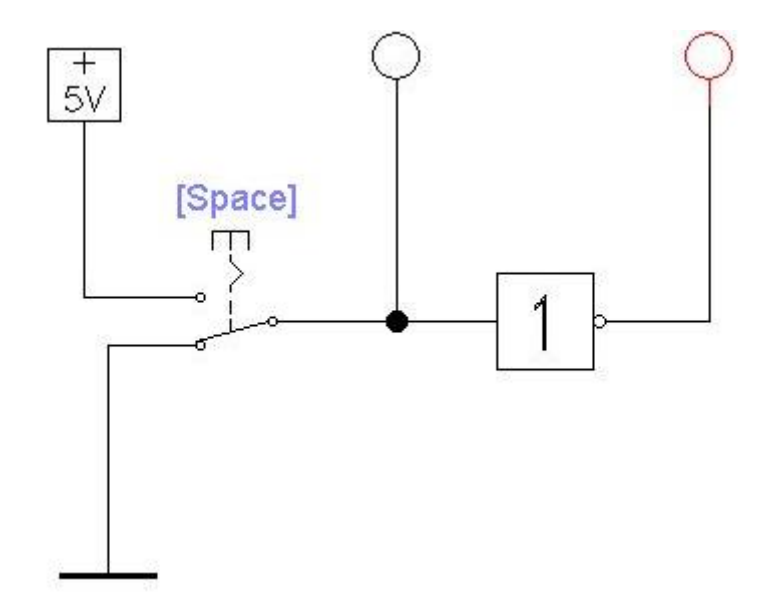

Рис. 3. Схема для дослідження роботи елемента «NOT»

Для проведення експерименту слід включити вмикач живлення електричної схеми **в положення І.** Бачимо що індикатор, підключений до виходу елемента, загорівся (став червоного кольору). На виході елемента є параметр 1. Вхід елемента заземлений через контакти перемикача, тобто на вході присутній 0 (Рис. 4 а). Напис «Space» на перемикачі означає, що перемикати його потрібно натисканням клавіші «пробіл» на клавіатурі. Перемкнемо перемикач. Вхід логічного елемента з'єднається з джерелом напруги, тобто на вході елемента з'явиться значення 1 (про що свідчить запалювання індикатора підключеного до входу), а сам логічний елемент вик переключиться в стан 0 (Рис. 4 б).

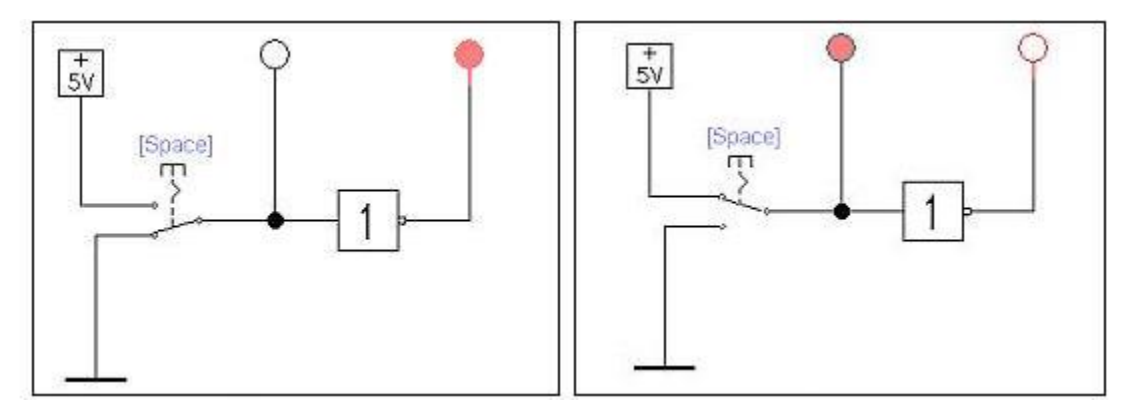

Рис. 4. Дослідження роботи елемента «NOT»

**Елемент AND (І).** Логічний елемент AND є багатовходовим елементом, тобто у цього елемента має бути 2 і більше входів. Назва елемента описує його функціональне призначення: якщо на входах 1, 2,… N присутня логічна одиниця, то на виході елемента з'являється логічна одиниця. У всіх інших випадках на виході елемента буде нуль. Логічний елемент «AND» на схемі позначається значком &. Зберемо схему, показану на Рис.5.

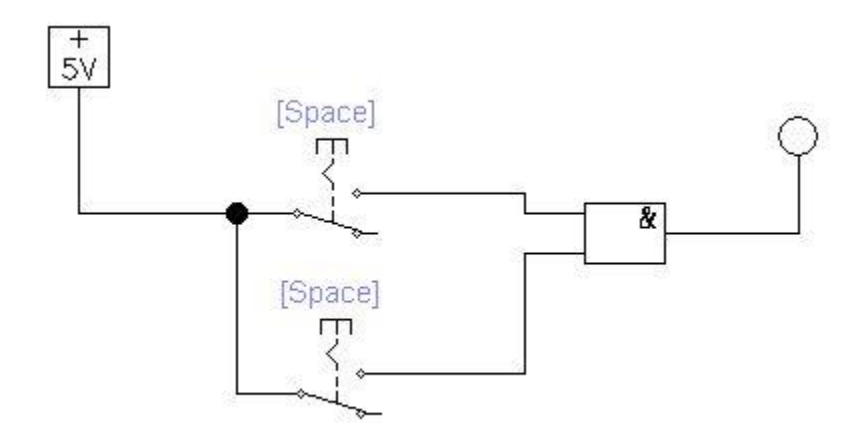

Рис. 5. Схема для дослідження роботи елемента «AND» з двома входами

Відразу почати тестування отриманої схеми не можна, оскільки обидва перемикачі будуть включатися одночасно при натисканні клавіші «Пробіл». Змінимо призначення клавіш для перемикачів, призначивши їм цифрові клавіші відповідні входам елемента. Для цього слід виділити, наприклад верхній перемикач, натиснути праву кнопку миші і в локальному меню вибрати опцію «Component properties» (Властивості компонента). На екрані з'явиться вікно налаштувань перемикача «Switch Properties» (Змінити властивості).

В поле Key, замість напису Space, слід ввести 1 і натиснути кнопку ОК (Рис. 6). Тепер верхній перемикач буде переключатися при натисканні на клавіатурі клавіші 1. Аналогічні зміни слід провести з нижнім перемикачем, але ввести значення 2.
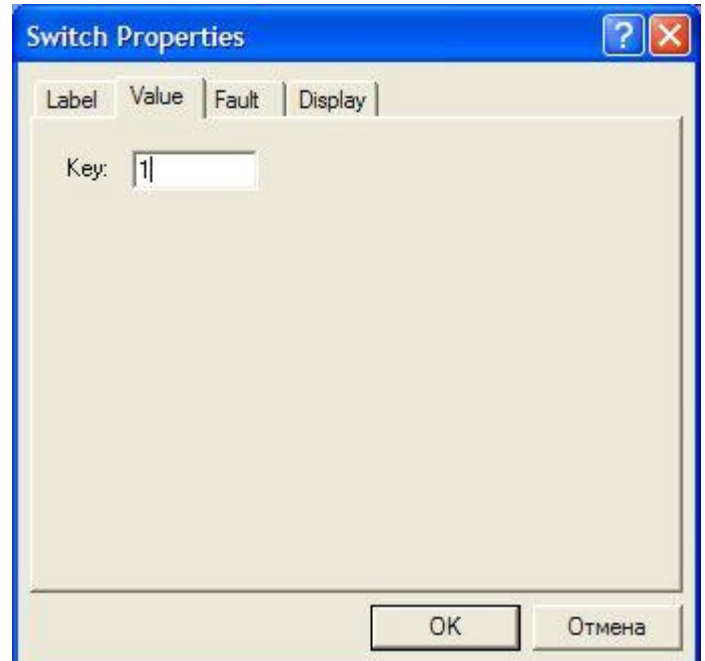

Рис. 6. Вікно властивостей перемикача

Тепер можна приступити до експерименту – зробити всі можливі перемикання і переконатися, що елемент AND спрацьовує тільки тоді, коли обидва перемикача включені. Перемикати перемикачі краще згідно з даними в наведеній нижче таблиці 2.1.

Таблиця 1

| Номер досліду | Входи / Перемикачі |  | Вихід |
|---------------|--------------------|--|-------|
|               |                    |  |       |
|               |                    |  |       |
|               |                    |  |       |
|               |                    |  |       |
|               |                    |  |       |

**Результат роботи елементу AND з двома входами**

За елементною базою, на якій виконано логічні елементи, їх підрозділяють на резисторно-діодні (РДЛ – резисторно-діодна логіка), резисторно-транзисторні (РТЛ), резисторно-діодно-транзисторні (РДТЛ),

транзисторно-транзисторні (ТТЛ), на К-МОН комплементарних транзисторах (К-МОН-логіка) і деякі інші.

Схеми двовходових резисторно-діодних елементів 2І, що зібрані в середовищі NI Multisim, наведені на рис. 7 а, б, положення перемикачів на яких реалізують на виході логічний нуль та логічну одиницю, відповідно.

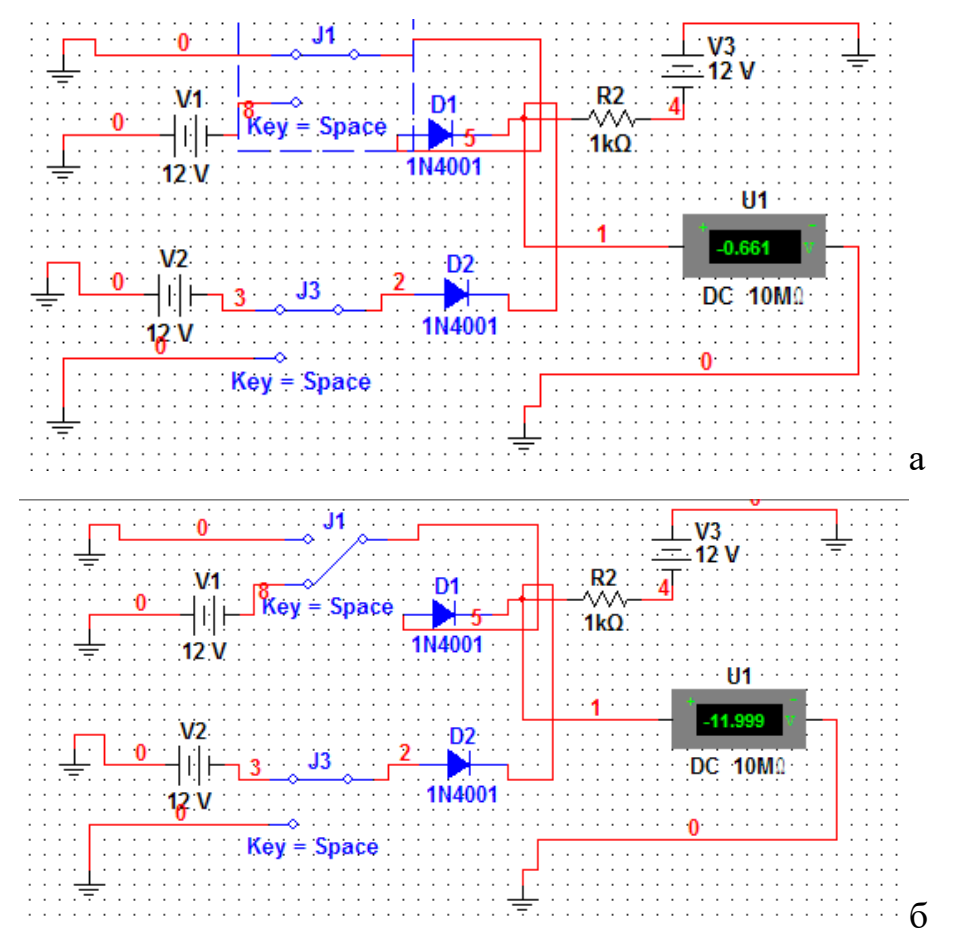

Рис. 7. Двовходовий резисторно-діодний елемент 2*І а) найменша напруга при вході бінарного оператора – «0» б) найбільша напруга при вході бінарного оператора – «1»*

**Елемент OR (АБО).** Для дослідження властивостей логічного елемента «OR», трохи змінимо схему на Рис.7. Виділимо і видалимо елемент «І», та замінимо його на елемент «АБО». Елемент «АБО» позначається так само як і елемент «НІ» - 1, тільки на виході не малюється кружок. Елемент «АБО», так само як і елемент «І», є багатовходовим елементом. На полі

креслення створимо елемент «OR» з трьома входами, так, що б вийшла схема, показана на рис. 8.

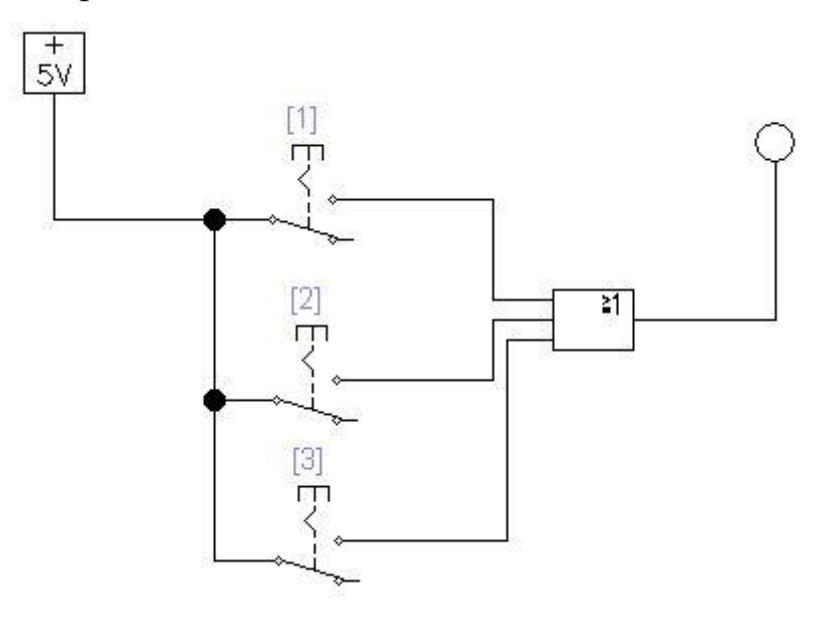

Рис. 8. Схема для дослідження роботи елемента «OR»

При проведенні експерименту скористаємося таблицею перемикань 2 і переконаємося, що маємо 1 на виході елемента тоді, коли хоча б на одному з входів присутня 1.

Таблиця 2

| Номер                       | Входи / Перемикачі | Вихід        |           |  |
|-----------------------------|--------------------|--------------|-----------|--|
| досліду                     |                    | $\mathbf{2}$ | 3         |  |
|                             | $\Omega$           |              | $\bigcap$ |  |
| $\mathcal{D}_{\mathcal{L}}$ | ∩                  |              |           |  |
| 3                           | ∩                  |              | $\bigcap$ |  |
|                             |                    |              |           |  |
| 5                           |                    |              |           |  |
| 6                           |                    | $\cap$       |           |  |
|                             |                    |              |           |  |
| 8                           |                    |              |           |  |

**Таблиця перемикань елементу OR з трьома входами**

Елемент OR виконує операцію, яка в логіці називається диз'юнкцією.

Схема двовходового резисторно-діодного елементу 2АБО, що зібрана в середовищі NI Multisim, наведена на рис. 9.

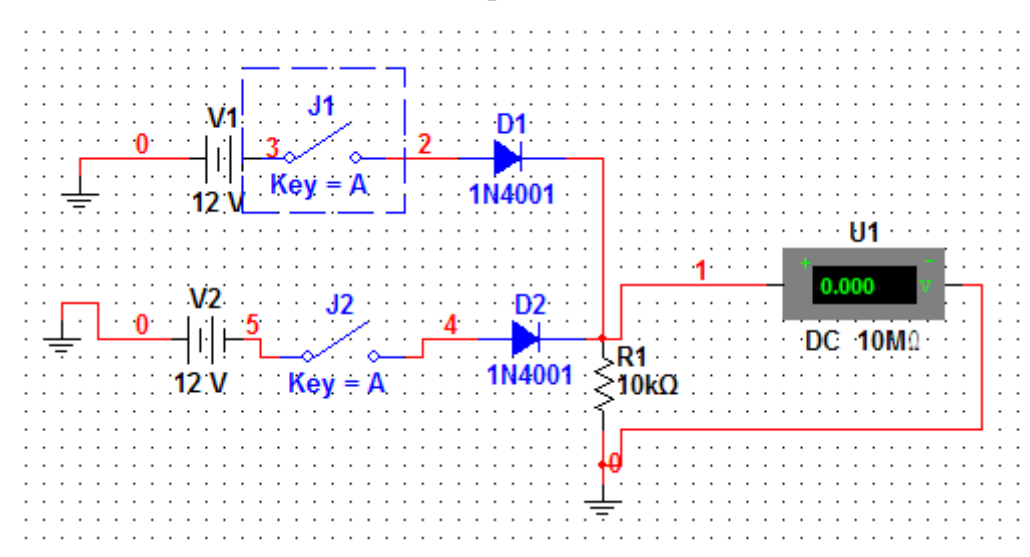

Рис. 9. Двовходовий резисторно-діодний елемент 2АБО

## **Хід роботи**

Наведений вище опис дослідження роботи логічних елементів «НІ», «І» та «АБО» повторити самостійно та зробити висновки.

2.6. ЛАБОРАТОРНА РОБОТА «Дослідження довгої лінії в режимі бігучих хвиль»

**Мета роботи:** вивчити теоретичні відомості та дослідити електричні кола з розподіленими параметрами.

**Обладнання:** програмні пакети NI Multisim та NI LabVIEW, персональний комп'ютер.

### **Теоретичні відомості**

Режим бігучої хвилі характерний для лінії зв'язку, на виході якої увімкнено активний опір, рівний хвильовому опору ZO. Для такого режиму миттєве значення напруги в будь-якій точці лінії зв'язку описується виразом

$$
U = U_i \cdot \exp(-\beta l) \cos(wt - \alpha l) \tag{1}
$$

де  $l$  – відстань від початку лінії зв'язку до точки, в якій визначається значення напруги ;  $w$  – частота вхідного сигналу  $U_i$ .

Із формули (1) видно,що амплітуда бігучої хвилі напруги спадає вздовж лінії по експоненціальному закону.

Для моделювання лінії зв'язку в режимі бігучої хвилі використовуємо схему на рис.1.

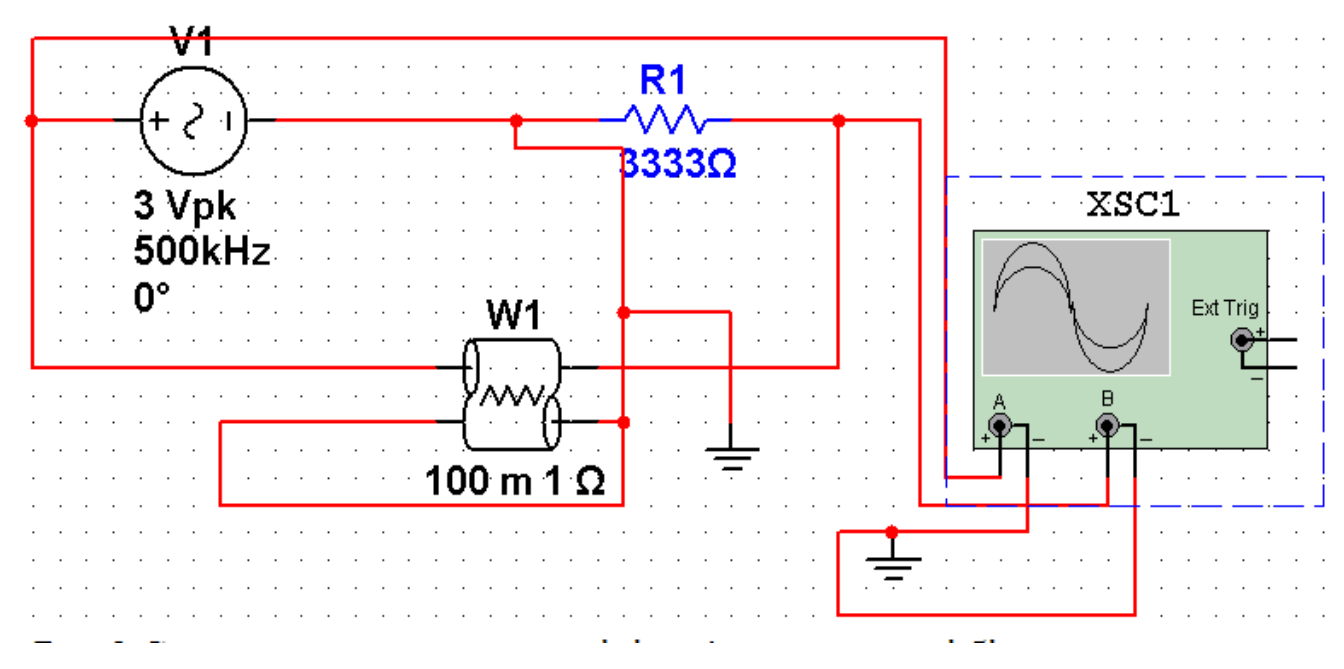

Рис.1. Схема для моделювання ліній зв'язку в режимі бігучих хвиль

В цій схемі елемент на рис.2 а, що являє собою лінію зв'язку з втратами, в різних версіях програми не всюди є, тоді для використання цього елементу використовуємо рис 2 б:

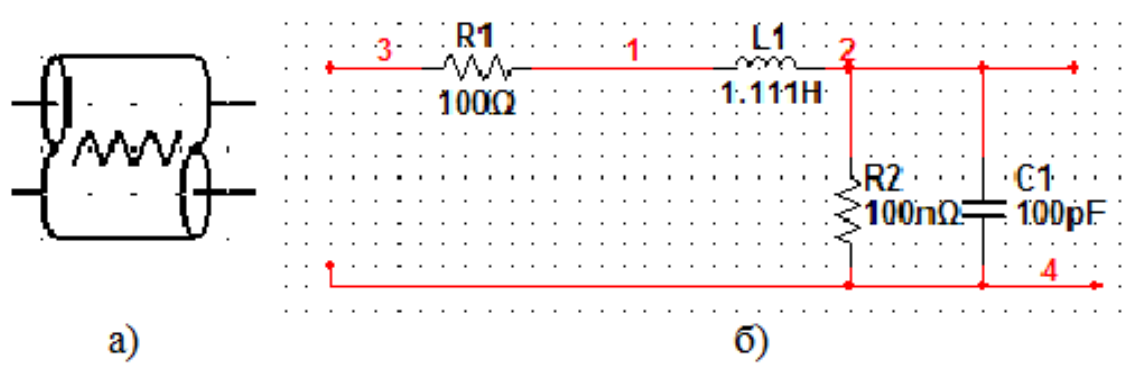

Рис. 2. Графічне зображення ліній зв'язку з втратами

Значення параметрів лінії зв'язку LT1:LEN = 100 м, R=1 Ом/м,  $n=100.3$ адаєм значення L = 11,11 мкГн/м, після цього знаходимо C = 1пФ/м, ZO= 3333 OM,  $G=10^{-7}$ CM/M.

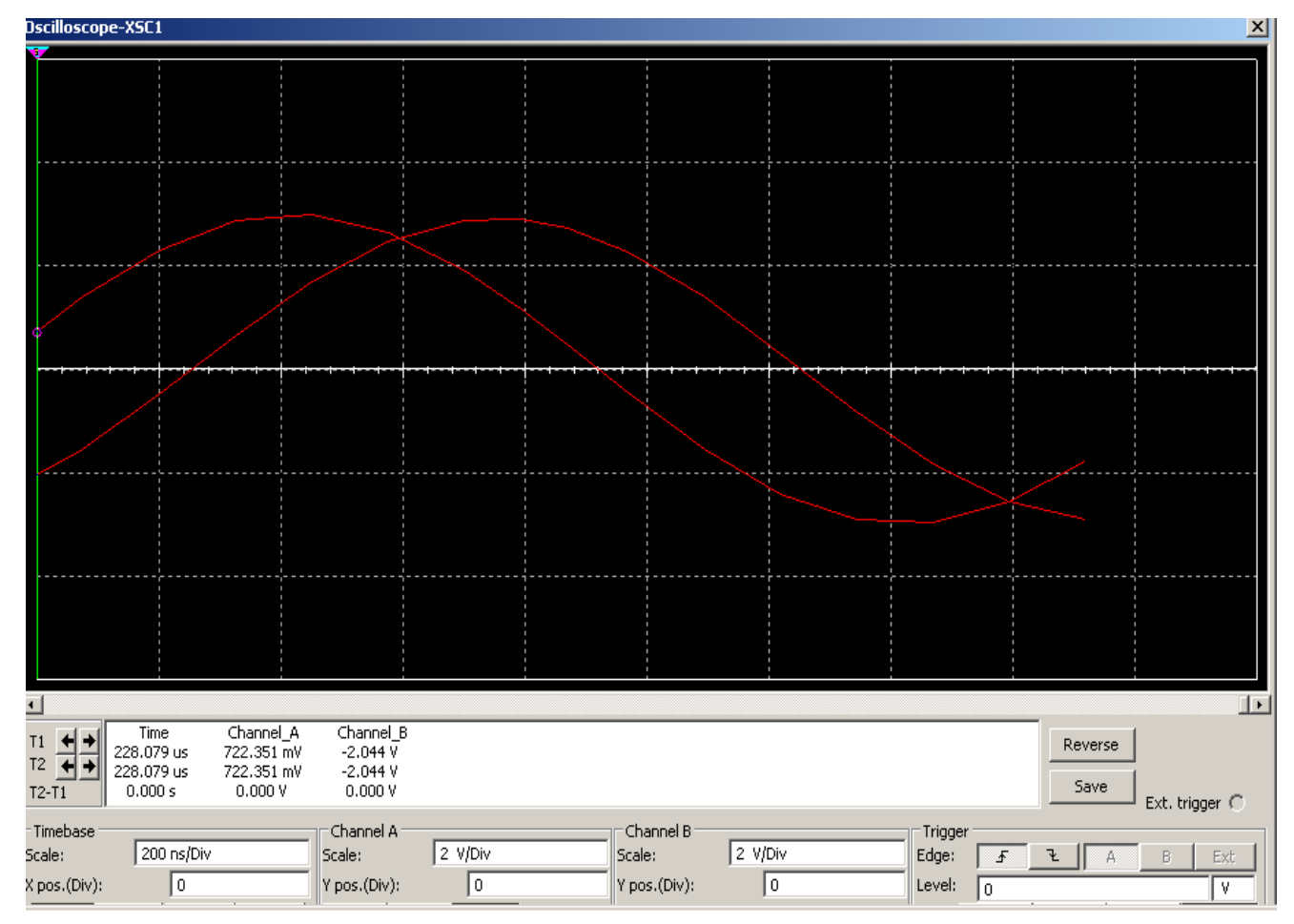

Рис. 3. Осцилограма ліній зв'язку в режимі бігучих хвиль

Із осцилограм на рис.3, отриманих в результаті моделювання, видно, що вихідна напруга запізнюється на T2-T1=0,33мкс, що при частоті вхідного сигналу 500 кГц відповідає  $\alpha = 1,0362$  рад на 100 м і  $\beta = 0.00015 + 0.00017 = 0.00032$  неп/м (непер – одиниця затухання, яку застосовують найчастіше в провідному зв'язку і вона рівна 8,68 дБ). Розрахункове значення фазової сталої на 100 м становить 1,046 рад. З рис.1 видно, що амплітуда вхідної напруги  $U_{\text{axi},i} = 4,243 \text{ B}$ , а вихідної напруги  $U_{\text{BUX}} = 4,14 \text{ B}.$ 

Одним з режимів однорідної лінії є режим неузгодженої лінії, який характеризується тим, що на її виході увімкнено опір, не рівний хвильовому опору ZO. Найбільш яскраво цей режим проявляється при розімкненій (Z=∞) або замкненій (Z=0) лінії. При розімкненій лінії бігуча хвиля струму досягає кінця лінії і заряди далі рухатися не можуть: струм має припинитися. Але спадання струму створює по правилу Ленца ЕРС самоіндукції , напрямлену в напрямку спадаючого струму. Поява ЕРС самоіндукції приводить до підвищення напруги на кінці лінії, що в свою чергу викликає рух зарядів в протилежному напрямі.

Для характеристики лінії в даному режимі використовуються коефіцієнти відбиття:

$$
p = \frac{Z - ZO}{Z + ZO}.\tag{2}
$$

При Z=ZO коефіцієнт p=0 і в лінії наступає режим бігучої хвилі. При розімкнутій лінії Z=∞ і p= 1. При цьому в кінці лінії амплітуди напруги і струму визначаються виразом:

$$
U_m = U_n(1 + p) = 2U_n
$$

$$
I_m = I_n(1 + p) = 0
$$

Відповідно, при розімкнутій лінії струм в її кінці рівний нулю , а амплітуда напруги рівна подвійній амплітуді падаючої хвилі. При цьому падаючі та відбиті хвилі напруги мають однакову фазу, а хвилі струму – протилежну.

При замкнутій лінії Z=0 і , як слідує з виразу (2), p= *-* 1. При цьому в кінці лінії амплітуди напруги і струму визначаються виразом:

$$
U_m = U_n(1 + \mathbf{p}) = 0;
$$
  

$$
I_m = I_n(1 + \mathbf{p}) = 2I_n
$$

Звідси слідує, що при замкнутій лінії напруга на її кінці дорівнює нулю, а амплітуда струму має однакову фазу , а хвилі напруги – протилежну.

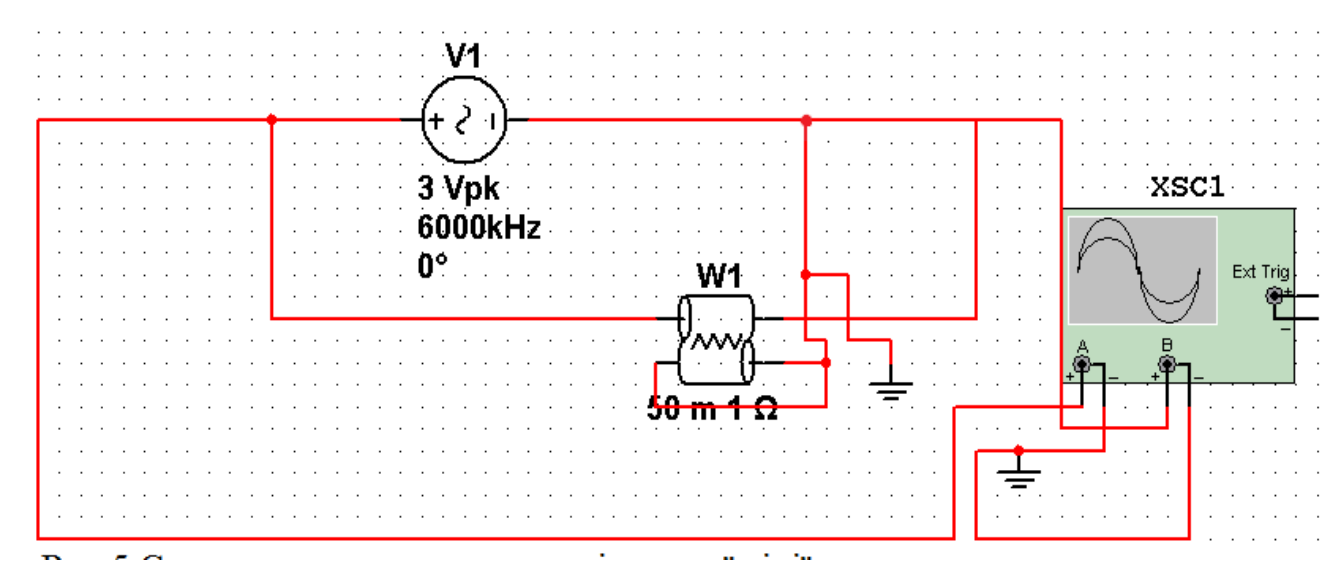

Рис. 4. Схема для моделювання розімкнутої лінії

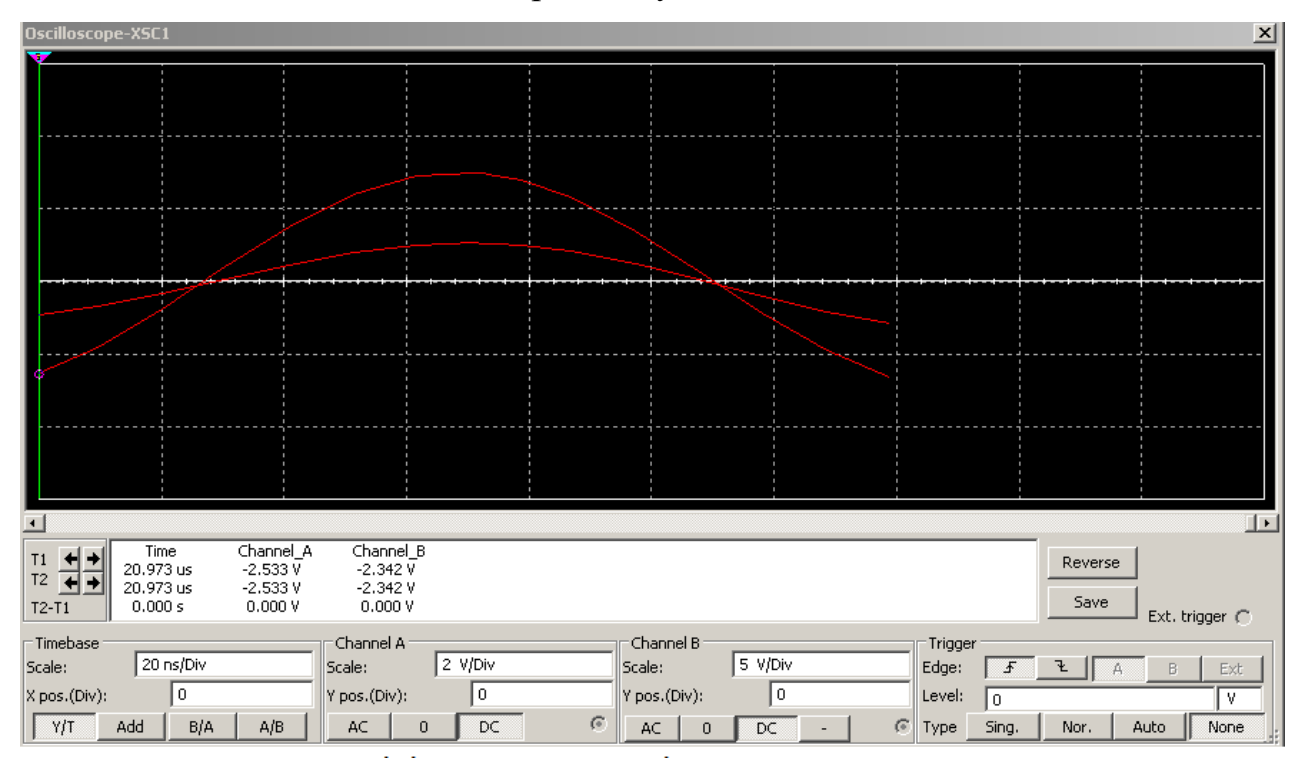

Рис. 5. Осцилограма ліній зв'язку в режимі бігучих хвиль

Найбільш простим є моделювання розімкнутої лінії. Для цього буде достатньо видалити опір ZO зі схеми на рис.1, зменшити до мінімуму втрати та змінити частоту вхідного сигналу таким чином, щоб на довжині лінії LEN вкладалось ціле число довжин хвиль. Виберемо довжину хвилі 50 м, що відповідає частоті вхідного сигналу 6 МГц.

З осцилограми на рис.5, отриманої в результаті моделювання розімкнутої лінії зв'язку видно, що відбита хвиля запізнюється від падаючої хвилі і пояснюється це недосконалістю моделі та похибкою моделювання. Також видно,що на відміну від лінії в режимі бігучих хвиль, в режимі холостого ходу затримка невелика і максимуми та нулі на осциллограммі співпадають.

Схема для дослідження короткозамкненої лінії зв'язку включає в себе джерело вхідної напруги  $U_i$  з частотою 6 МГц (довжина хвилі 50 м, в лінії зв'язку довжиною 100 м вкладаються дві хвилі), амперметри для вимірювання струму на вході та виході лінії зв'язку, по параметрам аналогічну до розімкнутої лінії зв'язку, але складену із трьох компонентів: L1(LEN = 50<sub>M</sub>, n = 50), L2 та L3(LEN = 25<sub>M</sub>, n = 25).

Із показів амперметрів видно, що вихідний стум вдвічі більший вхідного, рівного  $U_i/20 = 1/3333 = 300$  мкА(діюче значення). В процесі моделювання можна спостерігати, що після запуску вхідний струм поступово(по синусоїді і в залежності від швидкості роботи комп'ютера ) збільшується, в той час коли вихідний струм залишається нульовим до тих пір, поки хвиля не досягне кінця лінії. Вихідний струм досягає подвоєного значення в момент Т2 = 0,51 мкс (приблизно три періоди вхідного сигналу), коли падаюча хвиля відбивається від закороченого кінця лінії зв'язку. Видно, що падаюча хвиля з'являється в середині лінії зв'язку через період вхідного сигналу (як і повинно бути). Якщо обрати внутрішній опір амперметра А1 мінімальним, то в лінія зв'язку буде спостерігатися багаторазове відбиття сигналів як від кінця, так і від початку.

### **Хід роботи**

Наведений вище опис дослідження роботи електричних кіл з розподіленими параметрами повторити самостійно. Дослідити лінію зв'язку в двох різних режимах. Перший режим при якому на виході увімкнено активний опір, рівний хвильовому опору ZO і амплітуда напруги спадає вздовж лінії по експоненціальному закону. Це режим бігучої хвилі. При моделюванні лінії в даному режимі з отриманої осцилограми повинно бути видно, що вихідна напруга запізнюється по відношенню до вхідної, тобто їх нулі та максимуми не співпадають. Другий режим був режим неузгодженої лінії, в якому моделювалась лінія холостого ходу. В цьому режимі, отримавши осцилограму повинно бути видно, що затримка є, але вона не значна і максимуми та нулі співпадають.

# 2.8. ЛАБОРАТОРНА РОБОТА «Дослідження тиристорів – напівпровідникових перемикаючих приладів»

**Мета роботи:** вивчити роботу тиристора та дослідити його електричні характеристики.

**Обладнання:** програмні пакети NI Multisim та NI LabVIEW, персональний комп'ютер.

### **Теоретичні відомості**

Електроенергія, нині, виробляється у вигляді змінного струму, у той час, як близько чверті її споживається у вигляді постійного струму і ця потреба постійно зростає. Основними споживачами постійного струму є такі прогресуючі галузі промисловості, як електроліз кольорових металів, електрометалургія, електричний транспорт, привід потужних машин. Такі масштаби перетворення, природно, вимагають створення ефективних перетворювачів з високим к. к. д., надійних, довговічних, простих в експлуатації, у деяких випадках, легких і малогабаритних. Практично всім цим вимогам задовольняють потужні напівпровідникові прилади – тиристори. Поява і швидкий розвиток цих приладів справили справжню революцію в перетворювальній техніці, тому вивчення фізичних принципів роботи тиристорів є **актуальним** у наш час.

Тиристори – це напівпровідникові керовані прилади з трьома і більше pn переходами, які здатні під дією сигналу керування переходити від закритого (непровідного) стану до відкритого (провідного). Цей перехід відбувається стрибкоподібно.

Основні електроди тиристора позначаються К (катод) і А (анод) (рис. 1). Керуючий електрод (КЕ) виводиться в один бік з катодом. Анод тиристора являється основою приладу 1, яка виконана у вигляді шестигранника і шпильки з різьбою 2 для приєднання приладу до охолоджувача чи корпусу зборки.

83

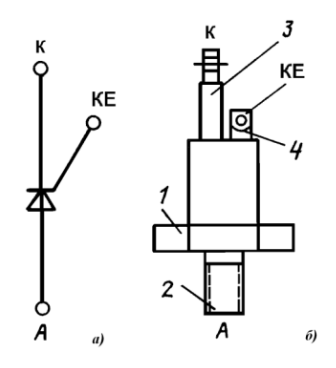

Рис. 1. Умовне позначення (а), схематичне позначення (б) тиристора

У робочому діапазоні напруг через прилад протікає дуже малий, порядку частки міліампера, струм, тиристор має великий електричний опір (закритий стан). При досягненні певного значення напруги (напруга переключення *Uпер*), прилад переходить у стан з малим опором. Ця область переходу має від'ємний диференціальний опір, тобто збільшення струму відбувається при зниженні напруги. Тиристор переходить в область високої провідності чи малого опору (відкритий стан). Для вмикання тиристора достатньо в його коло керування подати короткий імпульс струму невеликої потужності. Далі відкритий стан підтримується за рахунок внутрішнього додатного зворотного зв'язку.

При дослідженні електричних характеристик тиристорів збирається схема, показана на рис. 2. Схема містить тиристор D1, два джерела постійної напруги (V1 i V2), два струмообмежуючих і одночасно регулюючих резистора (R1 i R2), два вольтметра (U1 i U2) і два амперметра (U3 i U4).

Напруга на аноді тиристора регулюється натисканням на клавішу [А] або [Shift]+[A], а струм керування – натисканням на клавішу [B] або [Shift]+[B]. Задавши деякий струм U3 чи напругу U2 і регулюючи R1, можна отримати залежність U4(U1), тобто пряму гілку ВАХ. Змінивши полярність включення V1, аналогічно знімається і зворотна гілка ВАХ.

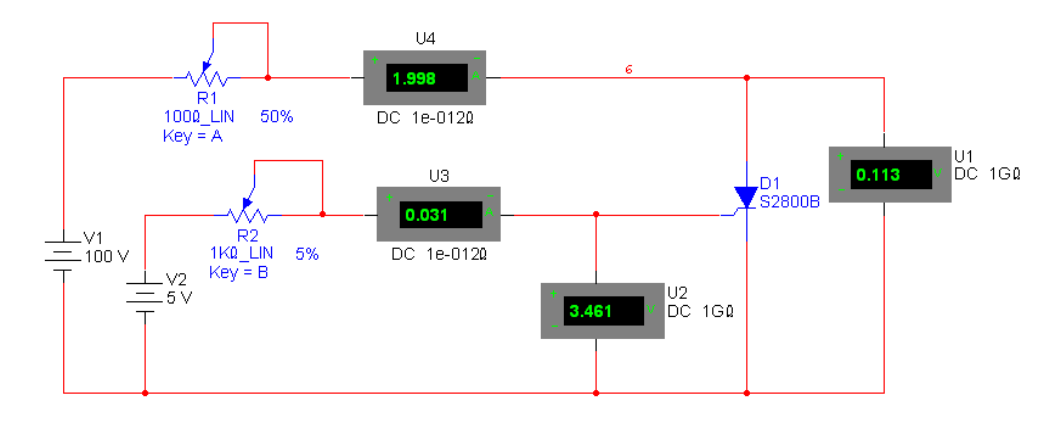

Рис. 2. Схема для дослідження ВАХ тиристора

Параметри досліджуваного тиристора можна обрати з бібліотеки для конкретної моделі у вікні Silicon Controlled Rectifier Properties (властивості кремнієвих керуючих випрямлячів), яке показане на рис. 3. За замовчуванням у цьому вікні встановлені параметри ідеального тиристора (Ideal).

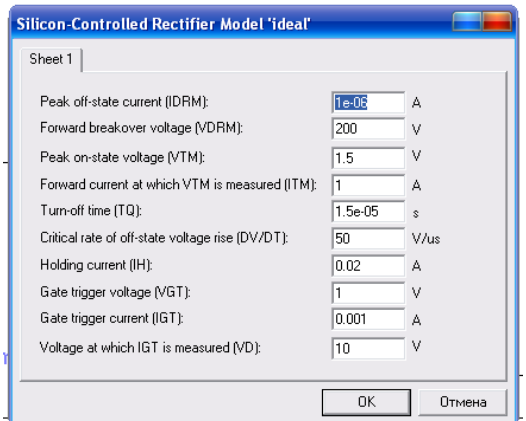

Рис. 3. Властивості кремнієвих керуючих випрямлячів

Встановили струм керування *І<sup>к</sup>* = 0,031 А (напруга керування при цьому *U<sup>к</sup>* = 3,461 В). Скориставшись моделюванням у режимі DC Sweep (Simulate  $\rightarrow$  Analyses  $\rightarrow$  DC Sweep), отримали ВАХ тиристора, зображену на рис. 4 (графік повернутий на 90°).

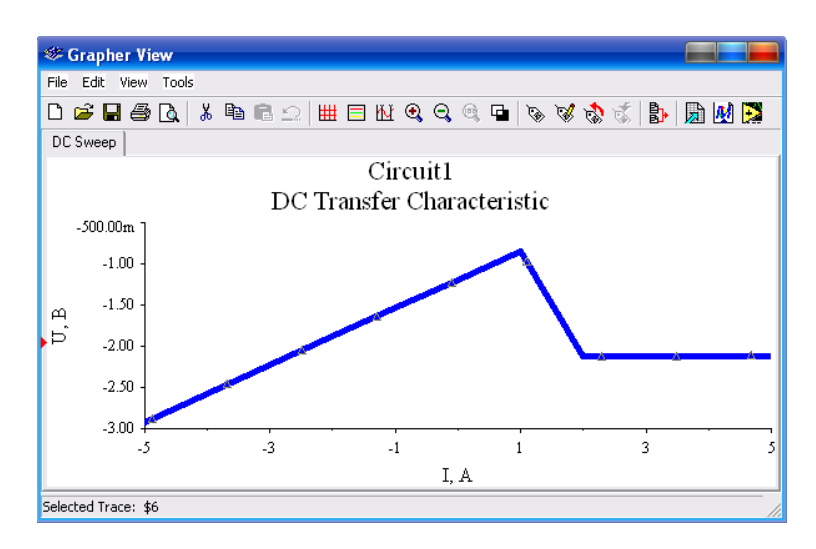

Рис. 4. Експериментальна ВАХ тиристора

Тиристори, як потужні регульовані напівпровідникові прилади, знайшли широке використання в енергетичній електроніці: їх використовують як випрямлячі, вентильні перетворювачі, напівкеровані електронні перемикачі, в інверторах. Важливим достоїнством тиристорних пристроїв є дуже високий к. к. д. (більше *90 %*), тому що тиристор володіє малими втратами. Падіння напруги на ньому не перевищує *1,5 В* при будьякому прямому струмі.

### **Хід роботи**

Наведений вище опис дослідження роботи тиристорної структури повторити самостійно та зробити висновки. Побудовати вольт-амперна характеристика тиристора у віртуальній лабораторії Electronic Workbench.

#### СПИСОК ВИКОРИСТАНИХ ДЖЕРЕЛ

- 1. Аветисян Д.А. Автоматизация проектирования электрических систем  $[Te$ кст $]/$  Д. А. Аветисян – М.: Транспорт, 1998 г. - 333 с.
- 2. Богач А.Н., Богач А.А. Учебно-практическое пособие. Электроника и микросхемотехника.- МП «Латстар»- Одесса-2001.
- 3. Герасимов В.Г. Основы промышленной электроники. Учебник для вузов - М.: Высшая школа, 1982.
- 4. Горбачев Г.Н., Чаплыгин Е.Е. Промышленная электроника- М.: Энергоиздат, 1988.
- 5. Евдокимов Ю.К., Линдваль В.Р., Щербаков Г.И. LabVIEW для радиоинженера: от виртуальной модели до реального прибора. Практическое руководство для работы в программной среде LabVIEW. – М: ДМК Пресс, 2007. – 400 с.
- 6. Завадский В.А. Компьютерная электроника К.: ТОО ВЕК, 1996.
- 7. Исследовано в России [Электронный ресурс]; многопредмет. науч. журн./Современные технологии автоматизации – Электронный журн. – М. Мин. Пром. 2001. – Режим доступа: http://www.cta.ru.
- 8. Карлощук И.В. Электронная лаборатория на IBM PC. Том 1. Моделирование элементов аналоговых систем. 6-е изд., перераб. и доп. – М.: Солон-пресс, 2006. – 672 с.
- 9. Маклюков М. И., Протопопов В. А. Применение аналоговых интегральных микросхем в вычислительных устройствах. 1980.
- 10. Мікропроцесорна техніка: Підручник/ Ю.І. Якименко та інш. К.: ІВЦ Політехніка; Кондор, 2004. с. 189 – 217.
- 11. Мюллер, Скотт. Модернизация и ремонт ПК, 16-е изд. М.: Издательский дом «Вильямс», 2006. с. 429 – 487.
- 12. Прософт АСУТП [Электронный ресурс]; компактное универсальное решение для промышленной автоматизации – Режим доступа: http://www.prosoft.ru
- 13. Прянишников В.А. Электроника: Полный курс лекций. 4-е изд. СПб.: Корона принт, 2004. – 416 с.
- 14. Соренков Э.И., Телига А.И., Шаталов А.С. Точность вычислительных устройств и алгоритмов. 1976.
- 15. Справочник по расчету электронных схем / Гершунский Б.С. К.: Высшая школа, 1983.
- 16. Тематический портал о компьютерах [Электронный ресурс]; компьютерные статьи и обзоры – Режим доступа: http://www.hardvision.ru
- 17. Угрюмов Е.П. Цифровая схемотехніка. СПб.: БХВ-Петербург, 2002. с.  $195 - 216$ .
- 18. Хернитер М.Е. Multisim. Современная система компьютерного моделирования и анализа схем электронных устройств [Текст]/ М. Е. Хернитер – М:ДМК Пресс, 2006 – 492с
- 19. Будіщев М.С. Електротехніка, електроніка та мікропроцесорна техніка. Підручник. / М.С. Будіщев. – Львів: Афіша, 2001. – 424 с.
- 20. Кардашев Г.А. Компьютерное схемотехническое моделирование электронных устройств // Схемотехника,  $2004. - N_212. - c. 37-38.$
- 21. Колонтаєвський Ю.П. Промислова електроніка та мікросхемотехніка: теорія і практикум: Навч. посіб. 2-е вид./Ю.П.Колонтаєвський; За ред. А.Г.Соскова.– К.:Каравела, 2004.– 432 с.
- 22. Балабай Р.М., Грицуля Д.Ю. Методичні вказівки до лабораторного практикуму з «Електротехніки»: навч. посіб.. Кривий Ріг: Видавничий дім, 2016. 132с.